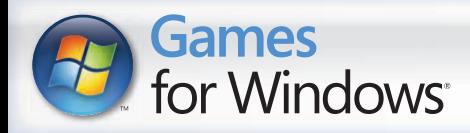

# ULTIMATECARNAGE

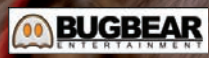

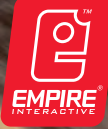

LIVE

English

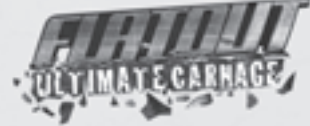

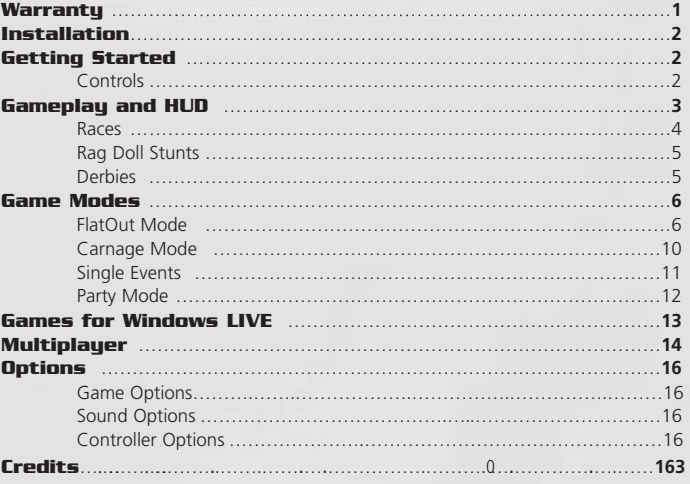

#### **Warranty**

#### **DISCLAIMER**

IBy using this Software product, you agree to be bound by the limitations set out below.

#### **LIMITED WARRANTY**

Empire Interactive warrants that the software will perform substantially in accordance with the accompanying written materials for a period of ninety (90) days from the date of receipt. Any implied warranties on the software are limited to ninety (90) days, unless the effect of this clause has been specifically excluded by applicable law.

#### **CUSTOMER REMEDIES**

Empire Interactive's entire liability and your exclusive remedy shall be, at Empire Interactive's option, either (a) return of the price paid, or (b) replacement of the software or hardware that does not meet this Limited Warranty and which is returned to the place of purchase with a copy of your receipt. This Limited Warranty is void if failure of the software has resulted from accident, abuse, or misapplication. Any replacement software will be warranted for the remainder of the original warranty or thirty (30) days, whichever is longer.

#### **NO OTHER WARRANTIES**

To the maximum extent permitted by applicable law, Empire Interactive and its suppliers disclaim all other representations, warranties, conditions or other terms, either express or implied, including, but not limited to implied warranties and/or conditions of merchantability and fitness for a particular purpose, with regard to the software and the accompanying written materials.

#### **NO LIABILITY FOR CONSEQUENTIAL DAMAGES**

To the maximum extent permitted by applicable law, in no event shall Empire Interactive or its suppliers be liable for any damages whatsoever (including without limitation, direct or indirect damages for personal injury, loss of business profits, business interruption, loss of business information, or any other pecuniary loss) arising out of the use of or inability to use this product, even if Empire Interactive has been advised of the possibility of such damages. In any case, Empire Interactive's and its suppliers' entire liability under any provision of this agreement shall be limited to the amount actually paid by you for the software, unless the effect of this clause has been specifically excluded by applicable law, the software are limited to ninety (90) days.

This Software License Agreement is governed by the law of England.

# Installation

Insert the game DVD into the DVD-ROM drive and then follow the on screen instructions. You must have the game DVD in the DVD-ROM drive to play.

If Setup does not begin automatically, double-click the **My Computer** icon on your desktop, double the icon for you DVD-ROM drive and then double-click the **Setup icon**. When the Setup screen appears, follow the on screen instructions

# Getting Started

# Controls

All menus within **FlatOut Ultimate Carnage** are navigated in the same way.

Use the **left** or **right** or the **left stick** to highlight a menu item and press **enter** or the  $\bullet$  button to select an option. Press esc or the  $\bullet$ button to go back to the previous menu screen.

Use the **left** or **right** or the **left stick** to cycle through choices or move sliders.

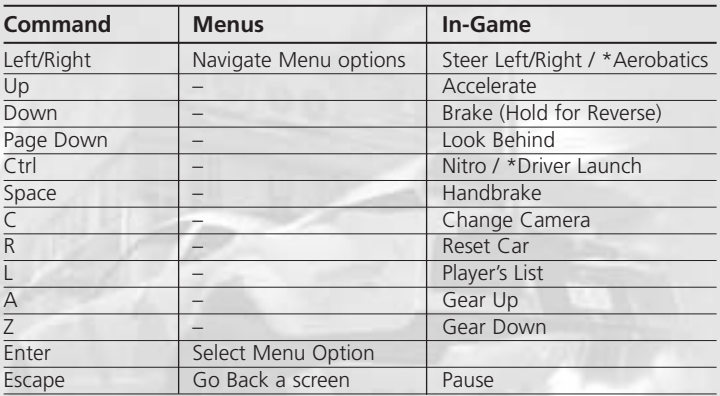

# Keyboard and Mouse

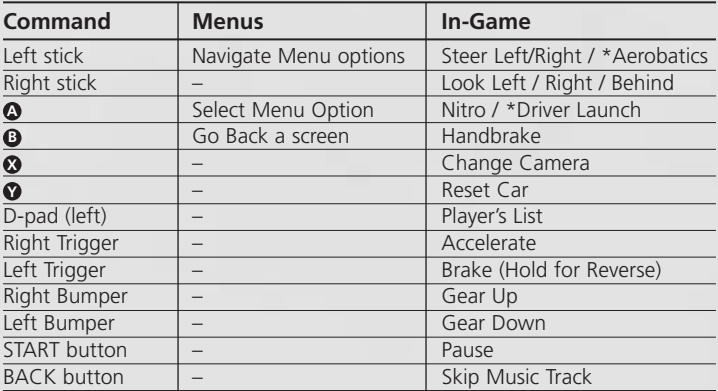

*\*Rag Doll Stunts Only*

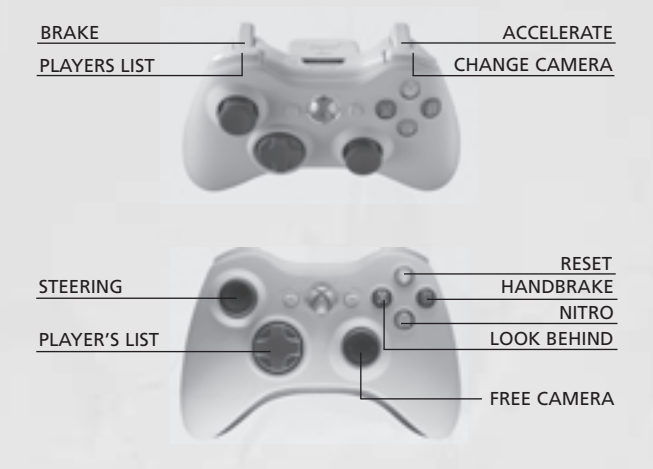

# Gameplay and HUD

#### Races

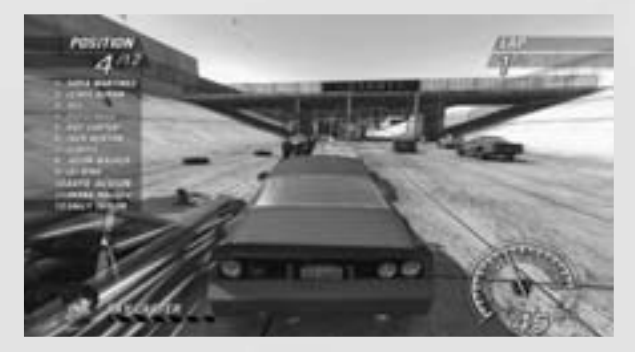

# AI Damage Bar

The AI Damage Bar represents the AI's health. The closest car to you is shown in the bottom left of the HUD. If there are no cars within a certain radius, the bar will not be displayed.

## Players Position List

You can opt to show the complete grid of players at all times in the HUD. By default this is turned OFF. The list updates in real-time and also shows when cars have been knocked out of the race (Wrecked). The list can be toggled ON or OFF by pressing **L** or the **Left Bumper.**

### Nitro

There are three primary ways to gain nitro. Crashing into opponent cars, air-time (taking jumps) and crashing into scenery objects all generate nitro; however nitro is only given the first time you hit an object (if another car hits the object first, you will not gain nitro from hitting it after). Nitro is also given if your driver crashes through the windscreen! The Nitro Meter shows how much nitro you currently have available. Press and hold down **Ctrl** or the **button** to use the nitro.

## Reset

If you flip your car, crash, come off the track, or your driver crashes through the windscreen, press **R** or the **D** button to reset your car back on the track. Resetting will put you back on track with a rolling start; you will also be invulnerable to opponent cars and scenery objects for a few seconds.

# Gameplay and HUD

# Rag Doll Stunts

Hurl your driver through the windscreen in one of twelve sadistic mini-games across two different arenas.

# Launch, Aerobatics & Nudge

Accelerate your car down the runway section and use your car to aim in the general direction you want your driver to launch. When you reach the launch area, press and hold down **Ctrl** or the **A button**. This will cause the action to slow down while the angle meter increases. Release the button to set the angle of launch.

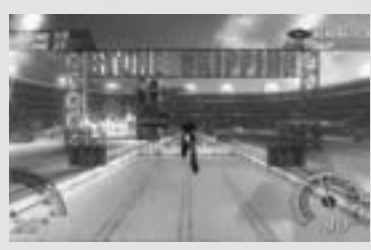

After launch, you have additional control over your driver – Aerobatics & Nudge. Use **left, right, up, or down** or the **left stick** (left, right, up, down) to "steer" your driver in the desired direction. This additional control should be used to fine-tune your

launch. Use **Ctrl** or the **button** to exert a small upward force on your driver "Nudge". This move can only be used once per launch.

# **Derbies**

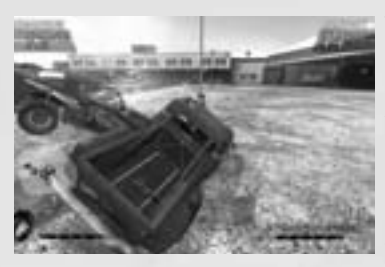

There are two different types of Derbies in FlatOut Ultimate Carnage.

Wrecking Derby (FlatOut Mode, and Single Events) is a classic Derby mode following last man standing rules. Survival of the fittest!

Deathmatch Derby (Carnage Mode and Live) is a more traditional Deathmatch set-up where racking up kills is the order of the day.

# FlatOut Mode

Compete in multiple cups spread over 3 classes to become the ultimate FlatOut champion. You start your career with 5,000 Credits (CR) and an empty garage. Earn points and money by winning cups to buy new cars and upgrade your existing collection!

# Classes

The career is split into 3 main classes, Derby Class, Race Class and Street Class and each class is split into 3 levels. Level 1 of the Derby Class is where you begin your career.

The classes are so called because of the cars that are available.

- Derby cars are custom built old bangers salvaged from the scrap yard but with re-enforced roll cages and strengthened bodywork making them ideal for Destruction Derby events.
- Race cars are built for speed and performance but offer functionality over style. Race cars aren't as robust as the Derby cars but what they lack in strength, they make up for in performance.
- Street cars are the fastest cars in FlatOut Ultimate Carnage and offer killer performance and showroom style!

Once you have earned enough money, you are able to buy a car from any class and compete in that class.

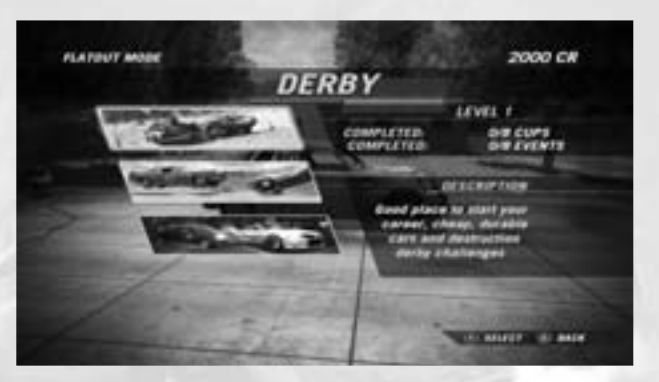

# Car Shop

You will be taken directly to the Car Shop upon entering a class for the first time.

A small selection of cars are available with more cars becoming available as you progress through the class. Every car handles slightly differently and exhibits different characteristics. These are shown via the statistics bars, however to really get an idea of how a car performs and handles, you can try before you buy.

Press **C** or the  $\Omega$  button to change the colour pattern of the selected car.

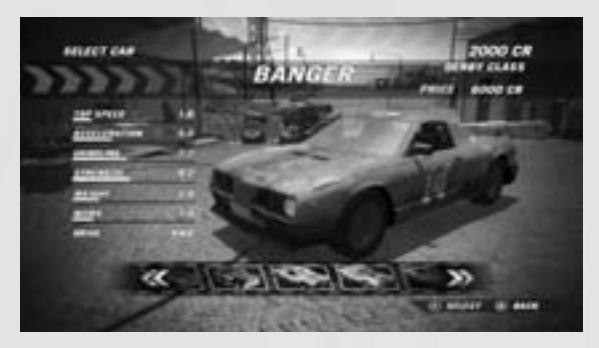

# FlatOut Mode Home Screen

This is the main hub of the career; you can access the Cup Selection screen, Garage, Car Shop, Upgrade Shop and Career Statistics from here.

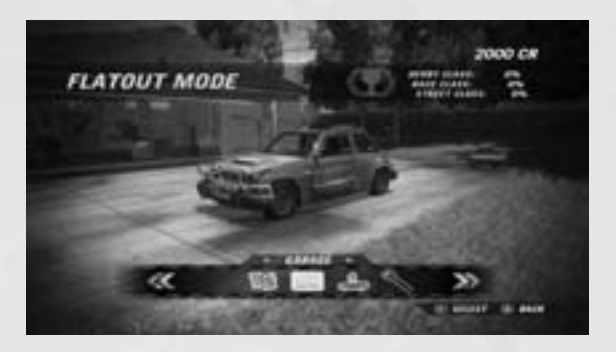

# Cups

Every class has a number of cups that have to be completed to progress. Cups consist of a series of 2-6 races depending on the cup. Points are awarded at the end of each race as follows:

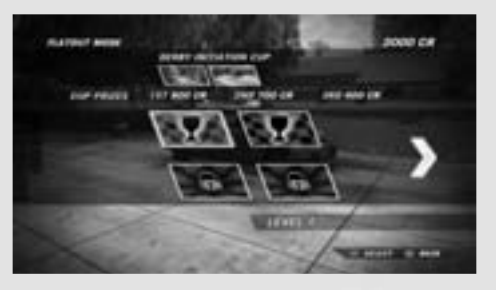

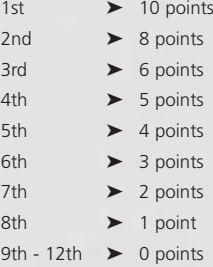

To complete a cup, you must place in the top 3 positions at the end of the cup. Money is awarded for these 3 positions; this is shown on the Cup Selection screen when you highlight a Cup. Cups can be attempted in any order but each cup has to be completed to progress to the next level.

Bonus events are unlocked by completing the standard race cups. Bonus events consist of Destruction Derbies and Time Trials. These events are voluntary and do not have to be completed to progress. They can be used to earn more money for buying and upgrading cars.

# Race Results

At the end of a race you will be presented with the Race Results, this screen shows your final position and the final position of the other vehicles including best and total lap times.

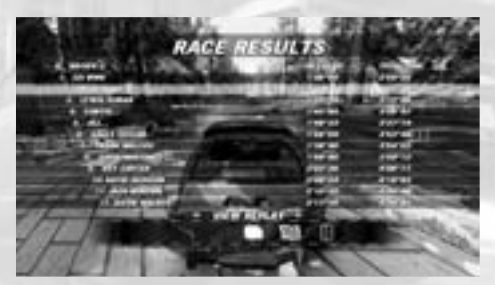

# Replay

You can choose to watch the replay, retry the race or exit to menu. Selecting replay will give you the following options.

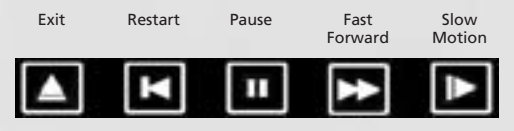

# Top Drivers

Further bonuses are awarded for the "Top Drivers" in a race. The bonuses are as follows:

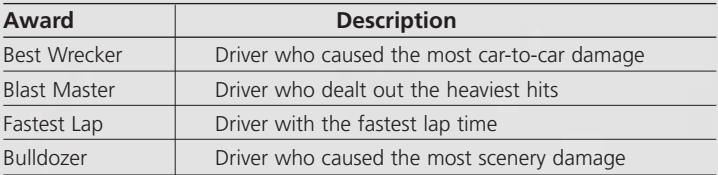

## Race Summary

The Race Summary screen shows your position in the race, Cup points awarded and any bonus Credits achieved. Bonus Credits are based on certain crashes and scenarios within the race, they are as follows:

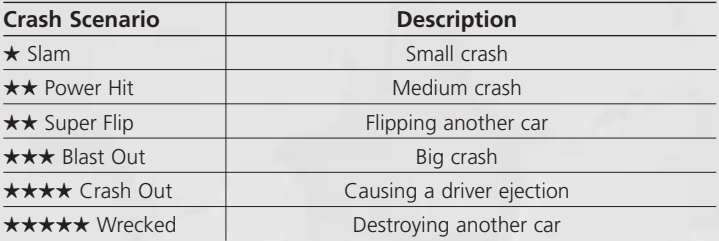

## Garage

Every car you buy goes into your garage. You can own multiple cars from multiple classes. You can change your car selection or sell your car from here.

# Upgrade Shop

The Upgrade Shop allows you to upgrade 6 main areas of your car: **BODY, ENGINE, EXHAUST, GEARBOX, SUSPENSION** and **TIRES & BRAKES**. Each category contains various upgrades.

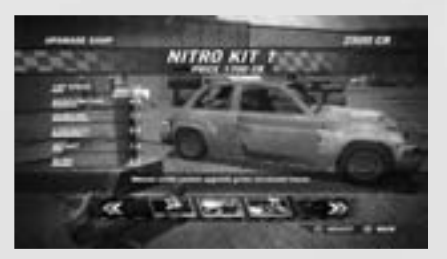

Highlighting an upgrade shows what effect the upgrade will have on your car via the stats bars. The yellow part of the bar signifies an increase, the red signifies a decrease.

# Carnage Mode

The Carnage Mode is a collection of 36 different challenges incorporating 4 distinct game styles: Carnage Race, Beat The Bomb, Stunts and Deathmatch Derby.

# **Scoring**

Each challenge is based around scoring points, with the target scores for Gold, Silver and Bronze cups shown on the main screen.

There is an overall Carnage Mode score and individual challenge score. Further challenges are unlocked by increasing your Carnage Mode score.

Challenges can be replayed as many times as you want

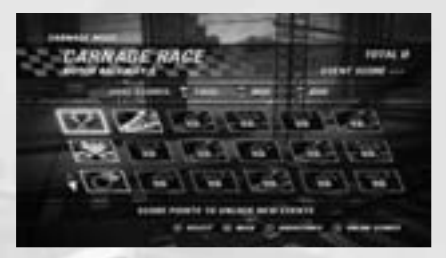

to better your score. If you are connected to Live and signed in, your highscores will be added to the global leaderboard.

If you are not always connected to Live then your online and offline scores may be different.

To view your online scores hold down the  $\Omega$  button.

## **Carnage Race**

Carnage Race, as the name suggests, is a mix of Carnage and Racing.

Points are achieved by deliberately crashing into other cars, crashing into scenery and by gaining air-time. However, since this is still a race, your score is multiplied the higher up the field you are. Bonus points are also awarded by passing each checkpoint successfully.

# **Beat The Bomb**

Drive your car as fast as possible around the track before the time runs out and your car explodes! Distance equals points, so the further you go, the more points you get.

# **Stunts**

Each of the Rag Doll Stunts are played in the normal way following the normal rules, the difference being your stunt score is converted into a Carnage Mode score at the end. See section on Rag Doll Stunts for further information on playing these events.

# **Deathmatch Derby**

The Deathmatch Derby pits all the competitors in one of six different arenas in a fight to the death. Score as many kills as possible by crashing into the other cars before you are destroyed. There are various power-ups scattered around the arenas that can be collected and used to your advantage.

# Single Events

# **Race**

The Race mode allows you to play a one off race against the computer characters. Select the environment and track you wish to race on and select your car. Extra tracks and cars become available by unlocking them through FlatOut Mode.

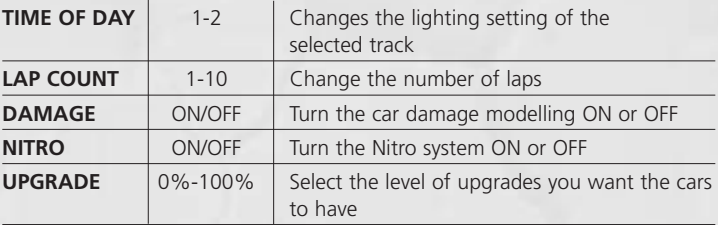

The following options are available in Race Mode:

## **Stunt**

The Stunt mode allows you to play a one off Rag Doll Mini-Game against the computer characters. Select the Game you wish to play and select your car. Extra Games become available by unlocking them.

# **Derby**

The Destruction Derby Arenas are contained arenas where the player has to survive against the other opponent cars. Anything goes in this mode and it's survival of the fittest. Use your car as a weapon to destroy the other competitors.

# **Time Trial**

Just you against the clock - Complete a lap of any track of your choice with any available car to set the best lap time.

## **Bonus**

The Bonus tracks consists of special Dirt Tracks and Ovals. Bonus tracks become available by unlocking them through the FlatOut and Carnage Modes.

Some of the modes have a Total Record Leaderboard, as well. This adds up all your lap times for all tracks in that mode. If you have not set a lap time for a track then it is set to 10 minutes by default. As you set lap times, the Total Time figure will start to drop (as you replace the default 10 minutes with your new lap record).

To view the Total Record, view any track Leaderboard and press the **Y** button. To view your track times, select Profile from the Leaderboard. Your best lap times will be displayed along with your other FlatOut Ultimate Carnage stats.

# Party Mode

Party Mode is a turn-based version of the single player Rag Doll Stunts game. Play with 2-8 players using a single controller.

# Games for Windows - LIVE

Games for Windows – LIVE and Xbox LIVE® are part of the first and most comprehensive online entertainment network in the world, uniting gamers on Xbox 360® and select Games for Windows – LIVE titles. The LIVE service connects millions of gamers in 25 countries, making it easy for gamers to find friends, games, and entertainment on either platform. When you become a member of LIVE, you can see your Friends' games and activities, communicate with other members, and track gaming achievements. Become a Gold member to receive additional benefits, such as sending and receiving invitations to multiplayer games. Go to **www.gamesforwindows.com/live** for more information about LIVE and availability of LIVE in your region.

# Connecting to LIVE

To connect to Games for Windows – LIVE, you need a high-speed Internet connection and a gamertag. If you already have a gamertag, you have what you need to connect to Games for Windows – LIVE. If you don't have one, you can get one for free. To sign in or sign up, launch the game, then press the Home key. For more information, go to **www.gamesforwindows.com/live**.

# Family Settings

Family Settings in Games for Windows – LIVE complement Windows Vista® parental controls. Manage your child's access and experience with easy and flexible tools.

For more information, go to **www.gamesforwindows.com/live/familysettings.**

# **Multiplauer**

When playing on Live, Gold members can choose between Payer Matches, Ranked Matches and List Play Matches. Silver members can create and join List Matches.

# Player Match

Playing Player Matches will not affect your TrueSkill™ Ranking. Here you can relax and play with friends in any of the online game modes. The host can choose the mode, track and game settings and even set up Tournaments.

# Ranked Match

Playing Ranked Matches is where true skills are demonstrated with no quarter given. This mode affects your TrueSkill™ ranking and your position on the ranked leaderboards. There is a separate TrueSkill™ ranking for Stunt, Race and Derbies.

To join a Ranked Match, select Ranked Match from the Live menu. If you are ready for any challenge, choose a Quick Match. This will put you into any type of game. If you prefer to be more selective, change the option to Custom and set as many options as you wish to tailor the game.

The game will then search the available Ranked Games for a game close to your specified criteria. If it cannot find an exact match it will try to find one similar. If it cannot find one similar (i.e. you have been too precise and there are none that are close to your search, or there are none available) then you will create a game based on your search. So, if you searched for a Head-On Race on a Canal track, it will set up a Head-On Race on a Canal track. This is the only way to set up a Ranked Match.

Note: because this is a Ranked Match, the fine detail of the race is set automatically to prevent players setting up games that favour their play too much. The game will decide the actual track/event to be played, and this cannot be chosen or changed by any player either before or once in the lobby.

Ranked Matches require at least four players to start. Once four players are ready, a countdown will begin until the game starts. Once this timer reaches zero, the game will start. When the game has finished, the players will be returned to the Ranked Match search screen. Players are not allowed to play consecutive games with the same lobby. If you want to play another Ranked Match you must search for another game.

# **Multiplauer**

# Create Player Match

Select this to set up a Player Match. You have full control over all game options and tracks. You can invite your friends to join you or wait for other players to join your lobby.

# List Play Match

Select and join a list play match.

# Create List Play Match

Select this to set up a Match. You have full control over all game options and tracks.

# Scoreboards

This will display the Ranked leaderboards for Race, Stunt and Derbies.It also displays the number of races and TrueSkill™ rankings for all players.

# Lobby

You will reach the Lobby after you have either created a game or just joined a game. Select Change Car to change the default car selection. The choice of cars will be dictated through the settings the host has chosen (car selection is not restricted for Ranked Matches).

In Player and List Play Matches, the Host can change the Game Type, Game Mode, Track Type, Track and Laps by selecting Game Options or Change Track.

The Lobby shows the gamertags of all the players connected, which car they have selected and the cars upgrade level. If the game is a ranked game, each player's TrueSkillTM ranking will be shown. Each player has to select Ready from the menu to show that they are ready to start playing. When a player is ready, a tick will appear next to their name.

Once everyone is ready, it is up to the Host to start the race by selecting Start Race (Player Matches only).

# **Options**

## Game Options

*Speedometer KMH/MPH* Changes the speedometer reading to either KPH or MPH

*Race Map ON/OFF* Turns the mini-map either ON or OFF

*Show Bonuses ON/OFF* Turns the bonus feedback text either ON or OFF

*Stunt Tutorials ON/OFF* Turns the bonus feedback text either ON or OFF

*Select Gender MALE/FEMALE* Change your driver's gender to either Male or Female

*Brightness 0-100%* Alter the brightness of the graphics

# Sound Options

*SFX Volume 0-100%* Adjust the in game SFX volume

*Music Volume 0-100%* Adjust the menu music volume

# Controller Options

*Presets 1-4* Changes the button configuration to one of four presets

*Controller Vibration ON/OFF* Turns the Controller Vibration function either ON or OFF

# Configure Controls

Select your controller and configure your keyboard controls.

Français

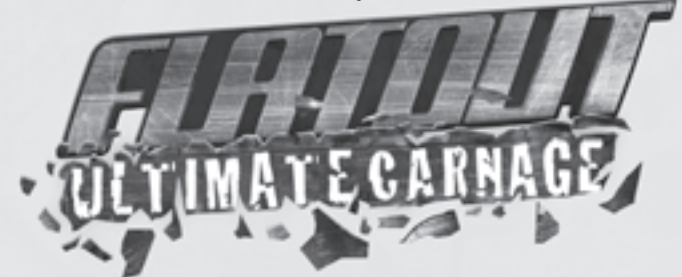

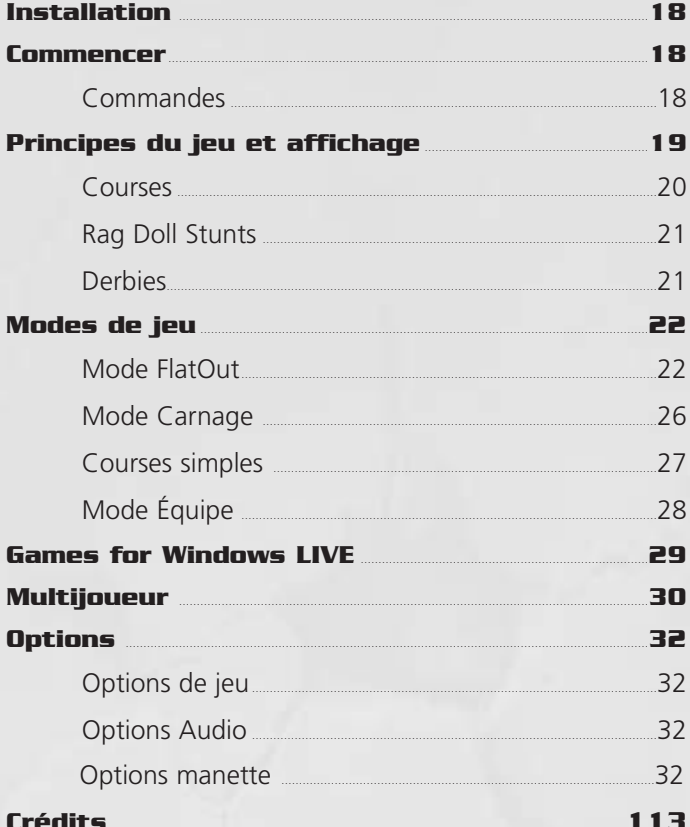

# Installation

Pour jouer, insérez le disque de FlatOut Ultimate Carnage dans votre lecteur de DVD-ROM puis suivez les instructions sur l'écran. Pour pouvoir jouer, le DVD doit être inséré dans votre lecteur.

Si le DVD ne se lance pas automatiquement, double-cliquez sur l'icône **"Poste de travail"** de votre bureau. Double-cliquez sur l'icône de votre lecteur de DVD-ROM puis sur **l'icône Setup**. Lorsque l'écran d'installation apparaît, suivez les instructions sur l'écran.

# Commencer

# Commandes

Vous naviguez dans tous les menus de **FlatOut Ultimate Carnage** de la même façon.

Utilisez les flèches **gauche** ou **droite** ou le **stick analogique gauche** pour sélectionner une option du menu et appuyez sur **Entrée** (clavier) ou sur la touche  $\bullet$  (manette) pour valider une option. Appuyez sur Échap (clavier) ou sur la touche <sup>®</sup> (manette) pour revenir à l'écran précédent.

Utilisez les **flèches** ou le **stick analogique gauche** pour circuler dans les menus ou déplacer les barres de défilement.

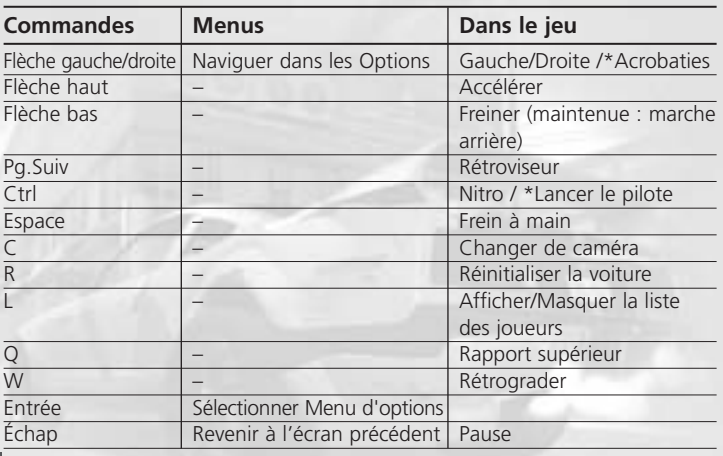

# Clavier et Souris

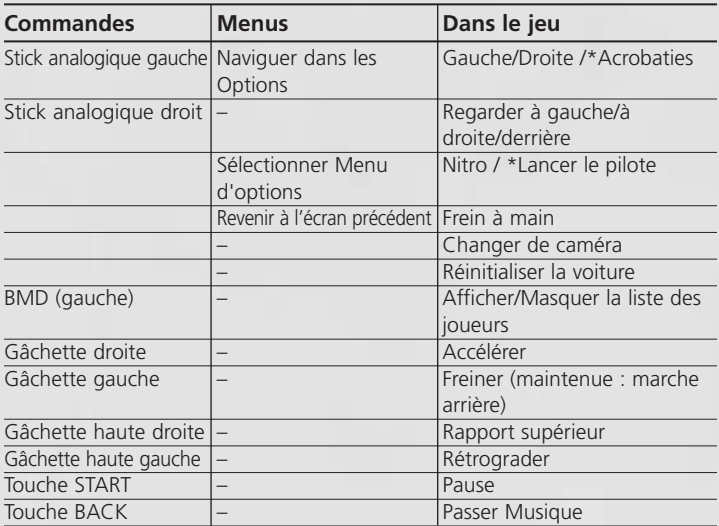

*\* Seulement Rag Doll Stunts*

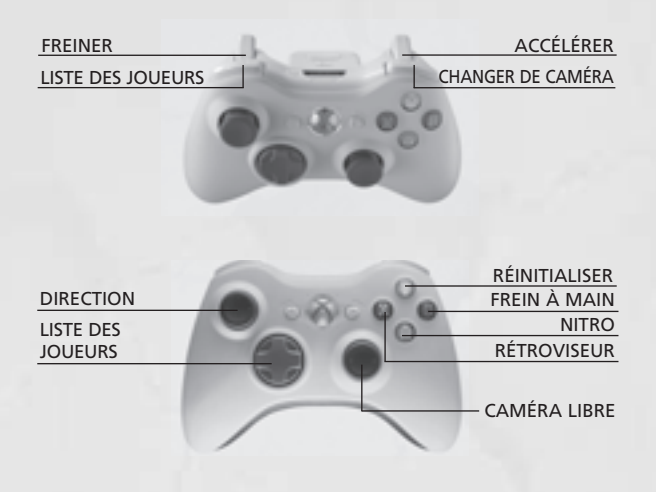

# Principes du jeu et affichage

#### Courses

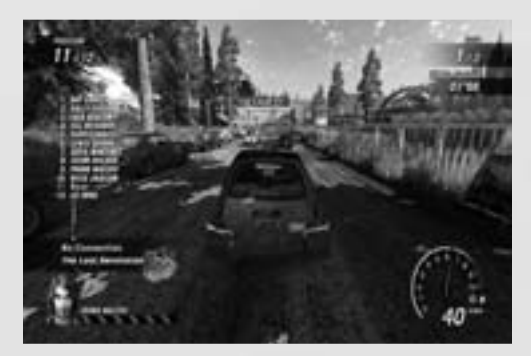

## Jauge de dégâts IA

La Jauge de dégâts IA représente l'état d'IA. La voiture la plus proche de vous est affichée en bas à gauche de l'ATH. S'il n'y a pas de voiture à proximité, la jauge n'est pas affichée.

## Liste de classement des joueurs

Vous pouvez choisir d'afficher à l'écran la liste complète des joueurs à tout moment. Par défaut, cette option est désactivée. La liste est mise à jour en temps réel et indique aussi quelles voitures ont été mises hors course (voiture détruite). Vous pouvez choisir d'afficher ou de masquer la liste en appuyant sur **L** ou sur la **gâchette haute gauche**.

## Nitro

Il y a trois façons de gagner de la nitro : détruire les voitures adverses, réaliser des sauts ou renverser les objets du décor. Vous n'obtiendrez de la nitro que la première fois qu'un objet est touché (s'il a été touché avant par une autre voiture, vous ne gagnerez rien). Vous en gagnez aussi si votre pilote traverse le pare-brise ! La Jauge Nitro vous indique combien il vous en reste. Maintenez enfoncé **Ctrl** ou la **touche** pour **A** utiliser la nitro.

## Réinitialiser

En cas de tonneau, d'accident, de sortie de piste ou si votre pilote traverse le pare-brise, appuyez sur la touche R ou la **touche V** pour replacer votre voiture sur le circuit afin de pouvoir repartir. Vous serez invulnérable pendant quelques secondes.

# Principes du jeu et affichage

# Rag Doll Stunts (Mannequin crash-test)

Faites traverser le pare-brise à voter pilote dans un des douze minijeux déjantés proposés dans deux arènes différentes.

## Lancer, Acrobaties & Sauter

Accélérez avec votre voiture sur la section de piste et utilisez votre voiture pour viser la direction dans laquelle vous voulez que votre pilote se lance. Lorsque vous arrivez dans la zone de lancement, maintenez enfoncée la touche Ctrl ou sur la touche **(A**). Le jeu passe au ralenti tandis que la jauge d'angle de tir augmente. Relâchez la touche pour lancer le pilote quand vous estimez l'angle correct.

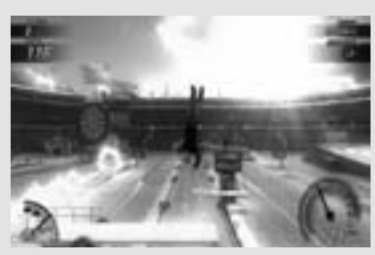

Après le lancement, vous avez accès à des commandes supplémentaires sur votre pilote –Acrobaties et Sauter. Utilisez les **flèches gauche, droite, haut** ou **bas** ou le **stick analogique gauche** (gauche, droite, haut, bas) pour "diriger" votre pilote dans la direction

désirée. Vous pouvez utiliser une commande supplémentaire pour optimiser votre saut. Avec la touche Ctrl ou la touche (b), vous pouvez donner une petite impulsion supplémentaire à votre pilote quand il est dans les airs.Cette action ne peut être utilisée qu'une seule fois par saut.

# **Derbies**

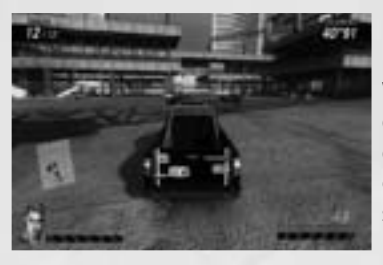

Il existe deux types de Derbies dans FlatOut Ultimate Carnage.

Wrecking Derby (Derby destruction) en mode FlatOut et Courses simples, est un mode de Derby classique où ce qui compte est de rester le dernier sur la piste. Tous les moyens sont bons pour être le dernier survivant !

Deathmatch Derby (Derby match à mort), en mode Carnage et Live, est un combat à mort plus traditionnel où tout est une question d'élimination.

# Mode FlatOut

Participez à plusieurs coupes dans 3 catégories différentes pour devenir le grand champion de FlatOut. Vous commencez votre carrière avec 5 000 Crédits (CR) et un garage vide. Marquez des points et gagnez de l'argent en remportant des coupes pour acheter de nouvelles voitures et agrandir votre collection !

# **Catégories**

La carrière est divisée en 3 catégories principales, la classe Derby, la classe Course et la classe Rue. Chaque catégorie est divisée en 3 niveaux. Vous commencez votre carrière au niveau 1 de la classe Derby.

Le nom des classes représente le genre de voitures disponibles dans chacune d'elles.

- Les voitures de Derby sont des vieilles poubelles sauvées de la casse et entièrement refaites avec arceaux de sécurité et châssis renforcés, ce qui en fait les voitures idéales pour les Derbies de destruction.
- Les voitures de Course sont optimisées pour la vitesse et les perfor mances mais elles sont plus fonctionnelles que belles à regarder. Les voitures de Course ne sont pas aussi robustes que celles de Derby mais elles surpassent leur manque de résistance par leurs performances.
- Les voitures de la classe Rue sont les plus rapides de FlatOut Ultimate Carnage et offrent d'excellentes performances et en plus, elles ont la classe !

Une fois que vous aurez gagné assez d'argent, vous aurez la possibilité d'acheter des voitures de n'importe quelle catégorie et de participer aux courses associées.

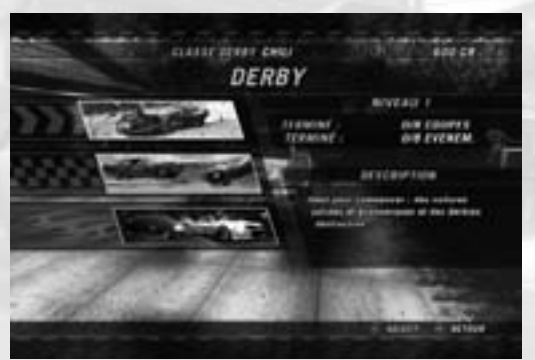

## Concession

Vous serez directement envoyé à la Concession en entrant dans une catégorie pour la première fois.

Au début, peu de voitures sont disponibles. Plus vous progressez dans une catégorie, plus le nombre de voitures disponibles augmente. Chaque voiture est un peu différente des autres, ce qui se voit à ses jauges de caractéristiques. Toutefois, si vous voulez exactement vous faire une idée des performances et du comportement d'une voiture, vous pouvez l'essayer avant de l'acheter.

Appuyez sur **C** ou sur la touche  $\Omega$  pour changer la couleur de la voiture sélectionnée.

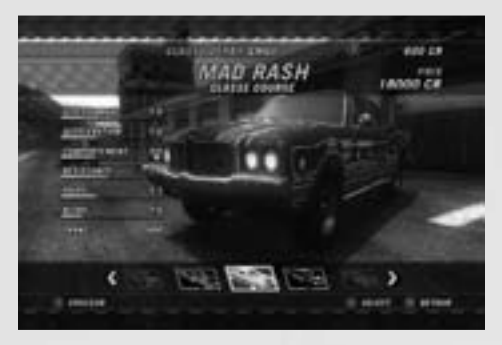

# Écran d'Accueil du mode FlatOut

Ceci est le centre névralgique de votre carrière. D'ici, vous pouvez accéder à l'écran de sélection des coupes, à la concession, à l'atelier d'amélioration et aux statistiques de votre carrière.

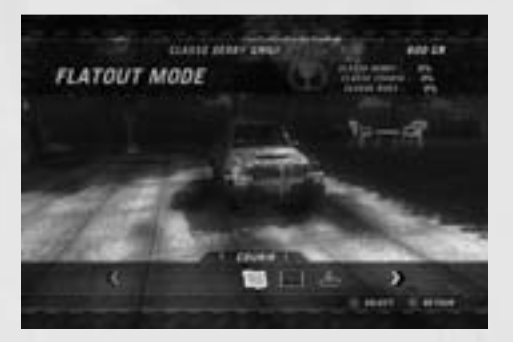

## Coupes

Chaque catégorie propose un nombre de coupes que vous devez remporter pour progresser. Pour chaque coupe, il y a entre 2 et 6 courses à effectuer. Les points sont attribués à la fin de chaque course de la façon suivante :

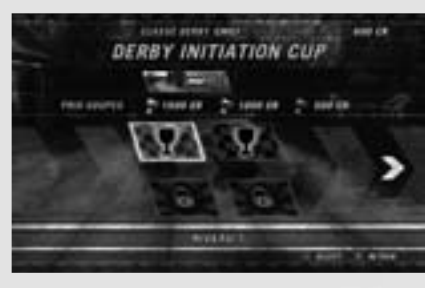

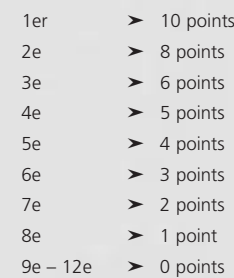

Pour remporter une coupe, vous devez finir aux 3 premières places. Chacune d'elles rapporte de l'argent. Les primes s'affichent sur l'écran de sélection des Coupes lorsque vous en sélectionnez une. Vous pouvez participer aux coupes sans ordre précis, mais chaque coupe doit être terminée pour passer à la suivante.

Les courses bonus sont déverrouillées lorsque les coupes de course standard sont terminées. Ces courses bonus sont des minijeux de Derbies de Destruction et des Courses chrono. Toutes ces courses sont optionnelles. Elles servent à uniquement à gagner de l'argent pour acheter une nouvelle voiture ou améliorer celles que vous possédez.

# Résultats de course

Les résultats s'affichent après l'arrivée : classement général, votre place, meilleur temps au tour et temps total de course.

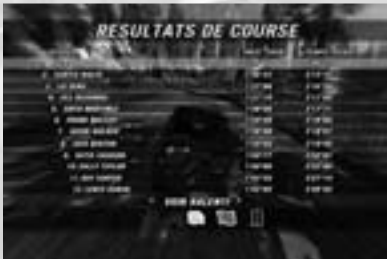

# Ralenti

Vous pouvez choisir de regarder le ralenti, recommencer la course ou retourner au menu. Le ralenti vous donne les choix suivants :

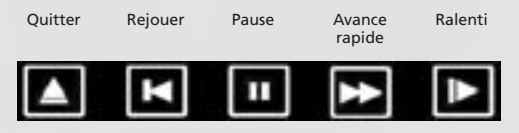

## Meilleurs pilotes

D'autres bonus sont attribués aux "Meilleurs pilotes" d'une course. Les bonus sont les suivants :

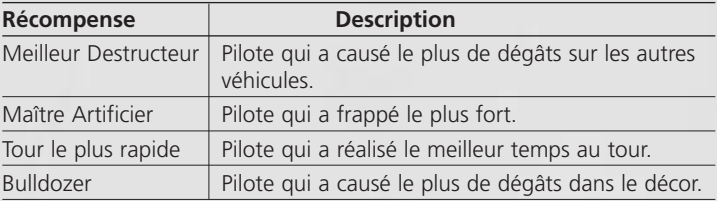

## Résumé de la course

L'écran de Résumé de la course affiche votre position dans la course, les points marqués dans la coupe et les crédits bonus obtenus. Les crédits bonus sont basés sur les accidents et scénarios dans la course, comme suit :

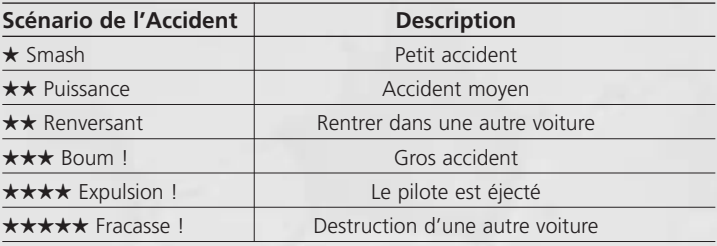

## Garage

Toutes les voitures que vous achetez arrivent directement dans votre garage. Vous pouvez posséder plusieurs voitures de chaque catégorie. C'est ici que vous pouvez choisir la voiture que vous utiliserez ou les vendre.

# Atelier d'amélioration

L'Atelier d'amélioration vous permet d'améliorer 6 éléments importants de votre voiture : **CHÂSSIS, MOTEUR, ÉCHAPPEMENT, BOÎTE, SUSPENSION** et **PNEUS & FREINS**. Chaque catégorie

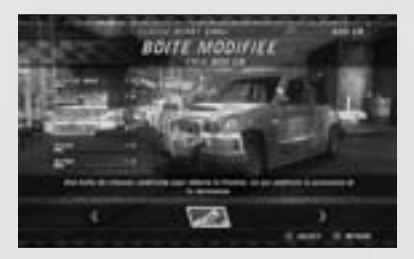

propose diverses améliorations. Sélectionnez une amélioration pour voir quels effets sont associés dans les jauges de caractéristiques. La partie jaune de la jauge représente une augmentation, la partie rouge, une baisse.

# Mode Carnage

Le Mode Carnage est une combinaison de 36 défis dans 4 types de jeux différents : Carnage, Beat The Bomb, Cascade et Deathmatch Derby.

# **Points**

Chaque défi est basé sur des points, avec des scores à atteindre pour obtenir les coupes d'Or, d'Argent et de Bronze affichées sur l'écran principal.

Il y a un score général pour le Mode Carnage et un score individuel pour les défis. Les défis suivants sont déverrouillés lorsque vous augmentez votre score en mode Carnage.

Vous pouvez rejouer les défis autant de fois que vous le

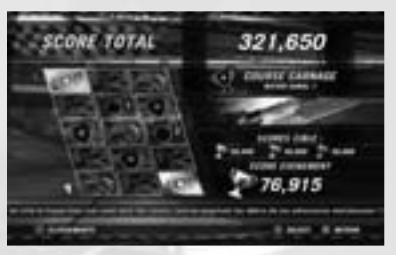

souhaitez pour améliorer votre score. Si vous êtes inscrit et connecté à Live, vos meilleurs scores seront ajoutés au tableau de classement général.

Si vous n'êtes pas connecté à Live en permanence, vos scores en ligne et hors ligne peuvent être différents.

Pour voir vos scores en ligne, maintenez enfoncée la touche **3**.

## **Courses carnage**

Carnage, comme son nom l'indique, est un mélange de Carnage et de Course.

Les points sont attribués lorsque vous rentrez dans les autres voitures, foncez dans le décor et lorsque vous réalisez des sauts. Cependant, comme cela reste une course, plus vous êtes avancé dans le jeu, plus votre score augmentera. Les points bonus sont aussi attribués en passant par chaque point de passage avec succès.

# **Beat The Bomb**

Foncez le plus rapidement possible sur le circuit avant que le temps ne soit écoulé et que votre voiture explose ! La distance équivaut à des points alors plus vous allez loin, plus vous gagnez des points.

# **Cascades**

Chacun des Rag Doll Stunts se déroule selon les règles normales. Mais votre score de cascade est transformé en score de Mode Carnage à la fin. Voir la section sur les Rag Doll Stunts pour plus d'informations sur le déroulement de ces courses.

# **Deathmatch Derby**

Dans le Deathmatch Derby, les compétiteurs s'affrontent dans un combat à mort dans l'une des six arènes. Éliminez le plus d'adversaires possibles en rentrant dans les autres voitures avant que votre voiture ne soit détruite. Plusieurs bonus sont éparpillés dans les arènes. Vous pouvez les récupérer et les utiliser à votre avantage.

# Courses simples

## **Course**

Le mode Course vous permet de participer à une course unique contre l'IA. Sélectionnez l'environnement et le circuit sur lequel vous voulez courir, puis votre voiture. Des courses et des voitures supplémentaires sont disponibles lorsque vous les déverrouillez dans le Mode FlatOut.

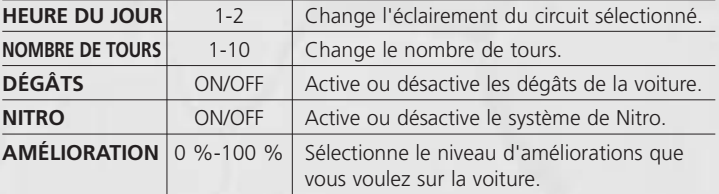

Voici les options disponibles dans le Mode Course :

# **Cascade**

Le mode Cascade vous permet de participer à un des minijeux Rag Doll (mannequin de crash-test) contre l'IA. Choisissez le jeu auquel vous voulez jouer et votre voiture. Des jeux supplémentaires sont disponibles lorsque vous les déverrouillez.

# **Derby**

Les Arènes de derby de destruction sont des arènes spéciales dans lesquelles le joueur doit survivre face aux voitures adverses. On trouve de tout dans ce mode mais tous les moyens sont bons pour être le dernier survivant. Utilisez votre voiture comme une arme pour détruire vos adversaires.

# **Time Trial (course chrono)**

C'est vous contre le chronomètre ! Faites un tour du circuit de votre choix avec n'importe quelle voiture disponible et réalisez le meilleur temps au tour.

## **Bonus**

Les circuits Bonus se divisent en deux parties : Off-Road et Ovales. Les circuits Bonus sont disponibles dès que vous les déverrouillez dans les Modes FlatOut et Carnage.

Certains modes ont également un classement de tous les records. Il additionne tous les temps par tour que vous avez fait pour tous les circuits. Si vous n'avez pas réalisé un temps de tour pour un circuit, il est automatiquement réglé sur 10 minutes. Au fur et à mesure que vous réalisez des temps de tour, le chiffre du temps total commence à baisser (puisque vous remplacez le chiffre des 10 minutes par votre nouveau record de temps de tour).

Pour voir le record total, ouvrez le Tableau de classement d'un circuit et appuyez sur la touche **V**. Pour voir vos temps par circuit, sélectionnez Profil depuis le tableau de classement. Vos meilleurs temps de tours seront affichés avec les autres statistiques de FlatOut Ultimate Carnage.

# Mode Équipe

Le Mode Équipe est une version au tour par tour du jeu Rag Doll Stunts. Vous pouvez jouer de 2 à 8 joueurs en utilisant une seule manette.

# Games for Windows - LIVE

Les Games for Windows – LIVE et Xbox LIVE® font partie du du réseau de jeu en ligne le plus fréquenté et le plus complet du monde entier. Il réunit des joueurs de Xbox 360 et les meilleurs jeux pour Windows – Live. Le service LIVE connecte entre eux des millions de joueurs de 25 pays différents, leur permettant ainsi de retrouver des amis, de jouer et de se détendre sur les deux plate-formes, PC et Xbox. En devenant membre de LIVE, vous pouvez voir les jeux et activités de vos amis, communiquer avec d'autres membres, et être informé des nouveautés en matière de jeux. Un membre GOLD a la possibilité de recevoir des avantages supplémentaires, comme envoyer et recevoir des invitations de parties multijoueurs. Allez sur **www.gamesforwindows.com/live** pour plus d'informations sur LIVE et la disponibilité dans votre pays.

# Connexion à LIVE

Pour vous connecter à Games for Windows – LIVE, vous avez besoin d'une connexion Internet haut débit et d'un gamertag (identifiant). Si vous avez déjà un identifiant, vous pouvez d'ores et déjà vous connecter à Games for Windows – LIVE. Si vous n'en avez pas, vous pouvez en créer un gratuitement. Pour se connecter ou de déconnecter, lancez le jeu puis appuyez sur la touche Orig. Pour plus d'informations, allez sur **www.gamesforwindows.com/live**.

# Réglages Famille

Les réglages Famille dans Games for Windows – LIVE sont un complément du contrôle parental de Windows Vista®. Vous pouvez ainsi contrôler l'accès de votre enfant au site grâce à des outils simples et flexibles.

Pour plus d'informations, allez sur **www.gamesforwindows.com/live/familysettings.**

# Multijoueur

En jouant sur Live, les membres Gold peuvent choisir entre le Matchmaking d'amis, les Parties avec classement et les Matchs par liste. Les membres Silver peuvent créer et rejoindre les Matchs par liste.

## Matchmaking d'amis

Jouer au Matchmaking d'amis n'affectera pas votre classement TrueSkill™. Ici, vous pouvez vous reposer et jouer avec des amis dans n'importe quel mode de jeu en ligne. L'hôte peut choisir le mode, le circuit et les paramètres du jeu et même organiser des Tournois.

## Parties avec classement

C'est dans les Parties avec classement que vous montrez vos compétences et votre rage de vaincre. Ce mode affecte votre classement TrueSkill™ et votre position sur les tableaux de classement. Il y a des classements TrueSkill™ différents pour les modes Cascade, Course et Derby.

Pour rejoindre une partie avec classement, sélectionnez Partie avec classement depuis le menu Live. Si vous êtes prêt pour un défi, choisissez Partie rapide. Ceci vous enverra vers la première partie disponible. Si vous préférez être plus sélectif, changez l'option sur Personnalisé et choisissez autant d'options que vous le souhaitez pour sélectionner les parties correspondant à vos préférences.

Le jeu cherchera ensuite une partie correspondant à vos critères dans les Parties avec classement disponibles. S'il ne parvient pas à trouver une partie qui corresponde exactement, il tentera d'en trouver une similaire. S'il ne parvient pas à trouver de partie similaire (c'est-à-dire si vous avez été trop précis et qu'il n'y a aucune partie correspondant à votre recherche), vous créerez une partie basée sur vos recherches. Donc si vous cherchiez une course de duel sur un circuit canal, il créera une course de duel sur un circuit canal. C'est le seul moyen de créer une Partie avec classement. Remarque : comme il s'agit d'une Partie avec classement, les plus petits détails de la course sont automatiquement organisés afin d'empêcher les joueurs de créer des jeux trop adaptés à leurs modes de jeu. Le jeu décidera quel circuit/événement sera joué, et aucun joueur ne pourra choisir ou changer soit avant soit une fois dans le salon.

Il faut au minimum quatre joueurs pour commencer une Partie avec classement. Une fois que les quatre joueurs sont prêts, un compte à

# Multijoueur

rebours se met en route jusqu'au début de la partie. Une fois qu'il est terminé, le jeu commence. Lorsque la partie est terminée, les joueurs retournent à l'écran de recherche des Parties avec classement. Les joueurs ne sont pas autorisés à jouer à des parties consécutives depuis le même salon. Si vous voulez jouer à une autre Partie avec classement, vous devrez en chercher une autre.

# Créer un Matchmaking d'amis

Sélectionnez cette option pour créer un Matchmaking d'amis. Vous avez le contrôle total sur les options du jeu et les circuits. Vous pouvez inviter des amis à vous rejoindre ou attendre que d'autres joueurs rejoignent votre salon.

## Match par liste

Sélectionnez et rejoignez un match par liste.

## Créer un Match par liste

Sélectionnez cette option pour créer un Match par liste. Vous avez le contrôle total sur les options du jeu et les circuits.

## Tableaux des scores

Ceci affiche les tableaux des scores avec classement des modes Course, Cascade et Derby. Le nombre de courses et le classement TrueSkill™ pour tous les joueurs est aussi affiché.

#### Salon

Vous entrez dans le Salon lorsque vous créez ou rejoignez une partie. Sélectionner Changer voiture pour changer la voiture sélectionnée par défaut. Le choix des voitures s'effectue parmi les voitures que l'hôte a choisi (le choix de la voiture n'est pas restreint pour les Parties avec classement).

Dans le matchmaking d'amis et les matchs par liste, l'hôte peut changer le type de partie, le mode de jeu, le type de circuit, le circuit et les tours en sélectionnant Options du Jeu ou Changer Circuit.

Le Salon affiche les gamertags (identifiants) de tous les joueurs connectés ainsi que la voiture qu'ils ont choisie et le niveau d'amélioration des voitures. Si la partie est une partie avec classement, le classement TrueSkill™ de chaque joueur sera affiché. Chaque joueur doit sélectionner Prêt depuis le menu pour signaler qu'il est prêt à jouer. Lorsqu'un joueur est prêt, une coche apparaît à côté de son nom.

Une fois que tout le monde est prêt, l'hôte peut lancer la partie en sélectionnant Commencer Course (seulement en Matchmaking d'amis).

# **Options**

# Options de jeu

*Vitesse Km/H ou MPH* Changer l'affichage du compteur de vitesse en Km/h ou en miles à l'heure.

*Carte de circuit ON/OFF* Activer ou désactiver la mini-carte du circuit.

*Voir les bonus ON/OFF* Activer ou désactiver l'affichage des messages des bonus.

*Didacticiels de Cascades ON/OFF* Activer ou désactiver l'affichage des didacticiels de cascade.

*Sélection Sexe du pilote HOMME/FEMME* Changer le sexe de votre pilote en homme ou en femme.

*Brillance 0-100 %* Modifier la brillance des images.

# Options Audio

*Volume effets 0-100 %* Régler le volume des effets sonores dans le jeu.

*Volume musique 0-100 %* Régler le volume de la musique dans les menus.

# Options manette

*Configuration 1-4* Choisir la configuration des touches de la manette parmi les 4 proposées.

*Vibration de la manette ON/OFF* Activer ou désactiver la fonction Vibration de la manette

# Configurer Commandes

Sélectionner votre manette ou configurer les commandes au clavier.

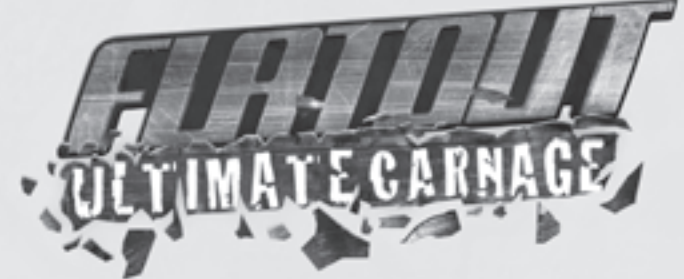

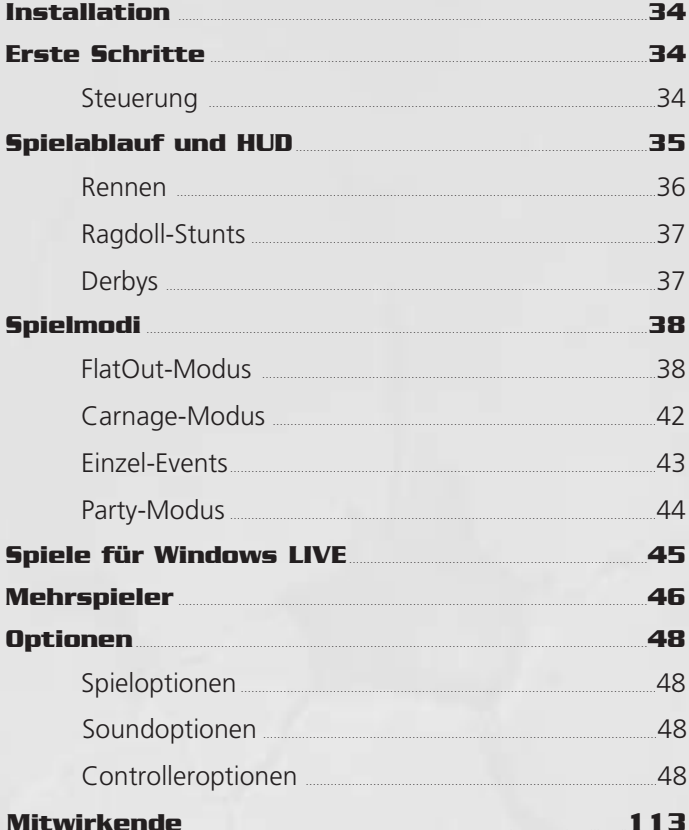

# Installation

Lege die Spiel-DVD in dein DVD-ROM-Laufwerk ein und folge den Hinweisen auf dem Bildschirm. Die DVD muss zum Spielen im DVD-ROM-Laufwerk eingelegt sein.

Sollte die Installation nicht automatisch starten, kannst du auf das **Arbeitsplatzsymbol** auf dem Desktop, das Symbol deines DVD-ROM-Laufwerks und das **Installationssymbol** jeweils doppelklicken. Folge den Hinweisen, wenn der Installationsbildschirm erscheint.

# Erste Schritte

# **Steuerung**

Die Steuerung in allen Menüs von **FlatOut Ultimate Carnage** erfolgt auf dieselbe Weise.

Benutze die Pfeiltasten **links/rechts** oder den **linken Stick**, um einen Menüeintrag zu markieren, und drücke die **Eingabetaste** oder die **A**-Taste zur Auswahl einer Option. Drücke Esc oder die  $\cdot$  B-Taste, um zum vorherigen Menübildschirm zurückzukehren.

Mit den Pfeiltasten **links/rechts** oder dem **linken Stick** wechselst du zwischen verschiedenen Optionen und bewegst Schieberegler.

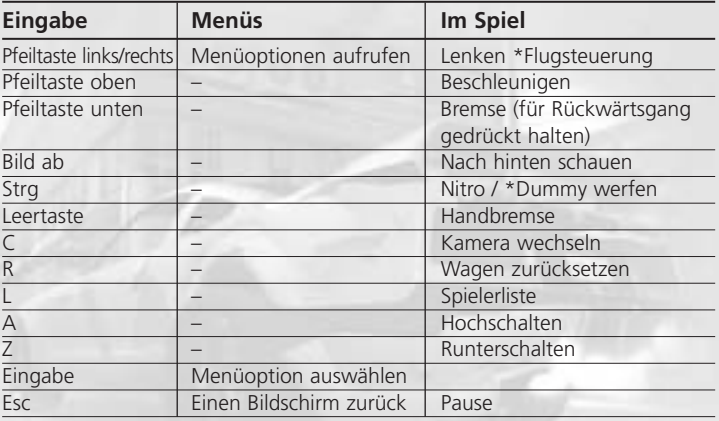

# Tastatur und Maus

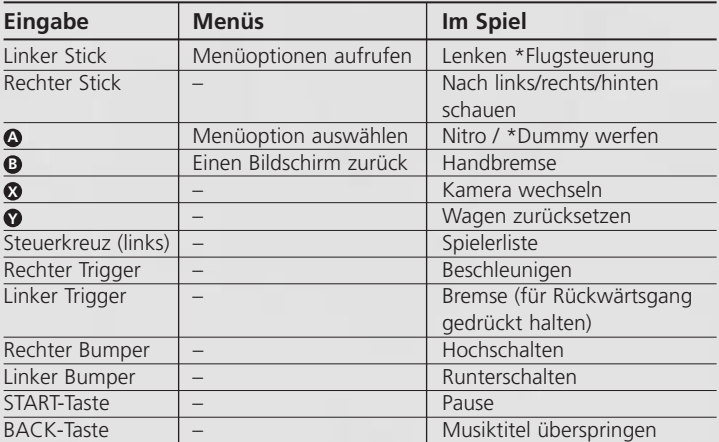

*\*Nur Ragdoll-Stunts*

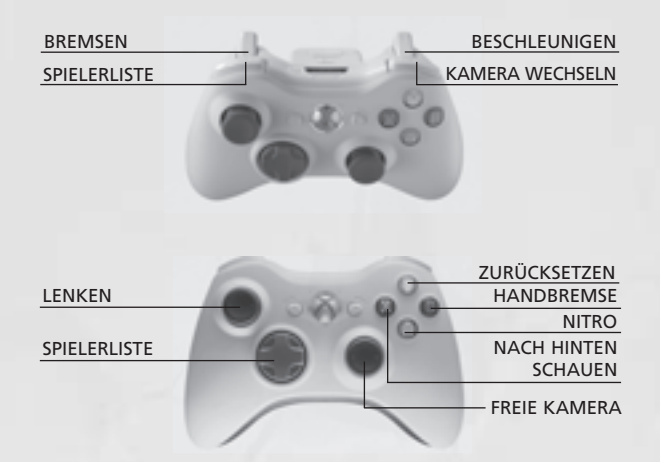
# Spielablauf und HUD

Rennen

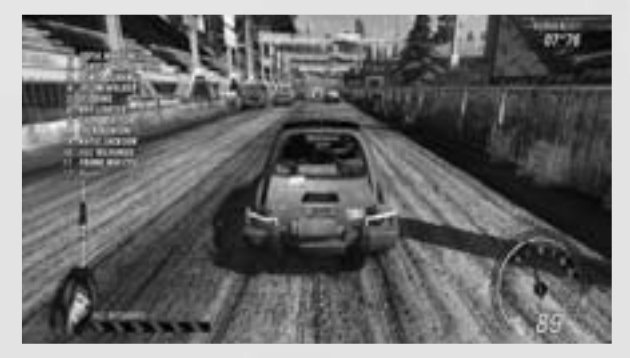

#### KI-Schadensleiste

Die KI-Schadensleiste zeigt den Zustand der KI an. Der Wagen mit der ge ringsten Entfernung zu dir erscheint links unten auf dem HUD. Wenn sich in einem bestimmten Umkreis keine Wagen befinden, erscheint die Leiste nicht.

#### Spielerpositionsliste

Du hast die Möglichkeit, die Liste aller Spieler im HUD anzeigen zu lassen. Standardmäßig ist die Liste deaktiviert. Die Liste wird in Echtzeit aktualisiert und zeigt außerdem an, wenn Wagen aus dem Rennen geworfen (Schrott!) wurden. Du kannst die Liste mit **L** oder dem **linken Bumper** ein-/ausschalten.

### Nitro

Es gibt grundsätzlich drei Möglichkeiten, Nitro zu erhalten: Zusammen stöße mit anderen Wagen, Zeit in der Luft (Sprünge) und Zusammenstöße mit Umgebungsobjekten. Nitro wird jedoch nur beim ersten Zusammenstoß mit einem Objekt vergeben (du erhältst kein Nitro, wenn bereits ein anderer Wagen das Objekt gerammt hat). Du erhältst außerdem Nitro, wenn der Dummy durch die Windschutzscheibe fliegt! In der Nitroanzeige siehst du die Menge des aktuell verfügbaren Nitros. Halte die Strg- oder die Ø-Taste gedrückt, um es zu verwenden.

#### Zurücksetzen

Wenn dein Wagen sich überschlägt, du einen Zusammenstoß hast, von der Strecke abkommst oder dein Fahrer durch die Windschutzscheibe

# Spielablauf und HUD

fliegt, kannst du **R** oder die  $\bullet$ -Taste drücken, um deinen Wagen wieder auf die Strecke zu bringen. Du beginnst mit einem rollenden Start und kannst außerdem einige Sekunden lang nicht mit gegnerischen Wagen und Umgebungsobjekten zusammenstoßen.

#### Ragdoll-Stunts

Lass den Dummy in einem von zwölf sadistischen Minispielen in zwei verschiedenen Arenen durch die Windschutzscheibe fliegen.

### Werfen, Flugsteuerung und Stoß

Beschleunige deinen Wagen auf dem entsprechenden Abschnitt und benutze deinen Wagen, um in die Richtung zu zielen, in die der Dummy fliegen soll. Halte die Strg- oder die Ø-Taste gedrückt, wenn du im Startbereich bist. Hierdurch wird das Spiel verlangsamt, während die Winkelanzeige steigt. Lass die Taste los, um den Abflugwinkel festzulegen.

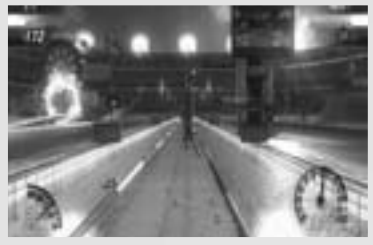

Nach dem Abflug kannst du deinen Dummy für Flugsteuerung und Stoß steuern. Benutze **links, rechts, oben, unten** oder den **linken Stick** (links, rechts, oben, unten) um den Fahrer in die gewünschte Richtung zu "lenken". Mit dieser zusätzlichen Steuerung

kannst du den Start feinabstimmen. Drücke die Strg- oder <sup>1</sup>-Taste, um dem Dummy einen kleinen Stoß nach oben zu geben. Diese Aktion kann nur einmal pro Start verwendet werden.

### **Derbys**

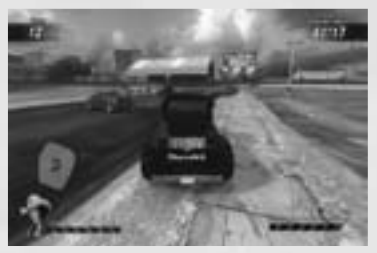

In FlatOut Head On gibt es zwei Arten von Derbys.

Das Schrott-Derby (FlatOut-Modus und Einzel-Events) ist ein klassischer Derby-Modus, bei denen der letzte verbliebene Spieler gewinnt. Der Stärkste überlebt!

Das Deathmatch-Derby (Carnage-Modus) ist ein eher traditionelles Deathmatch, bei dem du Frags sammeln musst, um zu gewinnen.

## FlatOut-Modus

Tritt in mehreren Cups in drei Klassen an, um zum absoluten FlatOut-Champion aufzusteigen. Du beginnst deine Karriere mit 5.000 Credits (CR) und einer leeren Garage. Erhalte Punkte und verdiene Geld, indem du Cups gewinnst, um neue Wagen zu kaufen und deinen vorhandenen Fuhrpark aufzurüsten!

#### Klassen

Die Karriere ist in drei Hauptklassen (Derby-Klasse, Rennklasse, Straßenklasse) unterteilt und jede Klasse beinhaltet drei Stufen. Du beginnst deine Karriere auf Stufe 1 der Derby-Klasse.

Die Klassen sind nach den verfügbaren Wagen benannt.

- Derby-Wagen sind alte Schätzchen vom Schrottplatz, die mit verstärkten Überrollkäfigen und Karosserien fit für Crash-Derbys gemacht wurden.
- Rennwagen sind auf Leistung und Geschwindigkeit ausgelegt, wobei mehr auf Funktionalität als auf Stil Wert gelegt wird. Rennwagen sind zwar nicht so robust wie Derby-Wagen, machen dies jedoch durch eine höhere Leistung wett.
- Straßenwagen sind die schnellsten Maschinen in FlatOut Ultimate Carnage, bieten eine unglaubliche Leistung und sehen stylish aus!

Wenn du genügend Geld verdient hast, kannst du Wagen aus einer beliebigen Klasse kaufen und in der entsprechenden Klasse antreten.

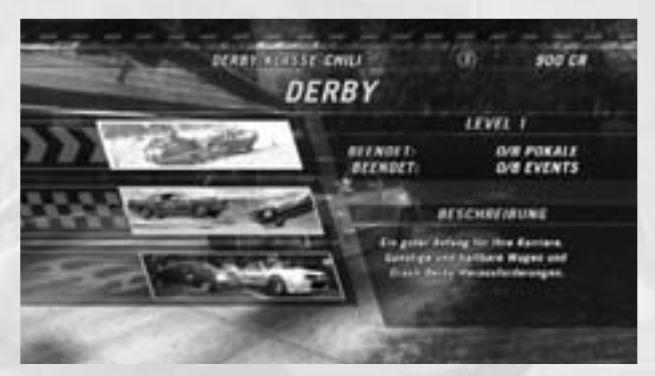

# Autohändler

Wenn du zum ersten Mal in einer Klasse fährst, gelangst du direkt zum Autohändler.

Zu Beginn ist eine kleine Auswahl an Wagen verfügbar, im Verlauf der Klasse kannst du jedoch noch weitere Wagen erhalten. Jeder Wagen verfügt über ein unterschiedliches Handling und eigene Charakteristiken, die in den Statistikleisten angezeigt werden. Um jedoch herauszufinden, wie sich ein Wagen fährt, kannst du ihn vor dem Kaufen auch testen.

Drücke **C** oder die  $\bigcirc$ -Taste, um die Lackierung des ausgewählten Wagens zu ändern.

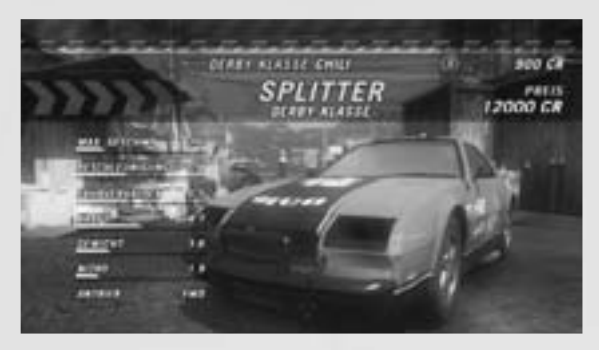

## Hauptbildschirm im FlatOut-Modus

Von hier aus hast du Zugriff auf den Pokal-Auswahl-Bildschirm, die Garage, den Autohändler, den Upgrade-Laden und deinen Karrierefortschritt.

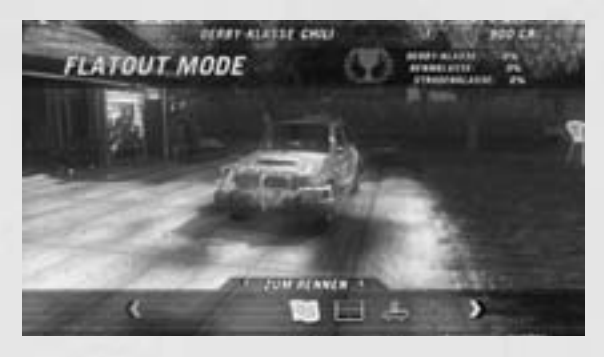

#### Cups

In jeder Klasse gibt es eine Reihe von Cups mit jeweils 2 bis 6 Rennen, die du bewältigen musst, um weiterzukommen. Am Ende der Rennen erhältst du folgende Punktzahlen:

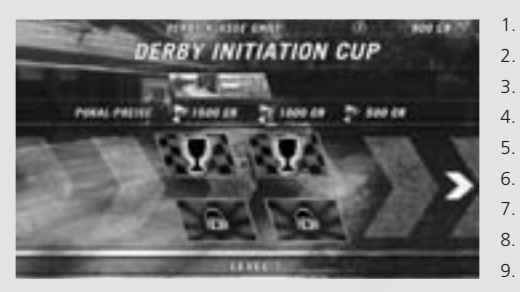

1. - $\geq 10$  Punkte  $\geq 8$  Punkte  $\mathbf{z}$  $\leftarrow$  6 Punkte  $> 5$  Punkte  $\geq 4$  Punkte 3 Punkte 2 Punkte 1 Punkt  $9 - 12$ 0 Punkte

Um einen Cup zu bewältigen, musst du dich am Ende unter den ersten Drei befinden. Für diese drei Plätze erhältst du Geld, das angezeigt wird, wenn du im Pokal-Auswahl-Bildschirm einen Cup markierst. Du kannst an den Cups in beliebiger Reihenfolge teilnehmen, um zur nächsten Stufe zu gelangen, musst du jedoch alle Cups abgeschlossen haben.

Wenn du die Standard-Renn-Cups bewältigst, schaltest du Bonus-Events frei, die aus Crash-Derbys und Stunts bestehen. Diese Events sind freiwillig und für den Spielfortschritt nicht notwendig. Du kannst in ihnen jedoch Geld für den Kauf und die Verbesserung von Wagen verdienen.

### Ergebnis

Am Ende eines Rennens wird das Ergebnis angezeigt. In diesem Bildschirm siehst du deinen Platz und die Positionen der anderen Wagen sowie die besten und Gesamtrundenzeiten.

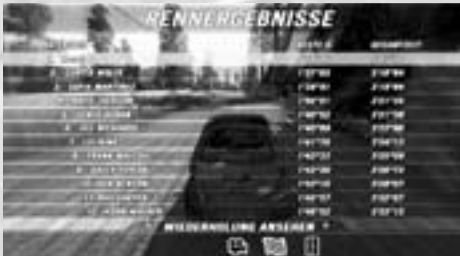

## Wiederholung

Du kannst dir die Wiederholung ansehen, das Rennen erneut spielen oder das Menü verlassen. Nach Auswahl der Wiederholung hast du folgende Optionen:

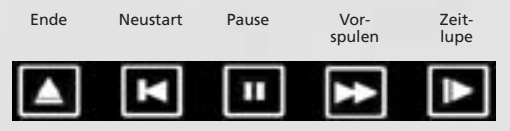

### Spitzenfahrer

Die Spitzenfahrer in einem Rennen erhalten weitere Boni:

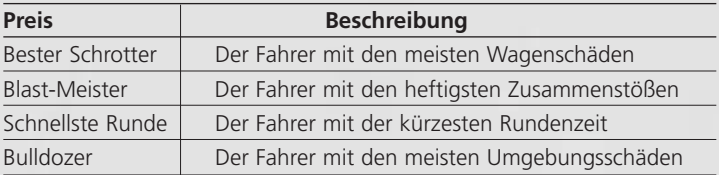

#### Zusammenfassung

In der Zusammenfassung siehst du deinen Platz im Rennen, die erhaltenen Cup-Punkte und eventuelle Bonus-Credits. Die Bonus-Credits werden basierend auf bestimmten Zusammenstößen und Szenarios im Rennen vergeben:

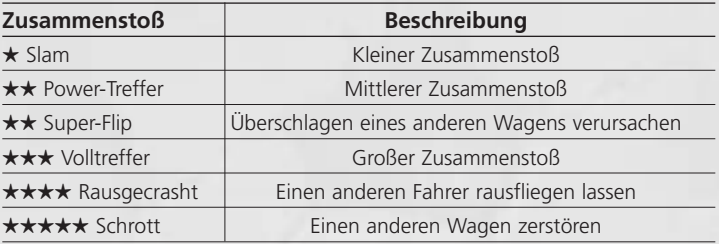

### Garage

Jeder gekaufte Wagen befindet sich in deiner Garage. Du hast die Möglichkeit, mehrere Wagen aus unterschiedlichen Klassen zu besitzen. Hier kannst du deinen Wagen wechseln oder verkaufen.

### Upgrade-Laden

Im Upgrade-Laden kannst du sechs Hauptbereiche deines Wagens aufrüsten: **CHASSIS, MOTOR, AUSPUFF, SCHAL-TUNG, AUFHÄNGUNG** und **REIFEN & BREMSEN**. In jeder Kategorie sind verschie-

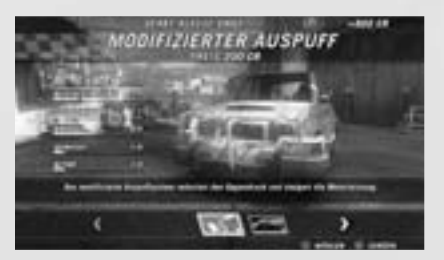

dene Upgrades verfügbar. Markiere ein Upgrade, um anzeigen zu lassen, welche Auswirkungen es hat. Der gelbe Teil der Leiste steht für eine Steigerung, der rote für eine Verschlechterung.

## Carnage-Modus

Der Carnage-Modus ist eine Sammlung von 36 verschiedenen Herausforderungen mit vier Spielstilen: Zerstörung, Entkomme der Bombe, Stunts und Deathmatch-Derby.

#### **Punkte**

In jeder Herausforderung geht es darum, Punkte zu erhalten. Die Zielpunktzahlen für Gold, Silber und Bronze-Cups werden im Hauptbildschirm angezeigt.

Es gibt eine Gesamtpunktzahl für den Carnage-Modus und Punktzahlen für die Einzel herausforderungen. Du schaltest weitere Herausforderungen frei, indem du deine Gesamtpunktzahl im Carnage-Modus

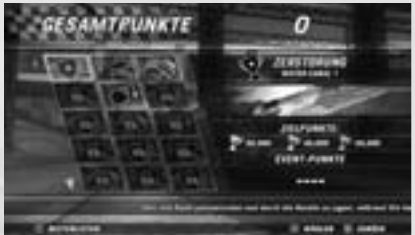

verbesserst. Du kannst die Herausforderungen beliebig oft wiederholen, um mehr Punkte zu erhalten. Wenn du mit Live verbunden und angemeldet bist, werden deine Highscores auf die weltweiten Bestenlisten gesetzt.

Bist du nicht immer mit Live verbunden, können sich deine Online- und Offline-Punktzahlen unterscheiden.

Halte die **X**-Taste gedrückt, um deine Onlinepunktzahlen anzuzeigen.

### **Zerstörung**

Zerstörung ist eine Mischung aus Carnage und Rennen.

Du erhältst Punkte, indem du absichtlich mit anderen Wagen bzw. Umgebungsobjekten zusammenstößt und Sprünge ausführst. Da es sich hierbei aber auch um ein Rennen handelt, steigt deine Punktzahl, wenn du auf einem besseren Platz bist. Wenn du die Kontrollstellen erfolgreich passierst, erhältst du Bonuspunkte.

## **Entkomme der Bombe**

Fahre mit deinem Wagen so schnell wie möglich über die Strecke, bevor die Zeit abläuft und dein Wagen explodiert! Je weiter du kommst, desto mehr Punkte erhältst du.

### **Stunts**

Alle Ragdoll-Stunts werden normal nach den Standardregeln gespielt. Der Unterschied besteht darin, dass deine Stunt-Punkte am Ende in eine Carnage-Modus-Punktzahl umgewandelt werden. Unter "Ragdoll-Stunts" findest du weitere Informationen über diese Events.

# **Deathmatch-Derby**

Beim Deathmatch-Derby kämpfen alle Teilnehmer in einer von sechs Arenen ums Überleben. Hole so viele Frags wie möglich, indem du mit den anderen Wagen zusammenstößt, bevor du zerstört wirst. In den Arenen gibt es verschiedene Powerups, die du zu deinem Vorteil einsetzen kannst.

## Einzel-Events

#### **Rennen**

Im diesem Modus fährst du ein Einzelrennen gegen die KI-Charaktere. Wähle die Umgebung, die Strecke und deinen gewünschten Wagen aus. Du erhältst zusätzliche Strecken und Wagen, indem du sie im FlatOut-Modus freischaltest.

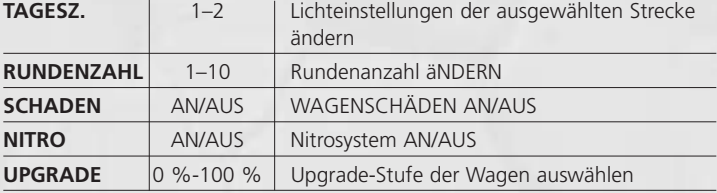

Folgende Optionen sind im Modus "Rennen" verfügbar:

### **Stunt**

Im Stunt-Modus spielst du ein einzelnes Ragdoll-Minispiel gegen die KI-Charaktere. Wähle das gewünschte Spiel und deinen Wagen aus. Du hast die Möglichkeit, zusätzliche Spiele freizuschalten.

### **Derby**

Die Crash-Derby-Arenen sind abgegrenzte Bereiche, in denen du im Kampf gegen die anderen Wagen überleben musst. In diesem Modus ist alles erlaubt – der Stärkste überlebt! Setze deinen Wagen als Waffe ein und zerstöre die anderen Teilnehmer.

### **Zeitrennen**

Nur du gegen die Uhr! Versuche in einer Runde einer beliebigen Strecke mit einem beliebigen Wagen die beste Rundenzeit zu holen.

#### **Bonus**

Die Bonusstrecken bestehen aus speziellen Geländestrecken und Rundkursen. Du erhältst Bonusstrecken, indem du sie in den FlatOut- und Carnage-Modi freischaltest.

Einige Modi enthalten außerdem eine Gesamtrekord-Bestenliste. Hier werden alle Rundenzeiten aller Strecken des entsprechenden Modus zusammengezählt. Wenn du auf einer Strecke noch keine Rundenzeit erreicht hast, werden standardmäßig 10 Minuten verwendet. Erhältst du eine Rundenzeit, nimmt die Gesamtzeit ab, da die Standardzeit von 10 Minuten durch deinen neuen Rundenrekord ersetzt wird.

Öffne zum Ansehen des Gesamtrekords eine Streckenbestenliste und drücke die  $\bullet$ -Taste. Wähle "Profil" in der Bestenliste aus, um deine Streckenzeiten anzuzeigen. Deine besten Rundenzeiten werden gemeinsam mit deinen anderen FlatOut Ultimate Carnage-Statistiken angezeigt.

# Party-Modus

Der Party-Modus ist eine rundenbasierte Version der Einzelspieler Ragdoll-Stunts. Spiele mit 2 bis 8 Personen und einem einzigen **Controller** 

# Games for Windows - LIVE

Games for Windows – LIVE und Xbox LIVE® sind Teil des ersten und umfangreichsten Online-Unterhaltungsnetzwerks der Welt, das Spieler von Xbox 360-Spielen und ausgewählten Games for Windows – LIVE-Titeln zusammenbringt. Der LIVE-Dienst verbindet Millionen von Spielern in 25 Ländern und ermöglicht es, auf beiden Plattformen Freunde, Spiele und Unterhaltung zu finden. Als LIVE-Mitglied kannst du die Spiele und Aktivitäten deiner Freunde sehen, mit anderen Mitgliedern kommunizieren und Spieleleistungen verfolgen. Die Gold-Mitgliedschaft bietet weitere Vorteile wie z. B. das Senden und Empfangen von Mehrspieler-Einladungen. Unter **www.gamesforwindows.com/live** findest du weitere Informationen über LIVE und die Verfügbarkeit in deiner Region.

## Mit LIVE verbinden

Um dich mit Games for Windows – LIVE zu verbinden, benötigst du eine schnelle Internetverbindung und ein Gamertag. Verfügst du bereits über ein Gamertag, kannst du dich direkt mit Games for Windows – LIVE verbinden, andernfalls hast du die Möglichkeit, es kostenlos zu erhalten. Starte zum Verbinden oder Anmelden das Spiel und drücke die Pos1- Taste. Weitere Informationen findest du unter

# **www.gamesforwindows.com/live**.

### Jugendschutzeinstellungen

Die Jugendschutzeinstellungen in Games for Windows – LIVE ergänzen die entsprechenden Windows Vista®-Einstellungen. So können Eltern den Zugang und das Spielerlebnis ihrer Kinder mit einfachen und flexiblen Werkzeugen verwalten.

Weitere Informationen findest du unter **www.gamesforwindows.com/live/familysettings.**

# Mehrspieler

Beim Spielen auf Live hast du als Gold-Mitglied die Wahl zwischen Mitspieler-Suche, Ranglisten-Spiel und Listenspiele. Silber-Mitglieder können Listenspiele erstellen und diesen Spielen beitreten.

#### Mitspieler-Suche

Partien per Mitspieler-Suche wirken sich nicht auf deine TrueSkill™- Einstufung aus. Hier kannst du entspannen und mit Freunden in einem der Onlinemodi spielen. Der Host hat die Möglichkeit, Modus, Strecke und Spieleinstellungen festzulegen und sogar Turniere einzurichten.

#### Ranglisten-Spiel

In Ranglisten-Spielen zeigst du dein wahres Können. Dieser Modus wirkt sich auf die TrueSkill™-Einstufung und deine Position in den entsprechenden Bestenlisten aus. Für Stunts, Rennen und Derbys gibt es jeweils eigene TrueSkill™-Einstufungen.

Wähle Ranglisten-Spiel im Live-Menü aus, um an einem entsprechenden Spiel teilzunehmen. Bist du bereit für jede Herausforderung, kannst du mit der Option "Schnell ins Spiel" ein beliebiges Spiel starten. Wenn du genauer auswählen möchtest, ändere die Option zu "Benutzerdefiniert" und passe das Spiel mit verschiedenen Einstellungen deinen Bedürfnissen an.

Danach durchsucht das Programm die verfügbaren Ranglisten-Spiele nach Partien, die deinen festgelegten Kriterien entsprechen. Wenn keine exakte Übereinstimmung möglich ist, wird versucht, ähnliche Spiele zu finden. Kann das Programm auch keine ähnlichen Spiele finden (weil die Angaben zu spezifisch waren und keine Spiele verfügbar sind), wird ein auf deiner Suche basierendes Spiel erstellt. Hast du also nach einem Pingpong-Rennen auf einer Kanalstrecke gesucht, erhältst du genau solch ein Spiel. Dies ist die einzige Möglichkeit, ein Ranglisten-Spiel zu erstellen.

Hinweis: Da es sich hierbei um ein Ranglisten-Spiel handelt, werden die Details automatisch festgelegt, um Spieler davon abzuhalten Partien einzurichten, die ihre Spielweise zu stark bevorzugen würden. Das Programm entscheidet, welche Strecke/welches Event gespielt wird, und diese Einstellungen können von keinem Spieler innerhalb oder außerhalb der Lobby geändert werden.

Für Ranglisten-Spiele werden mindestens vier Spieler benötigt. Sobald die Teilnehmer bereit sind, beginnt ein Countdown bis zum Spielstart. Nach

# **Multiplauer**

dem Ende des Rennens wechseln die Spieler wieder zum Suchbildschirm für Ranglisten-Spiele. Es ist nicht möglich, mehrere Partien nacheinander in derselben Lobby zu spielen. Wenn du ein anderes Ranglisten-Spiel starten möchtest, musst du danach suchen.

#### Spiel erstellen (Mitspieler-Suche)

Diese Option ermöglicht dir, ein Spiel mit Mitspieler-Suche zu erstellen. Du hast die Kontrolle über alle Spieloptionen und Strecken, kannst deine Freunde einladen oder warten, bis andere Spieler deine Lobby betreten.

#### Listenspiel

Ein Listenspiel auswählen und dem Spiel beitreten.

#### Listenspiel erstellen

Wähle diese Option zum Erstellen eines Spiels aus. Du hast die Kontrolle über alle Spieloptionen und Strecken.

#### Rangliste

Zeigt die Ranglisten für Rennen, Stunts und Derbys sowie die Anzahl der Rennen und TrueSkill™-Einstufungen aller Spieler.

### **Lobby**

Du gelangst zur Lobby, nachdem du ein Spiel erstellt hast oder gerade einem Spiel beigetreten bist. Mit der Option "Wagen wechseln" kannst du einen anderen Wagen aussuchen.

Die Wagenauswahl wird durch die vom Host festgelegten Einstellungen bestimmt. Bei Ranglisten-Spielen gibt es keine Einschränkungen.

Bei Mitspieler-Suchen und Listenspielen kann der Host die Einstellungen Spieltyp, Spielmodus, Streckentyp sowie Strecken und Runden ändern, indem er "Spieloptionen" oder "Strecke wechseln" aufruft.

In der Lobby werden die Gamertags, Wagen und Upgrade-Stufen aller verbundenen Spieler angezeigt. In einem Ranglisten-Spiel erscheinen auch die TrueSkill™-Einstufungen aller Spieler. Jeder Spieler muss im Menü die Option "Bereit" auswählen, um anzuzeigen, dass er beginnen kann. Ist ein Spieler bereit, erscheint ein Häkchen neben dem Namen.

Wenn alle bereit sind, kann der Host das Spiel mit der Option "Rennen starten" beginnen (nur Mitspieler-Suche).

# Optionen

#### Spieloptionen

*Tachometer KM/H,MPH* Tachoanzeige auf KMH oder MPH einstellen

*Rennkarte AN/AUS* Minikarte an-/ausschalten

*Boni zeigen AN/AUS* Text zu erhaltenen Boni ein-/ausschalten

*Stunt-Tutorials anzeigen AN/AUS* Stunt-Tutorials ein-/ausschalten

*Geschlecht wählen MÄNNLICH/WEIBLICH* Männliches oder weibliches Geschlecht auswählen

*Helligkeit 0–100 %* Helligkeit der Anzeige ändern

## Sound-Optionen

*Lautstärke Effekte 0–100 %* Lautstärke der Soundeffekte einstellen

*Lautstärke Musik 0–100 %* Lautstärke der Menümusik einstellen

## Controller-Optionen

*Voreinstellungen 1–4* Eine von vier Voreinstellungen für die Tastenkonfiguration auswählen

*Vibration AN/AUS* Vibrationsfunktion des Controllers ein-/ausschalten

### Steuerung konfigurieren

Controller auswählen und Tastatursteuerung konfigurieren

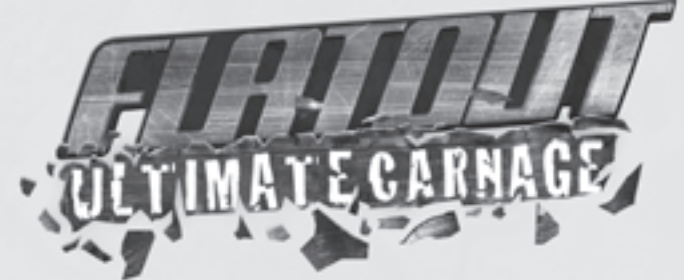

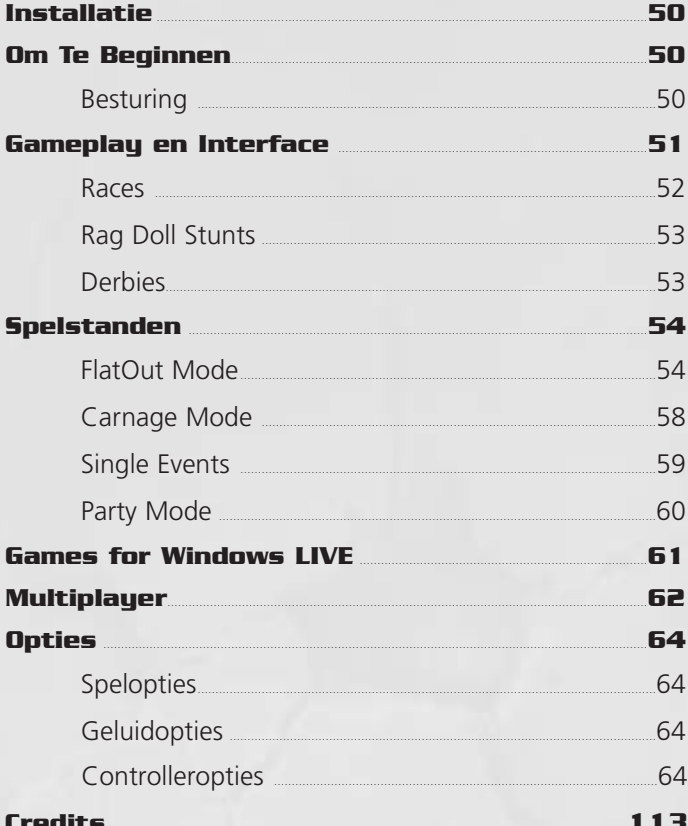

# Installatie

Plaats de DVD van het spel in de DVD-ROM-lade en volg de instructies op het scherm. De DVD van het spel moet in de DVD-ROM-lade zitten om te kunnen spelen.

Als Setup niet automatisch van start gaat, dubbelklik dan op het **Mijn Computericoon** op je bureaublad, vervolgens twee keer op het icoon van je DVD-ROM-drive en dubbelklik vervolgens op het **Setup-icoon**. Wanneer het Setup-scherm verschijnt, volg je de instructies op het scherm.

# Om Te Beginnen

## Besturing

Alle menu's in **FlatOut Ultimate Carnage** navigeer je op dezelfde manier.

Gebruik **links** of **rechts** of de **linker stick** om een menu-item te markeren en druk op enter of de <sup>1</sup>-toets om een optie te selecteren. Druk op esc of de <sup>1</sup>D-toets om terug te gaan naar het vorige menuscherm.

Gebruik **links** of **rechts** of de **linker stick** om door opties te bladeren of om schuifbalken te verplaatsen.

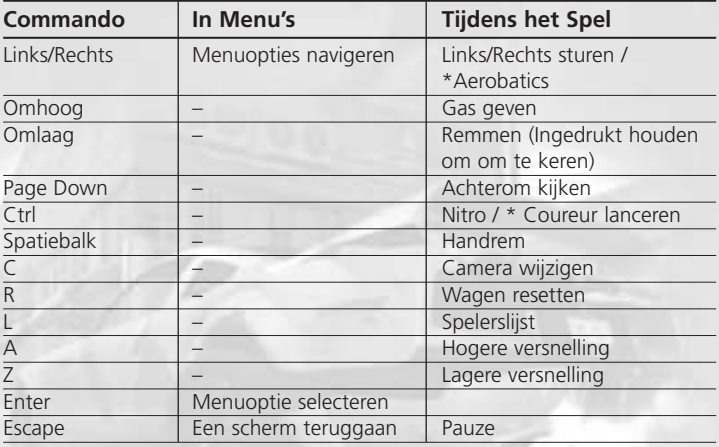

### Toetsenbord en Muis

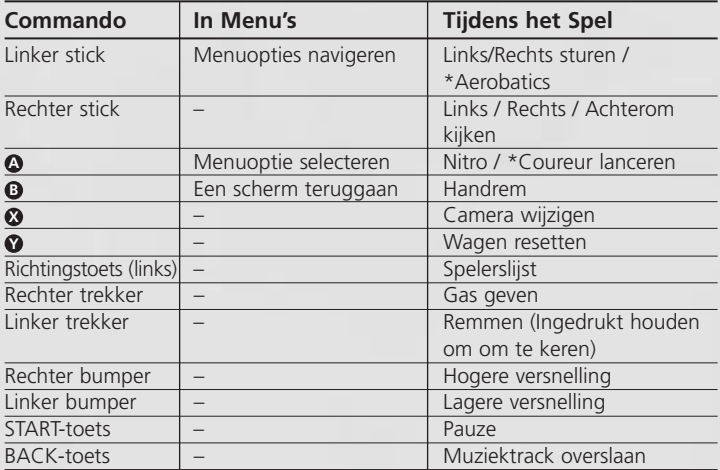

*\*Alleen in Rag Doll Stunts*

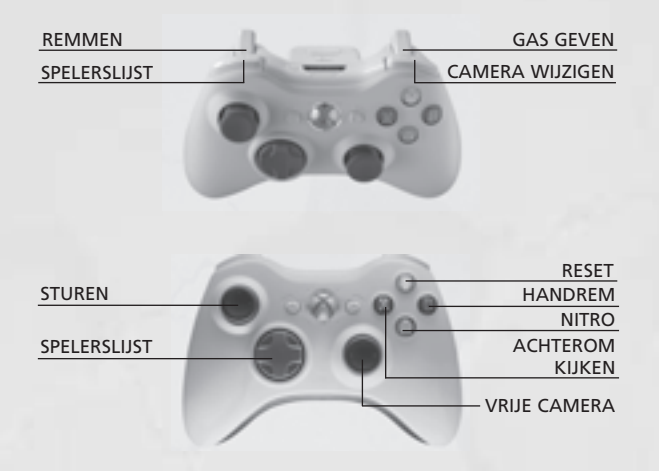

# Gameplay en Interface

#### Races

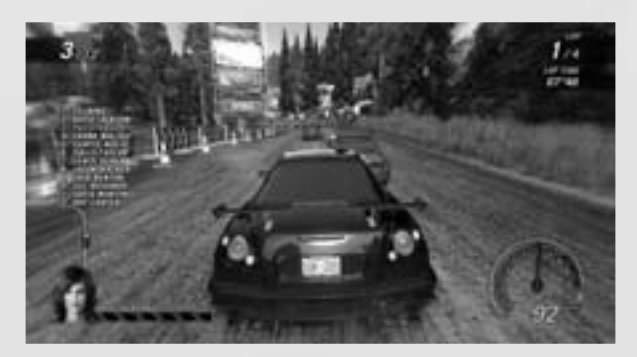

#### AI Damage Bar (Schademeter tegenstander)

De AI Damage Bar geeft de schade aan de door de computer bestuurde tegenstanders (AI) weer. De wagen die het dichtst in je buurt is wordt linksonder op het scherm weergegeven. Als er geen wagens binnen een bepaalde afstand aanwezig zijn dan wordt deze meter niet weergegeven.

#### Players Position List (Lijst met spelersposities)

Je kunt het hele deelnemersveld voortdurend op het scherm weer te geven. Standaard is deze optie uitgeschakeld. De lijst wordt in real-time bijgewerkt en geeft ook aan welke wagens uit de race geslagen zijn (Wrecked). Schakel de lijst ON of OFF door op **L** of de **Linker bumper** te drukken.

#### Nitro (Spurt)

Er zijn drie voorname manieren om nitro te verdienen: crashen tegen wagens van de tegenstanders, air-time opdoen (de lucht in springen) en het crashen tegen objecten in de omgeving. Je krijgt echter alleen nitro wanneer je voor de eerste keer ergens tegenaan knalt (als een andere wagen het object eerder raakt, krijg jij geen nitro wanneer jij het erna raakt). Als je coureur door je voorruit crasht krijg je ook nitro! De Nitro Meter geeft aan over hoeveel nitro je momenteel beschikt. Houd **Ctrl** of de **–toets** ingedrukt om nitro te gebruiken. **A**

#### Reset (Terugzetten)

Als je wagen over de kop gaat, als je van de baan af komt, of als je coureur door je voorruit crasht, druk dan op **R** of de **Y**-toets om je wagen weer terug op de baan te zetten (reset). Daarmee kom je met

# Gameplay en Interface

een vliegende start terug op de baan; bovendien ben je dan een paar seconden onkwetsbaar voor wagens van de tegenstanders en objecten in de omgeving.

### Rag Doll Stunts (Lappenpoppenstunts)

Slinger je coureur door de voorruit in een van de twaalf sadistische minigames verspreid over twee verschillende arena's.

# Launch, Aerobatics & Nudge (Lanceren, Luchtacrobatiek & Stootje)

Geef plankgas op de baan en stuur je wagen ongeveer in de richting waarin je je coureur wilt lanceren. Bereik je het lanceergebied, houd dan **Ctrl** of de **–toets** ingedrukt. Hiermee vertraag je de actie terwijl de hoekmeter **A** omhoog gaat. Laat de toets los om de hoek van lancering te bepalen.

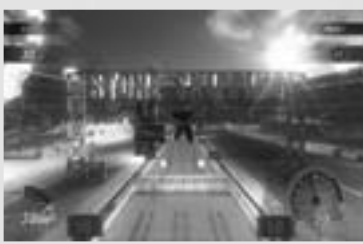

Na de lancering kun je je coureur nog verder besturen – met Aerobatics & Nudge. Gebruik **links, rechts, omhoog of omlaag**, of de **linker stick** (links, rechts, omhoog, omlaag) om je coureur de gewenste richting in te "sturen". Deze extra besturing

gebruik je om je lancering te fine-tunen. Gebruik **Ctrl** of de **–toets A** om een opwaartse stoot aan je coureur mee te geven, oftewel een "Nudge". Dit kun je slechts één keer per lancering doen.

### Derbies

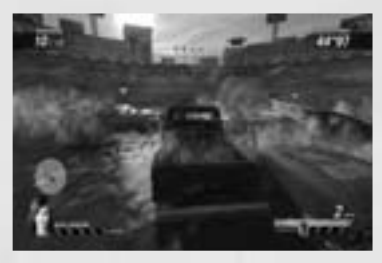

Er zijn twee verschillende soorten Derbies in FlatOut Ultimate Carnage.

Wrecking Derby (FlatOut Mode en Single Events) is een klassieke Derby-stand waarin het er om gaat wie als laatste overblijft. Survival of the fittest!

Deathmatch Derby (Carnage Mode en Live) is een meer traditionele Deathmatch waarin het erom gaat zoveel mogelijk kills te verzamelen.

# FlatOut Mode

Neem deel aan verschillende cups verspreid over 3 klassen om zo de ultieme FlatOut kampioen te worden. Je begint je loopbaan met 5.000 Credits (CR) en een lege garage. Verdien geld en punten door cups te winnen om zo nieuwe wagens te kopen en je huidige collectie te verbeteren!

#### Classes (Klassen)

Je loopbaan is gespreid over 3 hoofdklassen: Derby Class, Race Class en Street Class. Elke klasse is opgedeeld in 3 niveaus. Je begint je loopbaan in Level 1 van de Derby Class.

De klassen zijn genoemd naar de wagens die erin beschikbaar zijn.

- Derbywagens zijn op maat gemaakte aftandse auto's die van de schroothoop gered zijn, maar vanwege hun versterkte rolkooi en carrosserie ideaal zijn voor deelname aan Destruction Derbies.
- Racewagens zijn gebouwd op snelheid en prestatie, maar zijn eerder functioneel dan stijlvol. Ze zijn minder robuust dan Derbywagens, maar wat ze aan kracht missen, hebben ze aan prestatie te over.
- Straatwagens zijn de snelste wagens in FlatOut Ultimate Carnage en bieden uitmuntende prestaties met een stijlvolle look!

Als je eenmaal genoeg geld hebt verdiend, kun je uit elke klasse wagens kopen en in die klasse deelnemen.

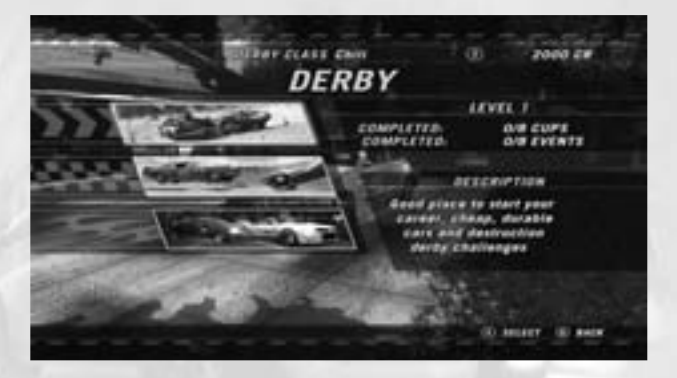

### Car Shop (Wagenwinkel)

Wanneer je een klasse voor het eerst betreedt, word je direct naar de Car Shop gebracht.

Een klein aantal wagens is direct beschikbaar, maar als je verder komt in de klasse zullen meer wagens beschikbaar komen. Elke wagen laat zich net iets anders rijden en vertoont andere karakteristieken. Die worden weergegeven in de statistiekenmeters, maar om er echt achter te komen hoe de wagen aanvoelt en presteert, kun je 'm uitproberen voor je 'm koopt.

Druk op **C** of de **X** toets om het kleurenpatroon van de geselecteerde wagen te veranderen.

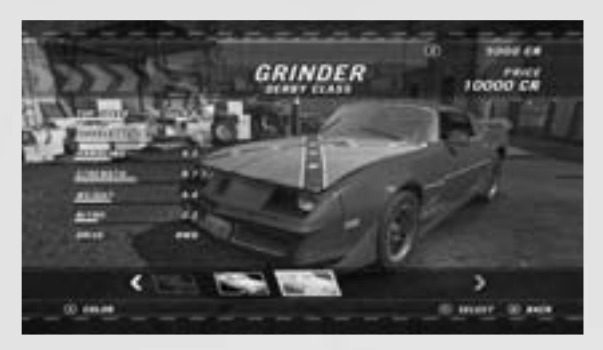

#### FlatOut Mode Home Screen (Beginscherm)

Dit is de vertrekplaats van je loopbaan, waarin je toegang hebt tot het scherm Cup Selection (om een cup te kiezen), de Garage, de Car Shop, de Upgrade Shop (om je wagen op te voeren), en Career Statistics (om de statistieken van je carrière te bekijken).

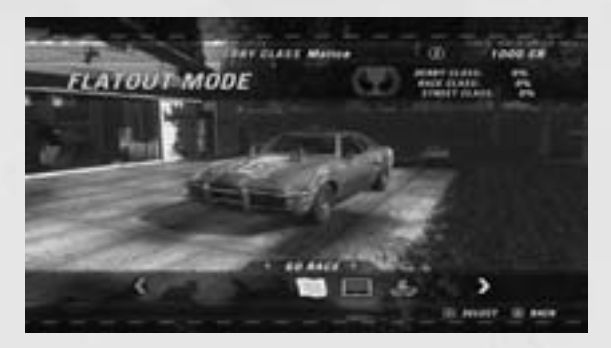

## Cups (Bekers)

Elke klasse bestaat uit een aantal cups die je moet voltooien om verder te komen. Cups bestaan uit een serie van 2-6 races, afhankelijk van de cup. Punten worden aan het eind van elke race als volgt uitgedeeld:

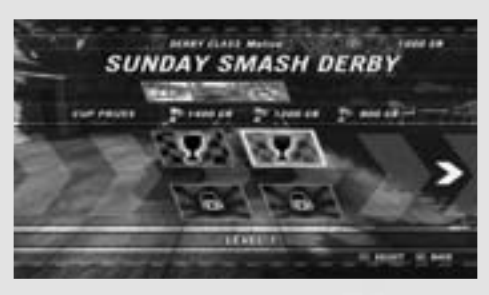

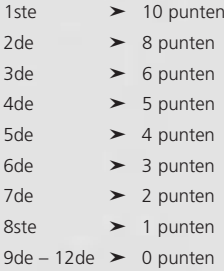

Om een cup te voltooien moet je aan het einde van de cup tot de top 3 behoren. Deze 3 posities leveren geld op; dit wordt weergegeven in het scherm Cup Selection wanneer je een cup markeert. Je kunt cups in willekeurige volgorde uitproberen, maar elke cup moet voltooid zijn om door te stromen naar het volgende niveau.

Je kunt bonus events (bonusevenementen) vrijspelen door de standaard racecups te voltooien. Bonus events bestaan uit Destruction Derbies en Time Trials (tijdritten). Deze evenementen zijn niet verplicht om door te stromen. Je kunt ze gebruiken om meer geld te verdienen voor het kopen en opvoeren van wagens.

### Race Results (Resultaten van de Race)

Aan het einde van een race krijg je de Race Results te zien. Dit scherm toont jouw eindpositie en de eindpositie van de andere voertuigen, inclusief de tijden voor de snelste ronde en in totaal.

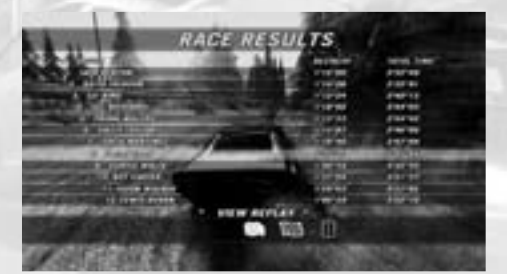

### Replay (Race opnieuw bekijken)

Je kunt kiezen om de replay te bekijken, de race nog eens te proberen, of teruggaan naar het menu. Kies je replay dan heb je de volgende opties:

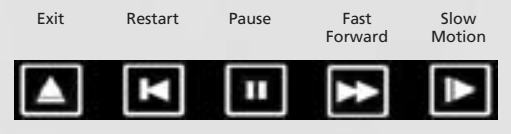

#### Top Drivers (Topcoureurs)

De "Top Drivers" in een race verdienen een extra bonus. Dit zijn de mogelijkheden:

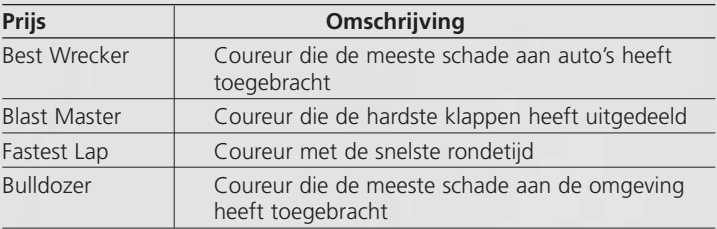

#### Race Summary (Samenvatting van de Race)

Het scherm Race Summary toont jouw positie in de race, de Cup-punten die je verdiend hebt en eventuele Bonus Credits. Deze Bonus Credits zijn gebaseerd op bepaalde crashes en scenario's tijdens de race, zie hieronder:

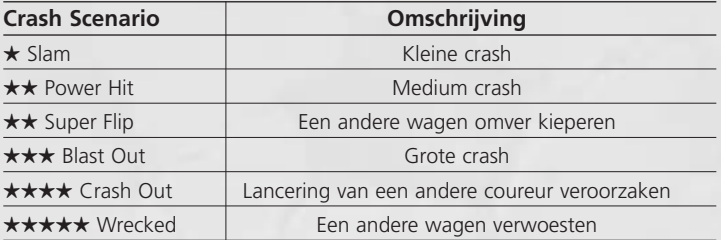

#### Garage

Elke wagen die je koopt, gaat naar je garage. Je kunt meerdere wagens uit meerdere klassen bezitten. Vanuit hier kun je je wagenselectie wijzigen of wagens verkopen.

# Upgrade Shop (Opvoerwinkel)

De Upgrade Shop stelt je in staat de 6 belangrijkste aspecten van je wagen op te voeren: **BODY (carrosserie), ENGINE (motor), EXHAUST (uitlaat), GEARBOX**

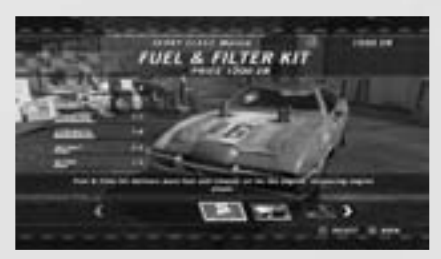

**(versnellingsbak), SUSPENSION (ophanging)** en **TIRES & BRAKES (wielen en remmen)**. Elke categorie omhelst een aantal upgrades. Door een upgrade te markeren kun je via statistiekenmeters bekijken welk effect de upgrade op je wagen zal hebben. Het gele deel van de meter geeft een verbetering weer, het rode deel een verslechtering.

## Carnage Mode

De Carnage Mode is een verzameling van 36 verschillende uitdagingen die 4 verschillende speelstijlen bevatten: Carnage Race, Beat The Bomb, Stunts en Deathmatch Derby.

## **Scoring (Scoren)**

Elke uitdaging is gebaseerd op punten, waarbij de doelscore voor Goud, Zilver en Brons op het hoofdscherm getoond worden.

Er is een algemene score voor Carnage Mode en een

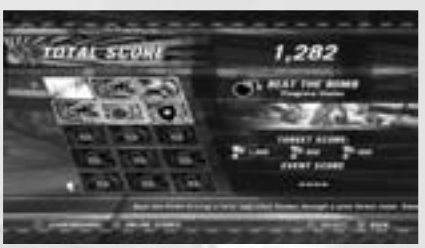

individuele score per uitdaging. Je kunt extra uitdagingen vrijspelen door je score voor Carnage Mode te verhogen.

Uitdagingen kun je zo vaak opnieuw spelen als je wilt voor een betere score. Ben je verbonden met en ingelogd op Live, dan worden je hoogste scores toegevoegd aan de wereldwijde ranglijst.

Als je niet altijd verbonden bent met Live dan kunnen je online en offline scores verschillen.

Houd de **X** -toets ingedrukt om je online scores te bekijken.

## **Carnage Race**

Carnage Race is een mix van het betere slacht- en racewerk.

Je verdient punten door bewust op andere wagens in te crashen, of tegen objecten in je omgeving, of door tijd in de lucht door te brengen. Het blijft echter wel een race, dus wordt je score vermenigvuldigd afhankelijk van je positie in het spelersveld. Het succesvol passeren van elk checkpoint levert bonuspunten op.

## **Beat The Bomb**

Race zo snel mogelijk over het circuit voordat de tijd voorbij is en je wagen ontploft! Afstand is gelijk aan punten, dus hoe verder je komt, hoe beter.

### **Stunts**

De Rag Doll Stunts worden volgens de gebruikelijke regels gespeeld, met als verschil dat je stuntscore na afloop wordt omgezet in een score voor Carnage Mode. Voor meer informatie over deze evenementen lees je de sectie over Rag Doll Stunts.

## **Deathmatch Derby**

De Deathmatch Derby brengt alle deelnemers samen in een van de zes verschillende arena's in een strijd tot de dood. Scoor zoveel kills als je kunt door op andere wagens in te rijden voor je zelf vernietigd wordt. Verzamel de power-ups die verspreid door de arena liggen en gebruik ze in je voordeel.

## Single Events

### **Race**

In de spelstand Race kun je een losse race rijden tegen de computer. Selecteer de omgeving en het circuit waar je wilt racen en kies je wagen. Extra circuits en wagens komen beschikbaar als je ze in FlatOut Mode vrijspeelt.

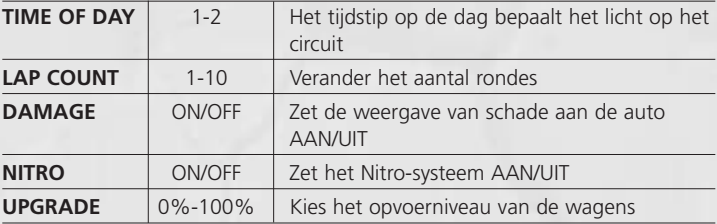

In de spelstand Race zijn de volgende opties beschikbaar:

#### **Stunt**

In de spelstand Stunt kun je een losse Rag Doll minigame tegen de computer spelen. Selecteer de Game die je wilt spelen en kies je wagen. Extra Games komen beschikbaar als je ze vrijspeelt.

### **Derby**

De Destruction Derby Arena's zijn omsloten arena's waarin de de speler de wagens van de tegenstanders moet overleven. In deze spelstand is alles geoorloofd en geldt het recht van de sterkste. Gebruik je wagen als wapen om de andere deelnemers te vernietigen.

### **Time Trial**

Jij in je eentje tegen de klok. Voltooi een ronde op een circuit naar keuze met een van de beschikbare wagens en zet de beste rondetijd neer.

#### **Bonus**

De Bonuscircuits bestaan uit speciale Dirt Tracks (modderbanen) en Ovals (ovaaltjes). Bonuscircuits komen beschikbaar als je ze vrijspeelt in de FlatOut en Carnage Modes.

Sommige spelstanden hebben ook een Total Record Leaderboard (ranglijst totaalrecord). Hierin zijn al je rondetijden voor alle circuits in die spelstand bij elkaar opgeteld. Als je nog geen rondetijd voor een circuit hebt neergezet dan wordt deze standaard op 10 minuten ingesteld. Door rondetijden neer te zetten, zul je de Total Time zien slinken (omdat je de standaard 10 minuten vervangt door je nieuwe record). Om het Total Record te bekijken, check je het Leaderboard van een circuit en druk je op de **V**-toets. Om je tijden op het circuit te bekijken, selecteer je Profile in het Leaderboard. Je beste rondetijden zullen worden weergegeven, evenals je andere statistieken in FlatOut Ultimate Carnage.

# Party Mode

Party Mode is een beurtelingse versie van de Rag Doll Stunts die normaal voor één speler zijn. Speel met 2-8 spelers met één controller.

# Games for Windows - LIVE

Games for Windows – LIVE en Xbox LIVE® maken deel uit van het eerste en meest uitgebreide online entertainmentnetwerk ter wereld. Hier komen gamers samen van de Xbox 360 en bepaalde titels van Games for Windows – LIVE. De LIVE-service verbindt miljoenen gamers in 25 landen, waardoor gamers gemakkelijk vrienden, spellen en vermaak op elk van beide platforms vinden. Word je lid van LIVE, dan kun je de spellen en activiteiten van je Vrienden bekijken, communiceren met andere leden en achievements (prestaties) in de spellen bekijken. Word een Gold-lid om van extra voordelen te genieten, zoals het zenden en ontvangen van uitnodigingen voor spellen voor meerdere spelers. Ga naar **www.gamesforwindows.com/live** voor meer informatie over LIVE en de beschikbaarheid van LIVE in jouw regio.

# Verbinden met LIVE

Om verbinding te maken met Games for Windows – LIVE, heb je een Internetverbinding met hoge snelheid nodig, plus een gamertag. Als je al een gamertag hebt, dan heb je alles wat je nodig hebt om verbinding te maken met Games for Windows – LIVE. Heb je er nog geen, dan kun je er gratis eentje krijgen. Om je in te loggen of aan te melden, start je het spel en druk je vervolgens op de Home-toets. Voor meer informatie ga je naar **www.gamesforwindows.com/live**.

# Family Settings (Familie-instellingen)

Family Settings in Games for Windows – LIVE vormen een aanvulling op de instellingen voor ouders van Windows Vista®. Beheer zelf de toegang en ervaring van je kind met gemakkelijke en flexibele opties.

Ga voor meer informatie naar **www.gamesforwindows.com/live/familysettings**.

# **Multiplauer**

Bij het spelen via Live kunnen Gold-leden kiezen tussen Player Matches, Ranked Matches en List Play Matches. Silver-leden kunnen List Matches opzetten of zich daarbij aansluiten.

#### Player Match

Het spelen van Player Matches heeft geen invloed op je TrueSkill™-score. Hier kun je rustig met vrienden in een van de online spelstanden spelen. De gastheer bepaalt de spelstand, het circuit en de spelinstellingen en kan bovendien Tournaments (toernooien) opzetten.

#### Ranked Match

In Ranked Matches worden echte vaardigheden getoond en gaat het niet om spek en bonen. Deze spelstand heeft invloed op je TrueSkill™ score en je positie op de ranglijsten. Er zijn aparte TrueSkill™-scores voor Stunt, Race and Derbies.

Om je aan te sluiten bij een Ranked Match, selecteer je Ranked Match in het Live-menu. Kun je elke uitdaging aan, kies dan Quick Match. Hiermee kun je in elk soort spel terechtkomen. Ben je liever wat selectiever, kies dan voor de optie Custom en stel zoveel opties in als je wilt om het spel aan je smaak aan te passen.

De game zal dan op zoek gaan naar beschikbare Ranked Games voor een spel dat de door jou gespecificeerde criteria benadert. Als er geen exact overeenkomstig spel gevonden wordt, zal een vergelijkbaar spel gezocht worden. Als er ook geen vergelijkbaar spel gevonden kan worden (bijv. omdat je instellingen zo specifiek zijn dat er geen spel bij in de buurt kwam, of er is geen spel beschikbaar) dan zul je zelf een spel opzetten op basis van je zoekopdracht. Als jij dus bijvoorbeeld zocht naar een Head-On Race op een Canal-circuit, dan wordt er een Head-On Race op een Canal-circuit opgezet. Dit is de enige manier om een Ranked Match op te zetten. NB.: omdat het Ranked Match betreft, worden de kleinere details van

een race automatisch ingesteld om te voorkomen dat spelers spellen opzetten die te veel in het voordeel van hun speelstijl zijn. De game bepaalt het precieze circuit/event dat gespeeld wordt en dit kan niet gekozen of veranderd worden door een van de spelers, zowel voor of in de lobby. Ranked Matches vereisen vier spelers voor ze van start gaan. Wanneer er vier spelers klaar zijn, zal een afteller gaan lopen tot het spel van start gaat.

# **Multiplauer**

Zodra de teller de nul bereikt, begint het spel. Als het spel voorbij is, keren de spelers terug naar zoekscherm voor Ranked Match. Spelers kunnen niet met dezelfde lobby spellen achter elkaar blijven spelen. Als je nog een Ranked Match wilt spelen, moet je op zoek gaan naar een ander spel.

#### Create Player Match

Selecteer deze optie om een Player Match op te zetten. Hier heb je volledige controle over alle spelopties en circuits. Je kunt je vrienden uitnodigen om zich bij je aan te sluiten, of wachten tot andere spelers je lobby binnenkomen.

### List Play Match

Selecteer en sluit je aan bij een list play match.

#### Create List Play Match

Selecteer deze optie om een Match op te zetten. Hier heb je volledige controle over alle spelopties en circuits

#### Scoreboards

Deze optie geeft de Ranked leaderboards weer voor Race, Stunt en Derbies. Tevens worden het aantal races en de TrueSkill™-scores van alle spelers weergegeven.

#### Lobby

Je bereikt de Lobby nadat je een spel hebt opgezet of wanneer je je zojuist bij een spel hebt aangesloten. Selecteer Change Car om de standaard gekozen wagen te wijzigen.

Het aanbod aan wagens wordt bepaald door de instellingen die de gastheer heeft gekozen (wagenselectie is niet beperkt in Ranked Matches). In Player en List Play Matches kan de gastheer Game Type (speltype), Game Mode (spelstand), Track Type (soort circuit), Track (circuit) en Laps (ronden) bepalen door Game Options (spelopties) of Change Track (circuit wijzigen) te selecteren.

De Lobby toont de gamertags van alle verbonden spelers, de wagen die ze gekozen hebben en het opvoerniveau van de wagen. Als het een Ranked Game betreft wordt ook de TrueSkill™-score van elke speler getoond. Elke speler dient in het menu Ready (klaar) te kiezen om aan te geven dat hij klaar is om te spelen. Als een speler klaar is, zal er een vinkje naast zijn naam verschijnen.

Als iedereen klaar is, is het aan de gastheer om de race te starten door Start Race te kiezen (alleen in Player Matches).

# **Opties**

### Game Options (Spelopties)

*Speedometer KMH/MPH* Schakelt de weergave van de snelheidsmeter tussen KPH of MPH

*Race Map ON/OFF* Zet de miniplattegrond ON of OFF

*Show Bonuses ON/OFF* Zet de informatietekst over bonussen ON of OFF

*Stunt Tutorials ON/OFF* Zet de stuntlessen ON of OFF

*Select Gender MALE/FEMALE* Verander het geslacht van je coureur in Male (man) of Female (vrouw)

*Brightness 0-100%* Pas de helderheid van de graphics aan

#### Sound Options (Geluidopties)

*SFX Volume 0-100%* Pas het volume van de geluidseffecten in het spel aan

*Music Volume 0-100%* Pas het volume van de muziek in het menu aan

### Controller Options (Controlleropties)

*Presets 1-4* Kies tussen vier vooraf ingestelde toetsenindelingen

*Controller Vibration ON/OFF* Zet de trilfunctie van de controller ON of OFF

#### Configure Controls (Besturing Instellen)

Selecteer je controller en stel je toetsenbordbesturing in.

Português

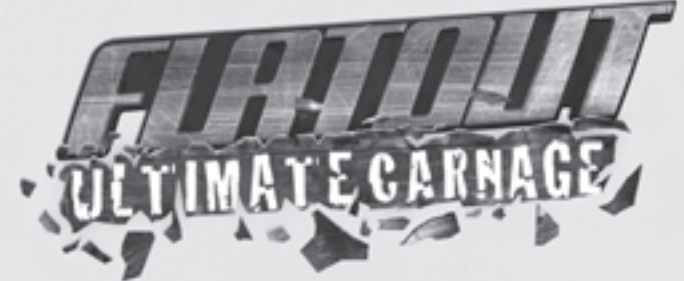

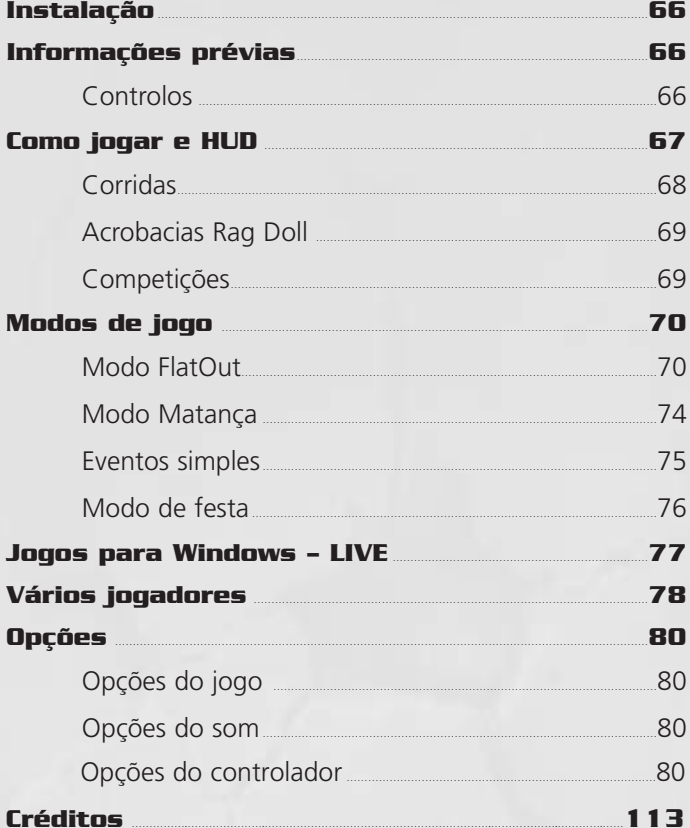

# Instalação

Insere o DVD do jogo na drive DVD-ROM e segue as instruções que aparecem no ecrã. Tens que ter o DVD do jogo na drive do DVD-ROM para jogar.

Se o Setup (Configuração) não se iniciar automaticamente, clica duas vezes em **My Computer** (O Meu Computador) a partir do ambiente de trabalho e clica duas vezes no ícone de DVD-ROM e depois também duas vezes no **ícone Setup**. Quando o ecrã Setup aparecer, segue as instruções que aparecem no ecrã.

# Informações prévias

## Controlos

Todos os menus do **FlatOut Ultimate Carnage** são usados exactamente da mesma maneira.

Usa a **tecla** da **esquerda** ou o **joystick da esquerda** para destacar um item do menu e pressiona **Enter** ou o botão  $\Omega$  para seleccionar uma opção. Prime Esc ou o botão <sup>+</sup> para retroceder para o ecrã de menu anterior.

Usa a **tecla** da **esquerda** ou da directa ou o **joystick da esquerda** para alternar entre as opções ou mover os cursores de deslocamento.

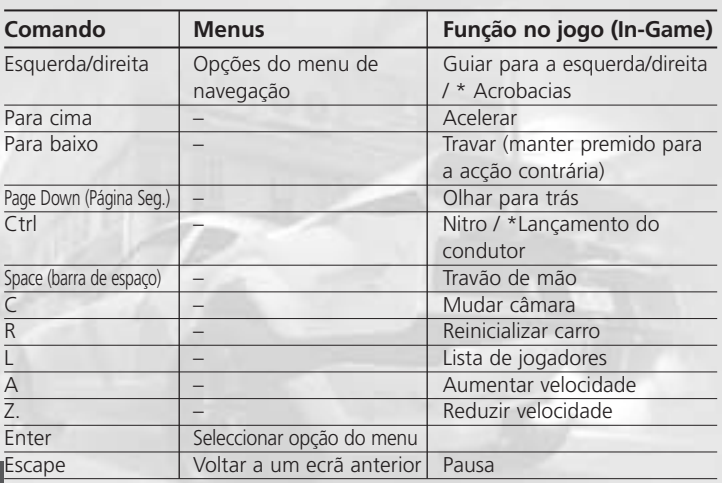

## Teclado e rato

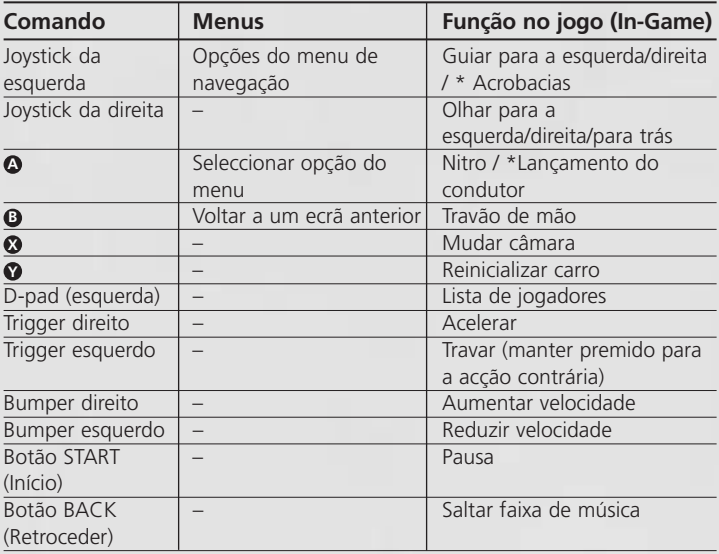

*\*apenas Acrobacias Rag Doll*

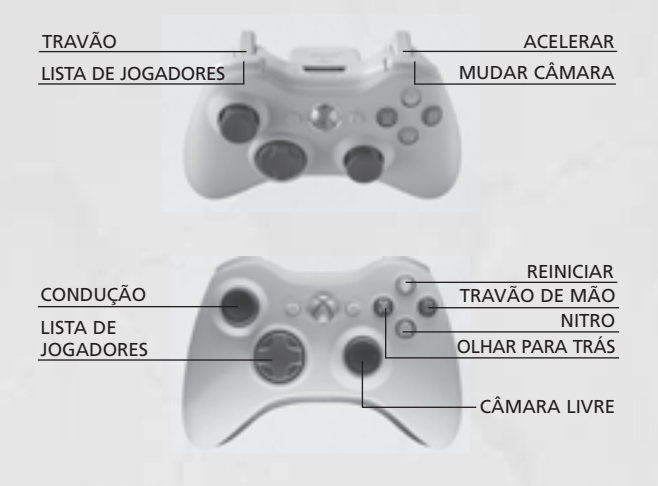

# Como jogar e HUD

#### Corridas

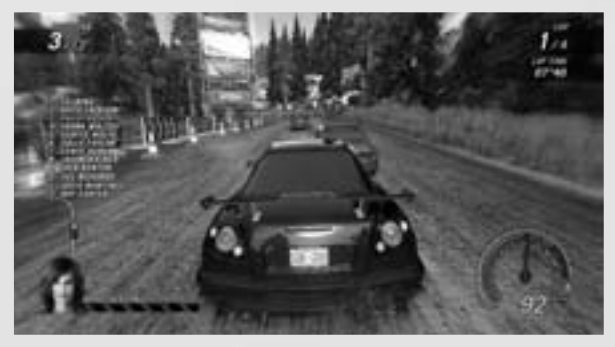

#### Barra de danos da AI

Esta barra mostra o estado físico da AI. O carro que estiver mais próximo de ti será mostrado no canto superior esquerdo. Se não existir nenhum próximo, a barra não será exibida.

### Lista de posição dos jogadores

Podes ter a lista dos jogadores sempre visível no HUD. Inicialmente esta estará OFF, mas pode passar a ON ao premires **L** ou o **Bumper Esquerdo**. A lista é actualizada em tempo real e mostra quando os carros foram eliminados da corrida (Destruídos).

#### Nitro

Existem três formas básicas de ganhar nitro: podes chocar contra os outros carros, dar saltos e chocar contra objectos do cenário. Só ganhas nitro da primeira vez que chocares contra um objecto (se outro carro bater nele primeiro, não ganharás nitro por chocar depois). Também ganhas nitro se o teu condutor bater contra o pára-brisas. O Medidor de nitro mostra o que tens actualmente disponível. Prime e mantém premido **Ctrl** ou o **botão A** para usar o nitro.

#### Reinicializar

Se virares o carro, bateres, saíres da pista ou se o teu condutor chocar contra o pára-brisas, prime **R** ou o **botão V** para seres recolocado na pista em movimento ("rolling start") e serás invulnerável aos outros carros e aos objectos durante alguns segundos.

# Como jogar e HUD

### Acrobacias Rag Doll

Projecta o teu condutor pelo pára-brisas num dos doze mini-jogos sádicos em duas arenas diferentes.

#### Lançamento, Acrobacias & Empurrões

Acelera na secção de corrida e usa o teu carro para chegar ao ponto onde queres que o teu condutor se lance. Quando atingires a área de lançamento, prime e mantém premido Ctrl ou o botão (2). Isto originará uma redução na velocidade de acção, enquanto o medidor de ângulo aumenta. Solta o botão para definir o ângulo de lançamento.

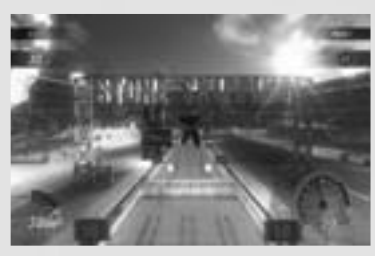

Depois do lançamento, terás um controlo adicional sobre o teu condutor – Acrobacias & Empurrões. Usa os **botões direccionais** ou o **joystick da esquerda** (para a esquerda, para a direita, para baixo, para cima) para guiares o teu condutor na direcção

desejada. Este controlo adicional deve ser usado para aumentar a precisão do teu lançamento. Usa a tecla **Ctrl** ou o **botão** para exercer **A** uma ligeira força ascendente e dar um "empurrão" ao teu condutor. Este movimento apenas pode ser realizado uma vez por lançamento.

### Competições

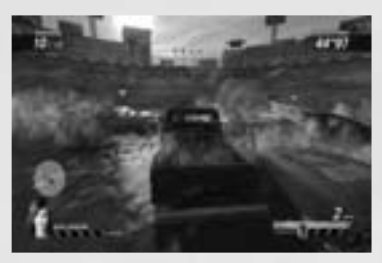

Existem dois tipos diferentes de Competições no FlatOut Ultimate Carnage.

A Corrida de destruição (Modo FlatOut Mode e Eventos simples) é um modo de competição clássico, seguindo as regras do último sobrevivente. Sobrevive o melhor!

A Competição Deathmatch ou Corrida Mortal (Modo de Matança e Live) é uma configuração Deathmatch mais tradicional, em que acumular mortes está na ordem do dia.

# Modos de jogo

# Modo FlatOut

Compete em múltiplos desafios divididos em 3 classes para seres o grande campeão FlatOut! Começarás a tua carreira com 5000 Créditos (CR) e uma garagem vazia. Ganha pontos e dinheiro ao vencer desafios, para comprares novos carros e actualizares a tua colecção actual.

#### Classes

A carreira é dividida em 3 classes principais: Classe Derby, Classe de Corrida e Classe Street, estando cada classe divida em três níveis. Irás começar a carreira no Nível 1 da Classe Derby.

O nome das classes está relacionado com os carros que estão disponíveis.

- Os carros de Derby (Competição) são, por defeito, construídos a partir de velhos carros recuperados da sucata, mas com estruturas reforçadas e carroçaria mais resistente, o que os torna ideais para eventos de Competições de Destruição.
- Os carros de corrida são construídos tendo em vista a velocidade e o desempenho, mas oferecem funcionalidades adicionais. Os carros de corrida não são tão robustos como os carros de Derby, mas o que lhes falta em resistência é compensado pelo desempenho.
- Os carros de corrida na rua (Street) são os mais rápidos do FlatOut Ultimate Carnage e conseguem bons desempenhos de matança, assim como um estilo digno de um salão de exposições!

Quando já tiveres dinheiro suficiente, poderás comprar um carro de qualquer classe e competir dentro dessa mesma classe.

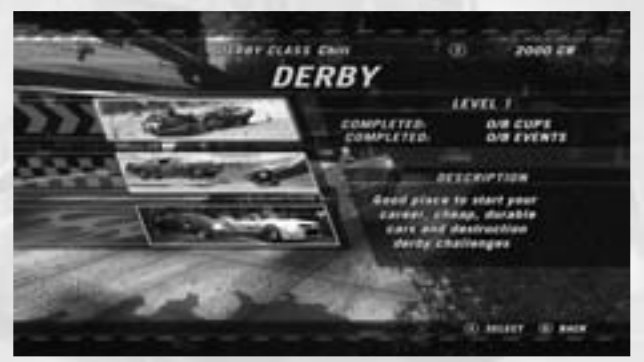

# Modos de jogo

#### Loja de carros

Serás automaticamente dirigido à Loja de carros quando entrares numa classe pela primeira vez.

Inicialmente, está disponível uma pequena selecção de carros mas, à medida que progrides na classe, surgem mais carros disponíveis. Cada carro tem uma manipulação ligeiramente diferente e possui diferentes características. Estas diferenças aparecem nas barras de estatísticas. Porém, para teres uma verdadeira ideia da capacidade e de como funciona o carro, podes experimentá-lo antes de comprar.

Prime **C** ou o botão  $\Omega$  para modificar a pintura do carro seleccionado.

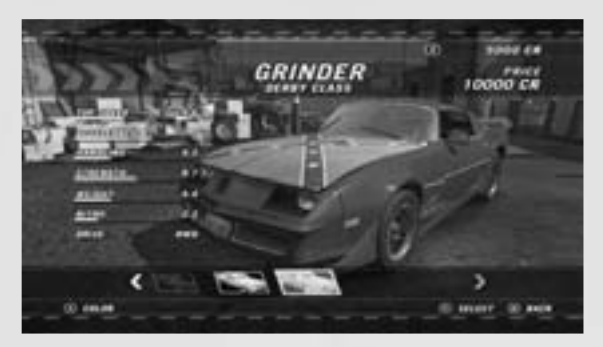

#### Ecrã inicial do Modo FlatOut

Este é o centro principal de actividade da carreira. Podes aceder ao ecrã de Selecção de desafio (Cup Selection), Garagem (Garage), Loja de carros (Car Shop), Loja de actualizações (Upgrade Shop) e ver as tuas Estatísticas de carreira (Career Statistics) a partir daqui.

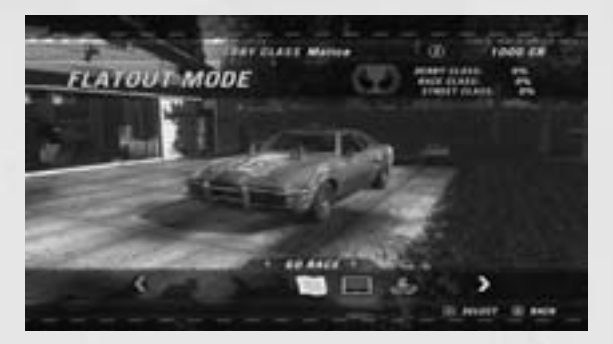
#### Desafios

Cada classe tem um determinado número de desafios que têm que ser completados para avançar. Um desafio consiste numa série de 2-6 corridas, dependendo da competição. Os pontos são atribuídos no fim de cada corrida, da forma que se indica de seguida:

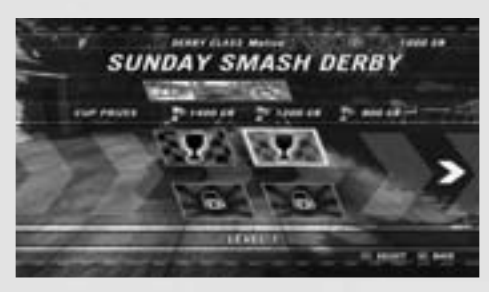

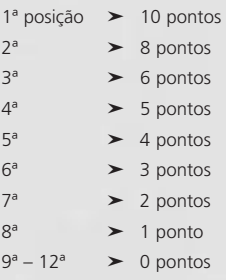

Para completares um desafio, tens que estar nas três primeiras posições no fim do mesmo. Ganhas dinheiro com estas três posições, que pode ser visto no ecrã de Selecção de desafio quando destacas um Desafio. Os desafios podem ser realizados aleatoriamente, mas cada desafio tem que ser terminado para poderes avançar para o nível seguinte.

Os eventos de bonificação são desbloqueados ao completar os desafios de corridas padrão. Estes eventos consistem em Corridas de Destruição e Provas a Contra-Relógio. São facultativos e não têm que ser completados para avançar. Podem ser usados para conseguir mais dinheiro e assim comprar e actualizar os carros.

### Resultados da corrida

Este ecrã de Resultados da corrida mostra a tua posição final, bem como a dos outros veículos, incluindo os melhores tempos por volta à pista e os tempos totais.

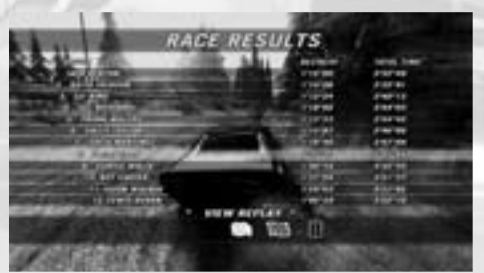

# Repetição

Podes escolher ver a repetição, repetir a corrida ou sair para o menu. Ao escolheres ver a repetição, surgirão as opções que se seguem:

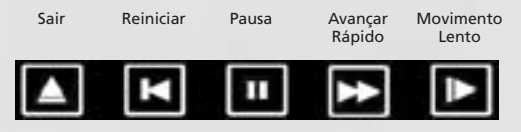

#### Os melhores condutores

Os "Melhores condutores" de uma corrida ganham ainda mais bónus, que se indicam de seguida:

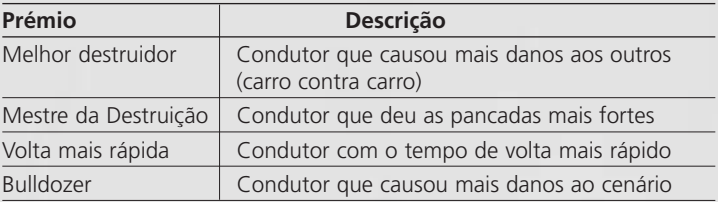

#### Resumo da corrida

O ecrã de Resumo da corrida mostra a sua posição na corrida, os pontos ganhos no desafio e todos os créditos de bónus conseguidos. Os Créditos de bónus baseiam-se em determinadas colisões e cenários dentro da corrida, que se indicam de seguida:

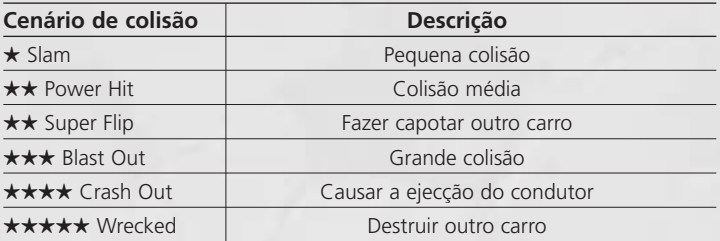

### Garagem

Cada carro que comprares é colocado na tua garagem. Podes ter vários carros de diferentes classes. Aqui podes mudar a selecção do teu carro ou vendê-lo.

### Loja de actualizações

Na Loja podes actualizar as 6 áreas principais do teu carro: **BODY (carroçaria), ENGINE (motor), EXHAUST (escape), GEARBOX (mudanças), SUSPENSION (suspensão)** e **TIRES & BRAKES (pneus e**

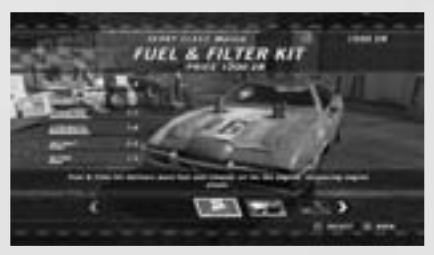

**travões)**. Cada categoria contém várias actualizações. O destaque de uma actualização mostra o efeito que terá no teu carro através da barra de estatísticas. A parte amarela da barra significa aumento e a vermelha mostra diminuição.

# Modo Matança

É um conjunto de 36 competições, com 4 estilos de jogo: Carnage Race (Corrida de Matança), Beat the Bomb (Desactivar a bomba), Stunts (Acrobacias) e Deathmatch Derby (Corrida Mortal).

# **Classificação**

Cada desafio baseia-se em pontos de classificação e as pontuações necessárias para chegar à Taça de Ouro, Prata e Bronze mostram-se no ecrã principal.

Existe uma classificação geral do Modo de Matança e outra

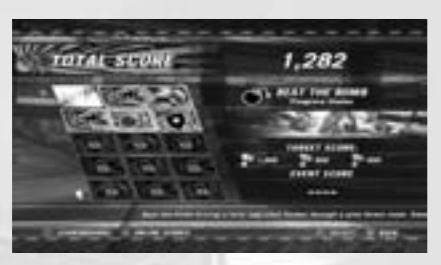

para o desafio individual. Vão-se desbloqueando os desafios à medida que aumentas a pontuação neste modo. Podes repetir os desafios quantas vezes quiseres para aumentá-la. Se estiveres conectado ao Live, as tuas pontuações serão adicionadas ao quadro global; caso contrário, as pontuações online e offline podem ser diferentes. Para veres as pontuações online, prime o botão.

# **Corrida de Matança**

Esta corrida é uma combinação de Matança e Corrida.

Ganhas pontos ao bater nos outros carros, ao chocar contra o cenário e ao ganhar tempo no ar. A pontuação aumenta quanto mais alta for a tua posição na corrida. Também ganhas bónus por passar cada ponto de verificação.

# **Beat the Bomb (Desactivar a bomba)**

Conduz o teu carro o mais rápido possível à volta da pista antes que o tempo se esgote e o teu carro expluda! Quanto mais longe fores, mais pontos ganhas.

# **Stunts (Acrobacias)**

Cada uma das Acrobacias Rag Doll é jogada seguindo as regras habituais, mas a pontuação será convertida numa pontuação de Modo de Matança no final. Consulta a secção Acrobacias Rag Doll para informação sobre estes eventos.

# **Deathmatch Derby (Corrida Mortal)**

A Corrida Mortal coloca todos os competidores numa de seis arenas, lutando até à morte. Ganha pontos com o máximo de mortes possível, ao bater contra os outros carros antes de seres destruído. Existem vários power-ups (suplementos) distribuídos pelas arenas para aumentar as tuas capacidades.

# Eventos simples

### **Corrida**

Este modo permite-te correr contra o computador. Selecciona o ambiente e a pista e depois o carro. Podes desbloquear pistas e carros extra através do Modo FlatOut.

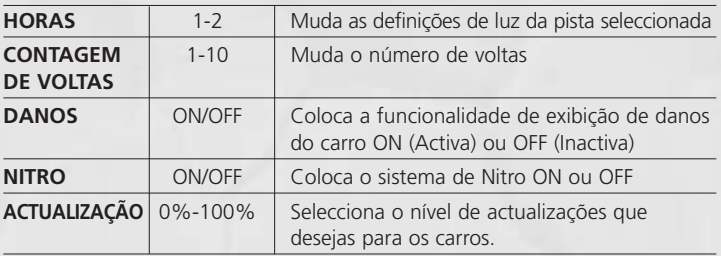

Estão disponíveis as seguintes opções no Modo de corrida:

# **Acrobacias**

O Modo de acrobacia permite-te realizar um mini-jogo Rag Doll contra as personagens do computador. Selecciona o jogo que queres e depois selecciona o carro. Podes desbloquear jogos extra.

# **Competição (Derby)**

As Arenas das competições de destruição são locais onde o jogador tem que sobreviver, contra os outros carros. Neste modo, vale tudo e ganha o mais forte. Usa o teu carro como arma para destruir os outros competidores.

# **Provas a Contra-Relógio**

Apenas tu contra o relógio – completa uma volta de qualquer pista que escolhas com qualquer carro disponível para atingires o melhor tempo de volta.

### **Bónus**

As pistas de bónus consistem em Pistas de Lama e Pistas Ovais especiais. Podes desbloquear pistas de bónus extra através do Modo FlatOut e Matança.

Alguns dos modos têm também um Quadro de Pontuações Totais. Este somará todos os teus tempos de volta em todas as pistas desse modo. Se não tiveres configurado um tempo de volta para uma pista, este será predefinido para 10 minutos. Quando configuras tempos de volta, a imagem do Tempo total começará a decrescer (quando substituis os 10 minutos predefinidos pelo teu novo tempo de volta).

Para ver as Pontuações totais, consulta qualquer Quadro de classificações de uma pista e carrega no botão **Y**. Para veres os teus tempos na pista, selecciona Profile (Perfil) no Quadro (Leaderboard). Serão mostrados os teus melhores tempos de volta, juntamente com as tuas outras classificações no FlatOut Ultimate Carnage.

# Modo de festa

O Modo de festa é uma versão por turnos do jogo para um único jogador de Acrobacias Rag Doll. Joga com 2-8 jogadores apenas com um único controlador.

# Jogos para Windows – LIVE

Os jogos para Windows – LIVE e Xbox LIVE® fazem parte da maior e mais abrangente rede de entretenimento online do mundo, unindo jogadores da Xbox 360 e abrangendo os títulos dos Jogos para Windows – LIVE. O serviço LIVE conecta milhões de jogadores de 25 países, permitindo aos jogadores encontrar amigos, jogos e entretenimento em qualquer plataforma. Quando te tornas um membro do LIVE, podes ver os jogos e actividades dos teus amigos, comunicar com outros membros e seguir os avanços do jogo. Torna-te num membro Gold (Ouro) para receberes benefícios adicionais, tais como enviar e receber convites para jogos com vários jogadores. Vai a **www.gamesforwindows.com/live** para mais informação sobre o LIVE e a sua disponibilidade na tua região.

# Conexão ao LIVE

Para te conectares aos Jogos para Windows – LIVE, precisas de uma ligação à Internet de alta velocidade e de um Gamertag. Se já tiveres um Gamertag, já podes conectar-te aos Jogos para Windows – LIVE. Se ainda não tiveres, podes conseguir um de graça. Para iniciares sessão ou para te registares, inicia o jogo e depois carrega na tecla Home (Início). Para mais informação, vai a **www.gamesforwindows.com/live**.

# Definições familiares

As Definições familiares dos Jogos para Windows – LIVE complementam os controlos paternos do Windows Vista®. É possível assim gerir o acesso e a utilização pelas crianças com ferramentas simples e flexíveis.

Para mais informação, vai a **www.gamesforwindows.com/live/familysettings**.

# Vários jogadores

No Live, os membros Gold podem escolher entre Player Matches (Desafios para Jogar), Ranked Matches (Desafios para Classificação) e List Play Matches (Desafios para Lista de jogadores). Os membros Silver podem criar e juntar-se a Desafios para Lista.

### Desafio para Jogadores

Não afectarão a tua classificação TrueSkill™. Aqui podes relaxar e jogar com os amigos em qualquer modo de jogo online. O anfitrião pode escolher o modo, a pista e as definições e até criar Torneios.

### Desafios para Classificação

Aqui mostrarás as tuas capacidades. Este modo afecta a tua classificação TrueSkill™ e a tua posição nas classificações gerais. Há uma classificação TrueSkill™ em separado para Acrobacia, Corrida e Competição.

Selecciona Ranked Match no menu Live para jogar. Se estiveres pronto para qualquer desafio, escolhe Quick Match (Desafio rápido). Se quiseres ser mais selectivo, muda a opção para Custom (Personalizado) e configura o teu jogo.

Será procurado o desafio mais próximo dos teus critérios. Se não existir correspondência exacta, será procurado um jogo similar. Se não for possível (ex.: se tiveres sido demasiado específico, não houver nada que se assemelhe à tua pesquisa ou nenhum jogo estiver disponível), podes criar um jogo à medida. Assim, se tiveres procurado por uma Corrida Head-On ou uma pista de Canal, será criada uma Corrida Head-On nessa pista de Canal. É a única maneira de configurar um desafio destes.

Nota: uma vez que este é um Desafio para Classificação, são configurados automaticamente os detalhes da corrida (pista/evento) para evitar a criação de jogos que favoreçam em demasia o jogador, sem alteração possível.

Os Desafios para Classificação têm um mínimo de 4 jogadores. Depois de prontos, começará a contagem decrescente até que o jogo comece. Quando acabar, volta-se ao ecrã de pesquisa dos Desafios para Classificação. Não são permitidos jogos consecutivos no mesmo lobby; para outro desafio, procura outro jogo.

# Vários jogadores

## Criar Desafio para Jogar

Aqui podes configurar um Desafio para Jogar. Terás controlo total sobre todas as opções e pistas. Podes convidar os teus amigos ou esperar que outros se juntem ao teu lobby.

### Jogos por lista de jogadores

Selecciona e junta-te a um desafio de lista de jogadores.

### Cria um Desafio por lista de jogadores

Aqui podes configurar um Desafio. Terás controlo total sobre todas as opções e pistas.

### Quadros gerais de pontuação

Mostrará as classificações para Acrobacia, Corrida e Competição e o número de corridas e de classificações TrueSkill™ de todos os jogadores.

### Lobby

Chegarás ao Lobby depois de criares ou de te juntares a um jogo. Selecciona Change Car (Alterar Carro) para mudar o teu carro.

A escolha dos carros será configurada pelo anfitrião (a selecção não está restringida aos Desafios para Classificação).

Nos Desafios para Jogar e Lista de Jogadores, o anfitrião pode alterar o Tipo e Modo de jogo, o Tipo de pista, a Pista e as Voltas ao seleccionar Game Options (Opções de jogo) ou Change Track (Mudar pista).

O Lobby mostra os Gamertags de todos os jogadores conectados, o seu carro e o nível de actualização. Se o jogo for para classificação, será mostrada a classificação TrueSkill™ de cada jogador. Selecciona Ready no menu quando estiveres pronto e aparecerá um visto ao lado do teu nome.

Quando todos estiverem preparados, o anfitrião selecciona Start Race/Iniciar corrida (apenas nos Desafios para Jogar).

# **Opcões**

### Opções do jogo

*Velocímetro KMH/MPH* Muda a leitura do velocímetro para KMH ou MPH

*Mapa de corrida ON/OFF* Coloca o mini-mapa ON (Activo) ou OFF (Inactivo)

*Exibir bónus ON/OFF* Coloca o texto de feedback do bónus ON (Activo) ou OFF (Inactivo)

*Informações e ajuda para Acrobacias ON/OFF* Coloca a visualização de informações sobre acrobacias ON (Activas) ou OFF (Inactivas)

*Seleccionar sexo MALE/FEMALE (MASCULINO/FEMININO)* Define se o teu condutor é Masculino ou Feminino

*Luminosidade 0-100%* Muda a luminosidade dos grafismos

# Opções do som

*Volume SFX 0-100%* Ajustar o volume SFX do jogo *Volume da música 0-100%* Ajustar o volume da música do menu

# Opções do controlador

*Predefinições 1-4* Muda a configuração do botão para uma das quatro predefinições

*Vibração do controlador ON/OFF* Coloca a funcionalidade da vibração do controlador em ON (Activa) ou OFF (Inactiva)

# Configurar controlos

Selecciona o teu controlador e configura os teus controlos no teclado.

Italiano

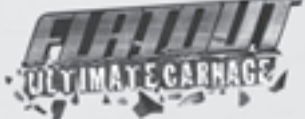

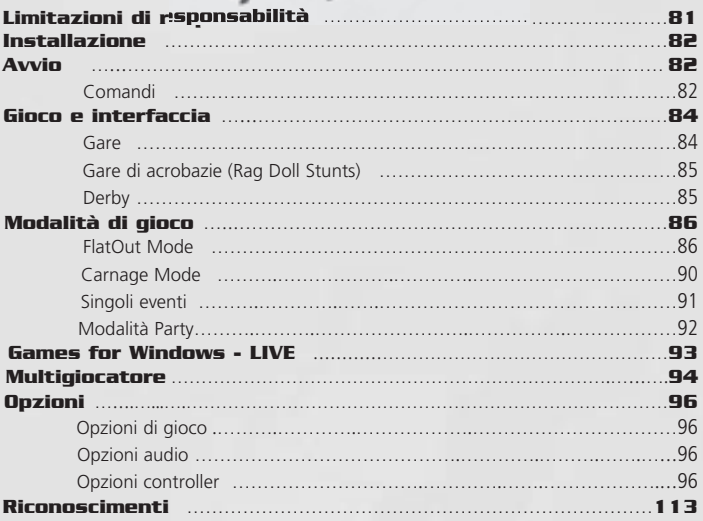

#### **LIMITAZIONI DI RESPONSABILITÀ**

Installando, copiando o utilizzando in altro modo questo software, accettate le limitazioni esposte di seguito.

#### **GARANZIA LIMITATA**

Empire Interactive garantisce che questo software funzionerà in maniera conforme al materiale cartaceo o di accompagnamento per un periodo di novanta (90) giorni dalla data di acquisto. Ogni garanzia implicita sul software è limitata a novanta (90) giorni, a meno che l'effetto di questa clausola non sia espressamente escluso dalle specifiche leggi in vigore.

#### **ASSISTENZA CLIENTI**

Tutta la responsabilità di Empire Interactive e il vostro unico supporto consistono, a discrezione di Empire Interactive, (A) nella restituzione del prezzo pagato, o (B) nella sostituzione del software o dell'hardware che non corrisponde a questa garanzia limitata e che viene restituito al venditore con una copia della ricevuta. Questa garanzia limitata non è applicabile se l'inadeguatezza del software deriva da incidenti, abusi o utilizzi inappropriati. Il software sostituito sarà coperto da garanzia per il tempo rimanente della garanzia originale o comunque per un periodo di trenta (30) giorni.

#### **ESCLUSIONE DI GARANZIA**

Nel modo più ampio consentito dalla legge, Empire Interactive e i suoi fornitori rifiutano qualsiasi altra responsabilità, garanzia, condizione o altri termini inclusi, espliciti o impliciti, ma senza limitazione alle garanzie implicite e/o a condizioni di commerciabilità e adattabilità per un particolare scopo, con attenzione al software e ai materiali cartacei che lo accompagnano.

#### **ASSENZA DI RESPONSABILITÀ PER DANNI CONSEGUENTI**

Nella maniera più ampia consentita dalla legge e in nessun caso, Empire Interactive o i suoi fornitori sono responsabili per qualsiasi tipo di danno (inclusi, senza alcuna limitazione, danni diretti e indiretti per incidenti a persone, perdita di profitti, interruzione di affari, perdita di informazioni, o ogni altra perdita particolare) che derivi dall'uso o dall'impossibilità di utilizzare questo prodotto, anche quando Empire Interactive sia stata avvisata della possibilità di tali danni. In ogni caso, l'intera responsabilità di Empire Interactive e dei suoi fornitori, con questo accordo, sarà limitata alla somma corrisposta per l'acquisto di questo software, a meno che l'effetto di questa clausola sia stato specificatamente escluso dalle leggi in vigore.

Qualsiasi copia, riproduzione, noleggio o trasmissione delle informazioni contenute sul disco che accompagna questo manuale rappresenta una violazione delle leggi in vigore.

Questo accordo di licenza è soggetto alle leggi vigenti in Inghilterra.

# Installazione

Inserisci il DVD del gioco nel lettore DVD-ROM e segui le istruzioni che compariranno sullo schermo. Per giocare devi avere il DVD del gioco inserito nel lettore DVD-ROM.

Se il programma di installazione non si avvia in automatico, clicca due volte con il pulsante sinistro del mouse sull'icona **Risorse del computer** nel desktop, poi clicca due volte sull'icona del tuo lettore DVD-ROM e infine clicca due volte sull'icona **Setup**. Una volta aperta la schermata di installazione, segui le istruzioni che compariranno sullo schermo.

# Avvin

# Comandi

Tutti i menu in **FlatOut Ultimate Carnage** possono essere consultati nello stesso modo.

Usa le frecce **sinistra** o **destra** oppure la **levetta sinistra** per evidenziare un'opzione e premi **invio** o il pulsante  $\bullet$  per selezionarla. Premi il tasto **Esc** o il pulsante **D** per tornare alla schermata precedente.

Usa le frecce **sinistra** o **destra** oppure la **levetta sinistra** per selezionare le diverse scelte o spostare gli indicatori a scorrimento.

### Tastiera e mouse

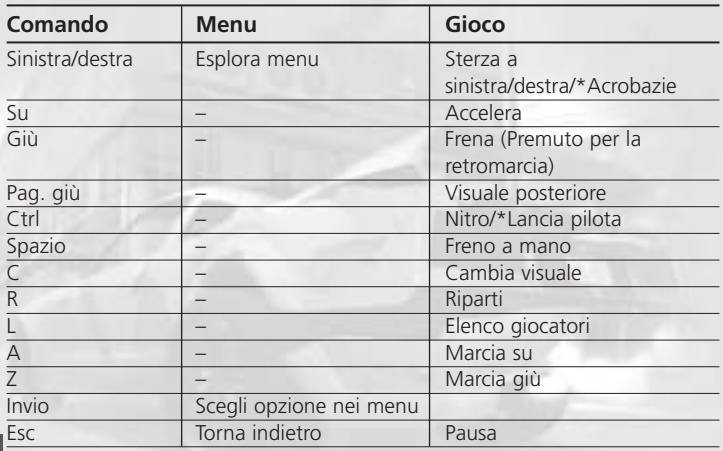

# Installazione

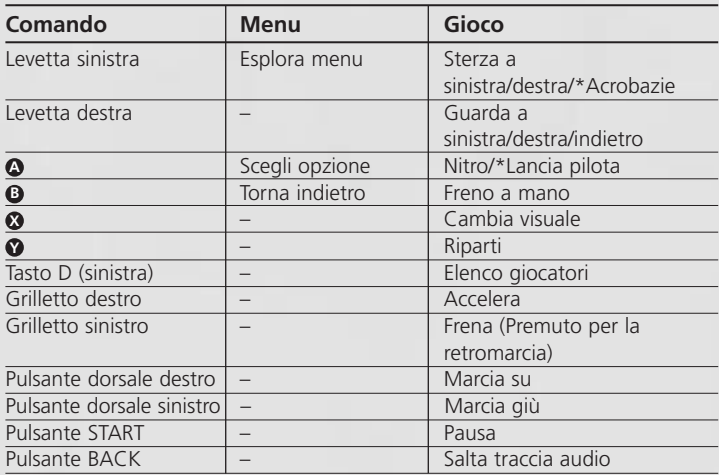

*\*Solo Rag Doll Stunts*

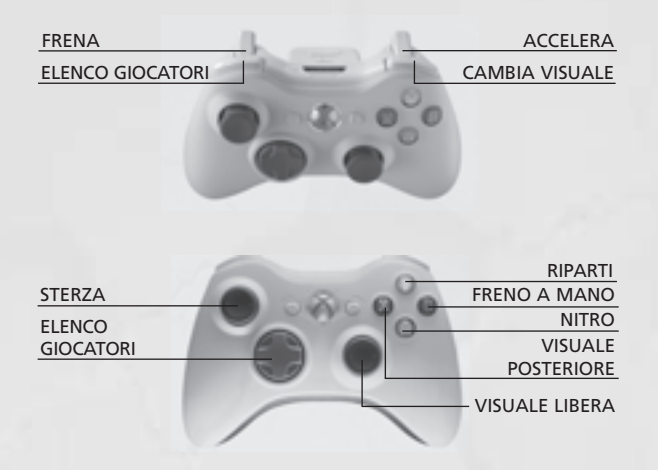

# Gioco e interfaccia

#### Gare

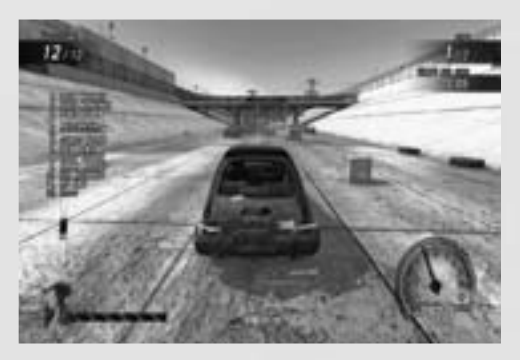

#### Indicatore danni IA

L'indicatore danni IA rappresenta lo stato di salute delle vetture controllate dal computer. Nell'angolo in basso a sinistra dell'interfaccia viene indicata l'auto più vicina al giocatore.

#### Classifica giocatori

Puoi scegliere di mostrare l'elenco completo dei giocatori sull'interfaccia durante la gara. L'impostazione predefinita è NO. L'elenco è aggiornato in tempo reale e indica anche le vetture eliminate dalla gara (distrutte). Puoi visualizzare l'elenco in qualsiasi momento premendo il tasto **L** o il **pulsante dorsale sinistro**.

#### Nitro

Puoi guadagnare delle nitro in tre modi: scontrandoti con le auto avversarie, facendo dei salti o distruggendo gli oggetti dello scenario. Tuttavia la nitro ti viene data solo la prima volta che colpisci un oggetto. Puoi guadagnare nitro anche facendo schizzare il tuo pilota fuori dal parabrezza! L'indicatore della nitro mostra il numero di nitro a tua disposizione. Per usarla, premi e tieni premuto il tasto **Ctrl** o il pulsante **A**.

#### Riparti

Se ti ribalti con la tua vettura, fai un incidente, finisci fuori pista o il tuo pilota sfonda il parabrezza, premi il tasto **R** o il **pulsante (V** per tornare in gara. La tua auto sarà riportata sul tracciato con una partenza lanciata; inoltre sarà invulnerabile alle auto avversarie e agli oggetti dello scenario per alcuni secondi.

# Gioco e interfaccia

# Gare di acrobazie (Rag Doll Stunts)

Lancia il tuo pilota attraverso il parabrezza in uno dei dodici sadici mini giochi in due arene diverse.

### Lancio, acrobazie aeree e spinta

Accelera lungo la pista e punta la tua vettura nella direzione nella quale vuoi scagliare il pilota. Una volta raggiunta la zona di lancio, premi e tieni premuto il tasto **Ctrl** o il **pulsante (A)**. Così facendo l'azione sarà rallentata mentre l'indicatore dell'angolazione aumenterà. Rilascia il pulsante o il tasto per determinare l'angolo di lancio.

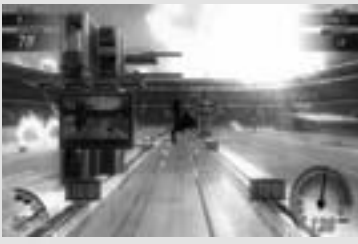

Dopo il lancio, potrai controllare ulteriormente il tuo pilota per fargli compiere delle acrobazie in volo e dargli una spinta extra. Usa la freccia **sinistra, destra, su o giù** oppure la **levetta sinistra** (sinistra, destra, su, giù) per "far curvare" il pilota nella direzione desiderata.

Questo controllo aggiuntivo serve per migliorare la precisione del tuo lancio. Usa il tasto **Ctrl** o il **pulsante @** per esercitare una leggera "spinta" verso l'alto. Questa mossa può essere usata solo una volta per lancio.

# **Derby**

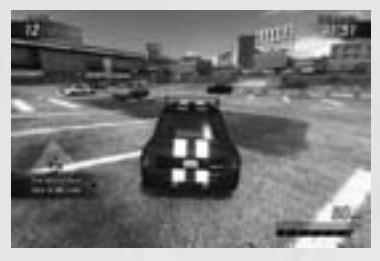

In FlatOut Ultimate Carnage sono disponibili due tipi di derby.

Derby demolizione (FlatOut Mode e Singoli eventi) è la classica modalità Derby nella quale il vincitore è l'ultimo a rimanere in gara. Vincerà solo il più forte! Derby Deathmatch (Carnage Mode

e Live) è più simile a un deathmatch tradizionale dove i punti sono assegnati in base ai veicoli distrutti.

# FlatOut Mode

Gareggia in una serie di coppe suddivise in 3 classi per diventare il campione assoluto di FlatOut. Inizierai la tua carriera con 5.000 crediti (CR) e un garage vuoto. Vinci le coppe per guadagnare punti e soldi per comprare nuove auto e potenziare quelle che già possiedi!

### Classi

La carriera è composta di 3 classi principali: Derby, Da gara e Su strada. Ogni classe è a sua volta divisa in 3 livelli. Inizierai la tua carriera dal livello 1 della classe Derby.

In ogni classe sono disponibili delle vetture esclusive.

- Le vetture da derby sono dei vecchi rottami recuperati dallo sfasciacarrozze, ma sono dotate di roll bar rinforzato e telaio irrobustito che le rendono l'ideale per gli eventi Distruzione totale.
- Le vetture da gara sono costruite per ottenere le massime velocità e prestazioni ma offrono anche funzionalità e stile. Non sono resistenti come le vetture derby ma compensano la mancanza di solidità con le prestazioni.
- Le vetture da strada sono le più veloci in FlatOut Ultimate Carnage e offrono prestazioni super e il massimo dello stile!

Una volta guadagnati abbastanza soldi, potrai acquistare qualsiasi vettura e gareggiare in ogni classe.

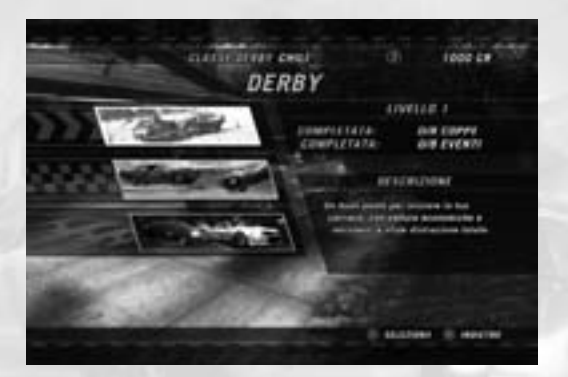

### Concessionario

Entrando in una classe per la prima volta, accederai direttamente al concessionario.

All'inizio la tua scelta sarà limitata a poche vetture, ma se ne aggiungeranno altre man mano che avanzerai nella classe. Ogni vettura si comporta in modo leggermente diverso dalle altre e presenta caratteristiche differenti, mostrate da alcuni indicatori. Tuttavia per avere un'idea precisa delle prestazioni e della manovrabilità di una vettura, prima di comprarla potrai provarla.

Premi il tasto **C** o il pulsante  $\bullet$  per cambiare il colore dell'auto scelta.

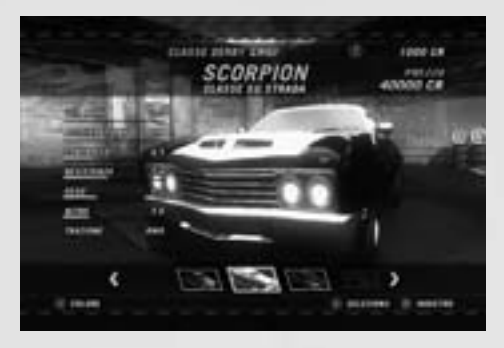

### Schermata principale FlatOut Mode

Questa è la schermata principale della carriera; da qui puoi accedere alle diverse schermate: Scelta coppa, Garage, Concessionario, Negozio potenziamenti e Statistiche carriera.

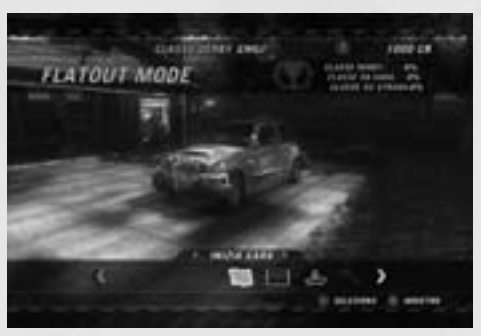

# Coppe

Ogni classe ha un certo numero di coppe che devi completare per avanzare. Le coppe consistono in una serie di gare, da un minimo di 2 a un massimo di 6. Al termine di una gara, i punti sono assegnati secondo questi criteri:

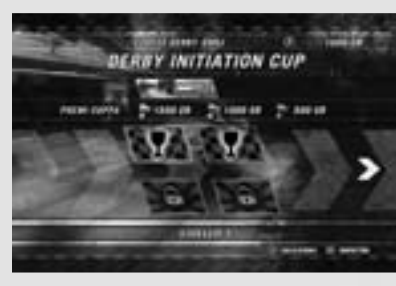

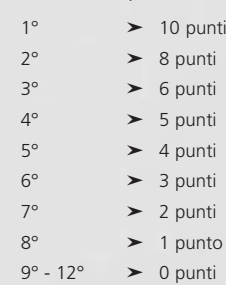

Per completare una coppa e ricevere il relativo premio in denaro, devi classificarti nelle prime 3 posizioni della classifica finale. Puoi vedere l'entità dei premi nella schermata Scelta coppa, selezionando una coppa. Puoi affrontare le coppe in qualsiasi ordine ma per passare al livello successivo, devi prima completarle tutte.

Gli eventi bonus sono sbloccati completando le coppe standard. Gli eventi bonus consistono in Distruzione totale e Time Trial. Questi eventi sono facoltativi e per avanzare nel gioco non è obbligatorio doverli completare. Possono essere usati per guadagnare più soldi per comprare o potenziare le vetture.

# Risultati gara

Al termine di una gara, verrà mostrata la schermata Risultati gara. Questa mostra la tua posizione finale e quella degli altri veicoli incluso il record sul giro e i tempi totali.

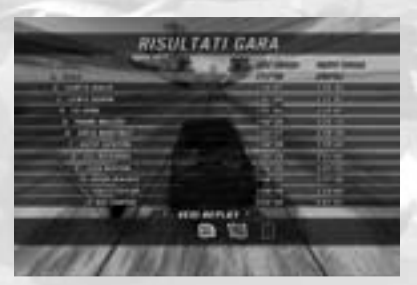

# Replay

Puoi scegliere di vedere il replay, ricominciare la gara o tornare al menu. Selezionando replay, avrai a disposizione le seguenti opzioni:

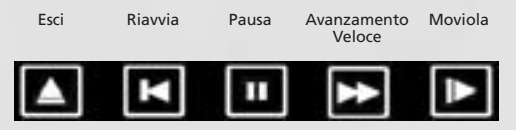

# I migliori piloti

In una gara, i "Migliori piloti" sono premiati con dei bonus aggiuntivi:

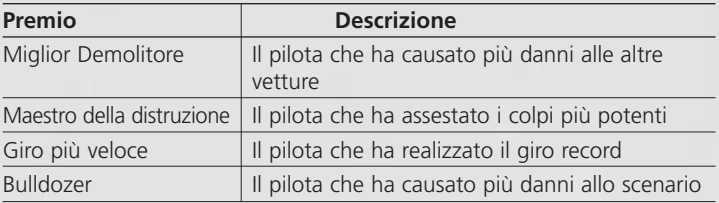

# Riepilogo gara

La schermata Riepilogo gara mostra la tua posizione al termine della gara, i punti guadagnati nella coppa ed eventuali crediti bonus conquistati. I crediti bonus vengono assegnati in base agli incidenti con le altre vetture o lo scenario durante la gara, secondo questa tabella:

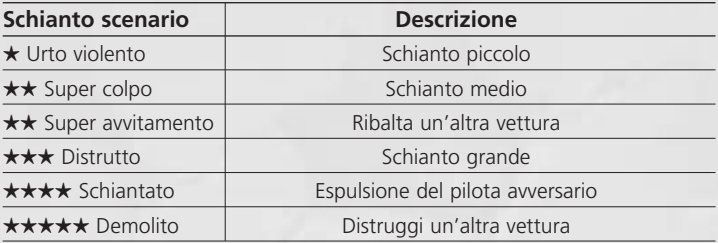

# Garage

Ogni vettura che acquisti sarà tenuta nel tuo garage. Puoi avere più vetture per ogni classe. In questa schermata puoi cambiare l'auto selezionata o venderla.

### Negozio potenziamenti

Il negozio potenziamenti ti consente di migliorare 6 componenti principali della tua vettura: **CARROZZERIA, MOTORE, SCARICO, CAMBIO, SOSPENSIONI** e **GOMME E FRENI**. Ogni

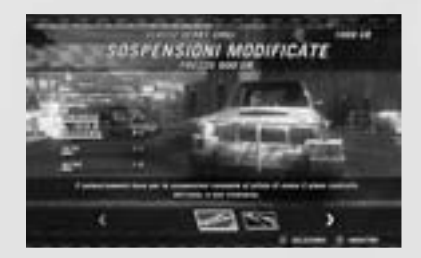

categoria contiene diversi potenziamenti. Selezionandone uno, verrà mostrato il suo effetto sulle statistiche della vettura. La parte gialla della barra indica un aumento delle statistiche, mentre quella rossa una diminuzione.

# Carnage Mode

La Carnage Mode è una raccolta di 36 sfide diverse suddivise in 4 stili di gioco: Gara Carnage, Beat The Bomb, Acrobazie e Derby Deathmatch.

# **Punteggio**

Lo scopo di ogni sfida è totalizzare i punti necessari per vincere le diverse coppe: oro, argento e bronzo, mostrate nella schermata principale.

Esistono un punteggio totale per la Carnage Mode e punteggi individuali per le sfide. Aumentando il tuo punteggio nella Carnage Mode puoi sbloccare altre sfide.

Le sfide possono essere rigiocate senza alcun limite

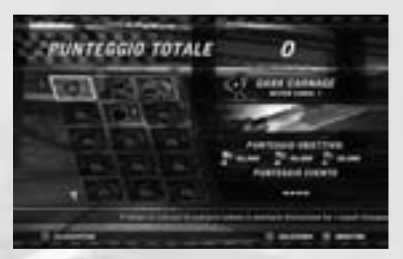

per migliorare il tuo punteggio. Se sei connesso e registrato a Games for Windows - Live, i tuoi record saranno aggiunti alla classifica generale.

Se non sei sempre connesso a Games for Windows - Live, i tuoi punteggi online e offline potrebbero essere differenti.

Per vedere i tuoi punteggi online tieni premuto il pulsante **...** 

# **Gara Carnage**

La Gara Carnage, come suggerisce il nome, è un misto tra Carnage Mode e Gara.

Puoi realizzare punti colpendo le altre vetture, distruggendo gli oggetti dello scenario o restando più tempo possibile in aria. Tuttavia, questa è pur sempre una gara, perciò riceverai dei punti bonus in base alla tua posizione in classifica. Puoi guadagnare altri punti bonus superando ogni checkpoint.

# **Beat The Bomb**

Guida il più velocemente possibile lungo il tracciato prima che scada il tempo e la bomba esploda! La distanza percorsa equivale ai punti, perciò più andrai lontano, più punti guadagnerai.

# **Acrobazie**

Le gare di Rag Doll Stunts si svolgono seguendo le regole standard. La differenza sta nel fatto che il punteggio per l'acrobazia è convertito in punti per la Carnage Mode. Leggi la sezione del manuale dedicata alle gare di acrobazie per ulteriori informazioni su come giocare questi eventi.

# **Derby Deathmatch**

Nel Derby Deathmatch, i partecipanti danno vita a un combattimento all'ultimo sangue in una delle sei arene disponibili. Realizza il maggior numero di eliminazioni possibili colpendo le altre vetture prima di essere distrutto. Nelle arene puoi trovare diversi potenziamenti, raccoglili e usali a tuo vantaggio.

# Singoli eventi

# **Gara**

La modalità Gara ti consente di partecipare a una gara singola contro altri piloti controllati dal computer. Scegli lo scenario e il tracciato su cui correre e poi seleziona la vettura. Giocando la FlatOut Mode puoi sbloccare nuovi tracciati e vetture extra.

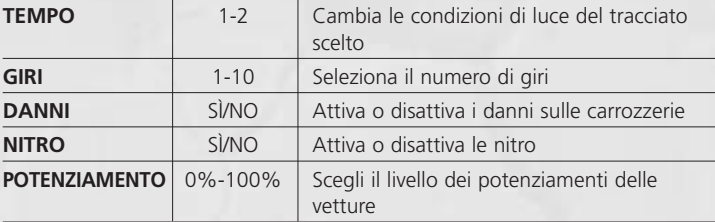

Nella modalità Gara sono disponibili le seguenti opzioni:

# **Acrobazia**

La modalità Acrobazia ti consente di affrontare un divertente mini gioco Rag Doll contro dei piloti controllati dal computer. Seleziona il gioco che vuoi provare e la tua vettura. Puoi anche sbloccare dei giochi extra.

# **Derby**

Le arene Distruzione Totale sono delle aree chiuse dove il giocatore deve sopravvivere agli assalti delle altre auto avversarie. In questa modalità non ci sono regole e il vincitore sarà l'ultimo pilota rimasto in gara. Usa la tua vettura come se fosse un'arma per distruggere gli avversari.

# **Time Trial**

In questa modalità correrai contro il cronometro. Completa un giro di un tracciato a tua scelta con una delle vetture disponibili per realizzare il miglior tempo.

### **Bonus**

I tracciati bonus comprendono sterrati e ovali. Devi prima sbloccarli nelle FlatOut e Carnage Mode.

Alcune modalità hanno una classifica per il miglior record totale, ottenuto sommando i tuoi giri record in tutti i tracciati in quella modalità. Se non hai realizzato un tempo, il record totale verrà impostato a 10 minuti. Una volta realizzato dei tempi, il valore del tempo totale inizierà a scendere (dato che sostituisci il tempo standard di 10 minuti con il nuovo record sul giro).

Per vedere il record totale, consulta la classifica di qualsiasi tracciato e premi il pulsante <sup>1</sup>. Per vedere i tuoi tempi, seleziona l'opzione Profilc dalla classifica. I tuoi record sul giro saranno visualizzati insieme alle tue altre statistiche di FlatOut Ultimate Carnage.

# Modalità Party

La modalità Party è una versione a turni della modalità per singolo giocatore di Rag Doll Stunts. Possono partecipare da 2 a 8 giocatori usando un solo controller.

# Games for Windows – LIVE

Games for Windows – LIVE e Xbox LIVE® sono parte del primo e più completo network di intrattenimento online al mondo, in grado di riunire giocatori Xbox 360® con alcuni titoli selezionati di Games for Windows – LIVE. Il servizio LIVE collega milioni di giocatori in 25 paesi diversi, rendendo più semplice trovare amici e partite su qualsiasi formato. Una volta diventato un membro di LIVE, potrai vedere le partite e le attività dei tuoi amici, comunicare con altri membri e registrare i tuoi obiettivi di gioco. Con un abbonamento Gold potrai ricevere dei vantaggi esclusivi, come inviare e ricevere inviti a partite multigiocatore. Collegati a **www.gamesforwindows.com/live** per maggiori informazioni su Games for Windows - LIVE e la disponibilità del servizio nel tuo paese.

# Collegarsi a Games for Windows - LIVE

Per collegarti a Games for Windows – LIVE, devi avere una connessione a Internet a banda larga e un gamertag. Se possiedi già un gamertag, hai già tutto quello che ti serve per collegarti a Games for Windows – LIVE. Se non ne hai uno, puoi ottenerlo gratuitamente. Per iscriverti o registrarti, lancia il gioco e premi il tasto Home. Per maggiori informazioni, visita il sito **www.gamesforwindows.com/live**.

# Impostazioni familiari

Le impostazioni familiari in Games for Windows – LIVE integrano le funzioni di parental control di Windows Vista®. Controlla l'accesso e l'esperienza di gioco dei bambini grazie a una serie di strumenti semplici e flessibili.

Per maggiori informazioni, visita il sito **www.gamesforwindows.com/live/familysettings**.

# Multigiocatore

Giocando in Games for Windows – LIVE, gli utenti con un abbonamento Live Gold possono scegliere tra partite del giocatore, partite classificate e partite gioco dalla lista. Gli utenti con un abbonamento Live Silver possono creare e partecipare a partite gioco dalla lista.

#### Partita del giocatore

I risultati delle partite del giocatore non influiranno sulla tua classificazione TrueSkill™. Qui puoi semplicemente divertirti e giocare con gli amici in qualsiasi modalità di gioco online. L'host (il giocatore che ospita la partita) può scegliere la modalità, il tracciato, le impostazioni di gioco e anche organizzare dei tornei.

### Partita classificata

Le partite classificate metteranno a dura prova le tue abilità. Questa modalità influenza la tua classificazione TrueSkill™ e la tua posizione nelle classifiche. È previsto una classificazione TrueSkill™ separata per le diverse modalità: Acrobazie, Gara e Derby.

Per partecipare a una partita classificata, seleziona Partita classificata nel menu Live. Se sei pronto per qualsiasi sfida, scegli Partita rapida. Questa opzione ti consente di affrontare qualsiasi tipo di partita. Se preferisci essere più specifico, cambia l'opzione in Personalizzata e imposta le diverse opzioni a tuo piacimento.

Il gioco provvederà quindi a cercare tutte le Partite classificate disponibili che soddisfino i criteri da te selezionati. In caso negativo, ne verrà creata una simile. Se la ricerca dovesse dare ancora esito negativo, potrai creare una partita con le impostazioni da te specificate.

Nota: dato che si tratta di una partita classificata, i dettagli della gara verranno impostati automaticamente per impedire ai giocatori di creare partite troppo sbilanciate in loro favore. Il gioco deciderà il tracciato/evento da affrontare e queste impostazioni non potranno essere scelte o cambiate dai giocatori nè prima della partita nè nella sala d'attesa.

Le partite classificate richiedono almeno quattro giocatori per iniziare. Una volta che tutti e quattro i giocatori sono pronti, partirà un conto alla rovescia per l'inizio della partita.

A fine gara, i giocatori verranno riportati nella schermata per la ricerca

# Multigiocatore

delle partite classificate. Non è possibile giocare più partite classificate di fila nella stessa sala d'attesa. Se desideri affrontarne un'altra, devi cercarla.

### Crea partita del giocatore

Seleziona questa opzione per creare una partita del giocatore. In questa modalità puoi scegliere liberamente le opzioni e i tracciati. Puoi invitare i tuoi amici a giocare o attendere che altri giocatori si uniscano alla tua sala d'attesa.

### Partita gioco dalla lista

Scegli e partecipa a una partita gioco dalla lista.

### Crea partita gioco dalla lista

Scegli questa opzione per impostare una partita. Puoi scegliere tutte le opzioni di gioco e i tracciati.

### Classifiche

Questa schermata mostra le graduatorie delle partite classificate delle modalità Gara, Acrobazie e Derby. Mostra anche il numero di gare e la classificazione TrueSkill™ per tutti i giocatori.

### Sala d'attesa

Dopo aver creato una partita o esserti unito a una già esistente, verrai condotto nella sala d'attesa. Seleziona l'opzione Cambia vettura per modificare l'auto predefinita.

Le vetture disponibili dipenderanno dalle impostazioni scelte dall'host (Nelle partite classificate la scelta della vettura non ha limitazioni).

Nelle partite del giocatore e nelle partite gioco dalla lista, l'host può cambiare il Tipo di partita, la Modalità di gioco, il Tipo di percorso, il Tracciato e i Giri, selezionando Opzioni di gioco o Cambia tracciato.

Nella sala d'attesa sono visualizzati i gamertag di tutti i giocatori connessi, la vettura selezionata e il livello di potenziamento. Per le partite classificate, verrà indicato anche la classificazione TrueSkill™ di ogni giocatore. Ciascun partecipante deve selezionare Pronto per iniziare la gara (accanto al suo nome apparirà un segno di spunta). Una volta che tutti i sono pronti, l'host può dare inizio alla partita selezionando l'opzione Inizia gara (solo per le partite del giocatore).

# **Opzioni**

### Opzioni di gioco

*Contachilometri KMH/MPH* Cambia l'unità di misura del contachilometri tra KMH o MPH

*Mappa tracciato SÌ/NO* Attiva o disattiva la mini mappa del tracciato

*Mostra Bonus SÌ/NO* Scegli se visualizzare o meno i messaggi relativi ai bonus

*Tutorial degli stunt SÌ/NO* Scegli se visualizzare o meno i tutorial degli stunt

*Seleziona sesso MASCHIO/FEMMINA* Scegli il sesso del tuo pilota tra maschio o femmina

*Luminosità 0-100%* Imposta la luminosità dello schermo

### Opzioni audio

*Volume effetti sonori 0-100%* Imposta il volume degli effetti sonori

*Volume musica 0-100%* Imposta il volume della musica

# Opzioni Controller

*Impostazioni predefinite 1-4* Seleziona una delle quattro impostazioni predefinite per i comandi *Vibrazione SÌ/NO*

Attiva o disattiva la funzione di vibrazione del controller

### Configura comandi

Seleziona il tuo controller e configura i comandi della tastiera.

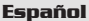

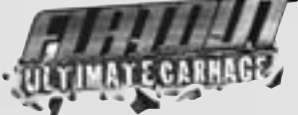

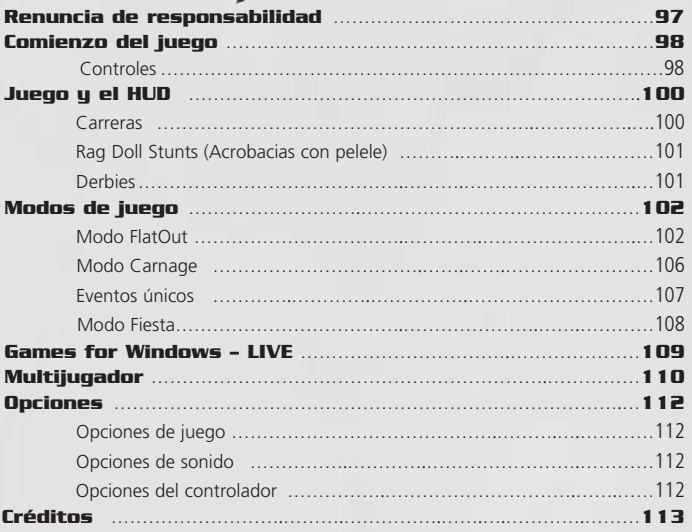

#### **RENUNCIA DE RESPONSABILIDAD**

Al utilizar este producto de software, está manifestando su acuerdo con las limitaciones establecidas a continuación.

#### **GARANTÍA LIMITADA**

Empire Interactive garantiza que el software funcionará sustancialmente del modo expresado en el material escrito que lo acompaña durante un período de noventa (90) días a partir de la fecha de recepción. Cualquier garantía implícita sobre este software se limita a noventa (90) días, salvo que la ley vigente excluya explícitamente los efectos de esta cláusula.

#### **REMEDIOS PARA EL CLIENTE**

Toda la responsabilidad de Empire Interactive y el único remedio para el cliente será, a decisión de Empire Interactive, (a) la devolución del precio pagado o (b) la sustitución del software o del hardware que no cumple con lo establecido en esta garantía limitada y que será devuelto al lugar de compra junto con una copia del recibo. Esta garantía limitada será nula si el fallo del software se debe a un accidente, a un mal uso o a una mala aplicación. La garantía del software de sustitución será vigente durante el tiempo restante de la garantía original o, al menos, durante treinta (30) días.

#### **EXCLUSIÓN DE OTRAS GARANTÍAS**

Empire Interactive y sus proveedores renuncian, en la medida en que lo permita la legislación vigente, a cualquier otra representación, garantía, condición o cláusula, explícita o implícita, incluyendo, sin limitarse a ellas, las garantías implícitas y/o las condiciones de comerciabilidad y adecuación a un fin particular, relativas al software y al material escrito que lo acompaña.

#### **EXCLUSIÓN DE RESPONSABILIDAD POR DAÑOS DERIVADOS**

En la medida en que lo permita la ley vigente, en ningún caso se responsabilizará a Empire Interactive o a sus proveedores de cualquier daño (incluyendo, aunque sin limitarse a ellos, los daños directos o indirectos por lesión personal, pérdida de beneficios comerciales, interrupción de la actividad comercial, pérdida de información comercial u otras pérdidas económicas) derivado del uso o de la imposibilidad de uso de este producto, incluso cuando se haya advertido a Empire Interactive de la posibilidad de tales daños. En cualquier caso, toda la responsabilidad de Empire Interactive y de sus proveedores en cualquiera de los casos previstos en el presente acuerdo se limitará a la cantidad pagada por el software, salvo si la legislación vigente excluye explícitamente los efectos de esta cláusula, y la garantía del software se limita a noventa (90) días. Este acuerdo de licencia de software se rige por la ley de Inglaterra.

# Instalación

Introduce el DVD del juego en la unidad de DVD-ROM y sigue las instrucciones en pantalla. Debes tener el DVD del juego en la unidad de DVD-ROM para poder jugar.

Si la instalación no empieza automáticamente, haz doble clic en el icono de **Mi PC** del Escritorio, doble clic en el icono de la unidad de DVD-ROM y por último haz doble clic en el **icono de Setup** (Instalación). Cuando aparezca la pantalla de Instalación, sigue las instrucciones en pantalla.

# Comienzo del juego

# Controles

Se navega de la misma forma por todos los menús de **FlatOut Ultimate Carnage**.

Utiliza las flechas **izquierda** o **derecha** o el **stick izquierdo** para seleccionar un objeto del menú y pulsa *Entrar* o el Botón  $\bullet$  para seleccionar una opción. Pulsa Esc o el Botón <sup>B</sup> para volver a la pantalla de menú anterior.

Utiliza las flechas **izquierda** o **derecha** o el **stick izquierdo** para moverte por las opciones o mover los deslizadores.

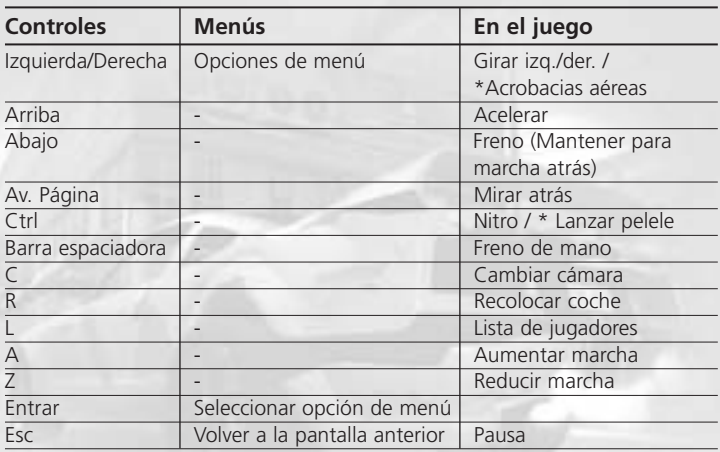

# Teclado y ratón

# Instalación

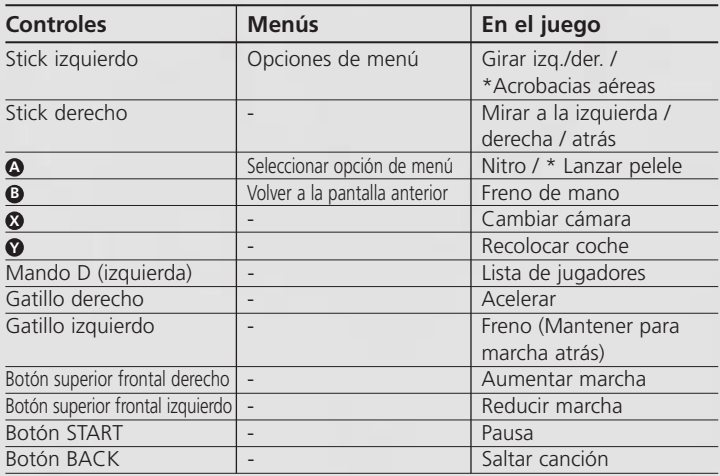

*\*Sólo Rag Doll Stunts (Acrobacias con pelele)*

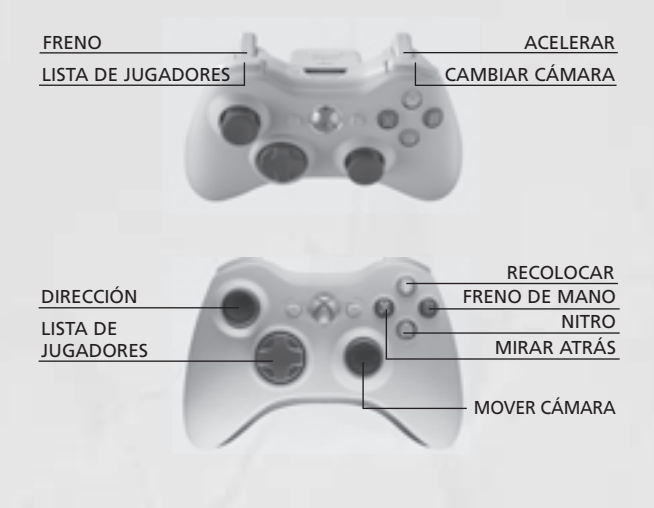

# Juego y el HUD

#### Carreras

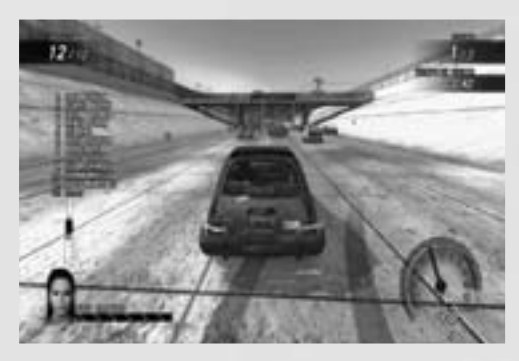

### Barra de daño del rival

La barra de daño del rival indica la salud del oponente controlado por la máquina. El coche más cercano a ti se muestra en la parte inferior izquierda del HUD. Si no hay coches dentro de un radio determinado, la barra no se mostrará.

### Lista de posición de los jugadores

Puedes elegir que siempre se muestre la información completa de los jugadores en el HUD. Por defecto está desactivado. La lista se actualiza en tiempo real y también muestra cuándo los coches se han salido de la carrera (Destrozados). La lista se puede activar o desactivar pulsando **L** o el **botón superior frontal izquierdo**.

### Nitro

Hay tres formas de conseguir nitro: chocando con coches rivales, aguantando tiempo en el aire (mediante saltos) y chocando contra objetos del escenario. De todos modos, solo obtendrás nitro la primera vez que choques contra un objeto (si otro coche choca contra el objeto antes que tú, no obtendrás nitro con ese choque). También obtendrás nitro si tu conductor choca contra el parabrisas. El Indicador de nitro muestra cuánto nitro tienes disponible. Mantén pulsado **Ctrl** o el **Botón** para utilizar el nitro. **A**

### Recolocar

Si vuelcas, chocas, te sales de la carretera o el piloto atraviesa el parabrisas, pulsa **R** o el **Botón Y** para volver a la pista. Al recolocar el

# Juego y el HUD

coche se pondrá de nuevo en la pista con una salida lanzada. Además serás invulnerable a los coches rivales y a los objetos del escenario durante unos pocos segundos.

#### Rag Doll Stunts (Acrobacias con pelele)

Lanza al pelele a través del parabrisas a lo largo de los diferentes estadios en uno de los doce sádicos mini-juegos.

# Lanzamiento, Acrobacias Aéreas y Empujón.

Acelera el coche pista abajo y úsalo para apuntar en la dirección en la que quieres lanzar al pelele. Cuando llegues al área de lanzamiento, mantén pulsado **Ctrl** o el **Botón** . Esto hará que el tiempo vaya más **A** lento mientras aumenta el medidor de ángulo. Suelta el botón para fijar el ángulo de lanzamiento.

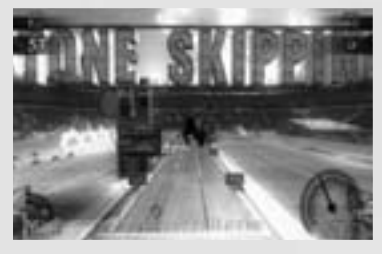

Adicionalmente, tras el lanzamiento, tienes control sobre el pelele: Acrobacias aéreas y Empujón. Utiliza las flechas **izquierda, derecha, arriba o abajo** o el **stick izquierdo** (izquierda, derecha, arriba y abajo) para dirigir al pelele en la dirección deseada. Este control adicional

debe ser utilizado para afinar el lanzamiento. Utiliza **Ctrl** o el **Botón A** para empujar hacia arriba levemente al pelele (Empujón). Esta maniobra solo se puede usar una vez por cada lanzamiento.

#### Derbies

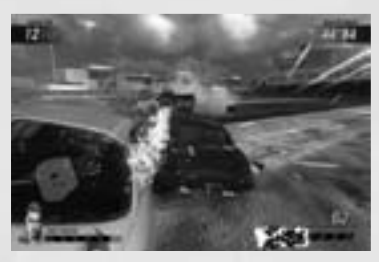

Hay dos tipos diferentes de derbies en FlatOut Ultimate Carnage.

Derby demolición (modo FlatOut y Eventos únicos) es un modo derby clásico en el que gana el último que quede vivo. ¡Es la selección natural!

Derby a vida o muerte (modo

Carnage y Live) es un modo a vida o muerte más tradicional donde anotarse las muertes está a la orden del día.

# Modo FlatOut

Compite en múltiples copas a lo largo de 3 clases para convertirte en el campeón FlatOut definitivo. Empiezas tu carrera profesional con 5.000 créditos (CR) y el garaje vacío. ¡Consigue puntos y dinero ganando copas para comprar coches nuevos y actualizar los que ya tienes!

#### Clases

La carrera profesional se divide en 3 clases principales: la clase Derby, la clase Carrera y la clase Callejera. A su vez, cada clase se divide en tres niveles. El nivel 1 de la clase Derby es donde empezará tu carrera profesional.

Los nombres de las clases vienen de los coches que están disponibles en ellas.

- Los coches de derby son viejos cacharros recuperados del desguace y tuneados, pero con jaulas de seguridad y carrocerías reforzadas, lo que los hace ideales para los eventos del derby de destrucción.
- Los coches de carreras se construyen con la velocidad y las prestaciones en mente. Pero en ellos priman las prestaciones sobre el estilo. Los coches de carreras no son tan robustos como los coches de derby, pero lo que les falta de fuerza lo tienen en prestaciones.
- ¡Los coches callejeros son los más rápidos de FlatOut Ultimate Carnage y ofrecen unas prestaciones y un estilo sin límites!

Cuando hayas ganado suficiente dinero podrás comprar un coche de cualquier clase y competir en ella.

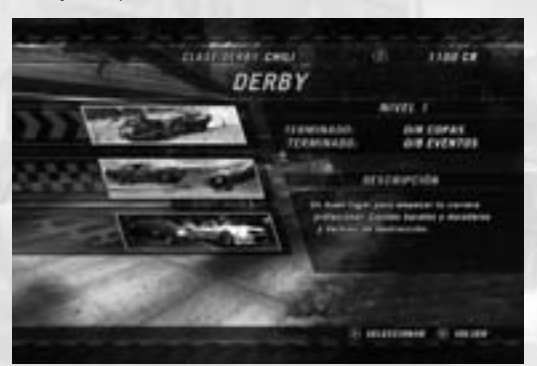

### Tienda de coches

Al entrar en una clase por primera vez, irás directamente a la tienda de coches.

Tendrás disponible una pequeña selección de coches que irá aumentando según progreses en la clase. Cada coche se maneja de forma diferente y tiene unas características distintas. Estas se muestran mediante las barras de características. De todas formas, para hacerte una idea de las prestaciones de un coche y de cómo se maneja, puedes probarlo antes de comprar.

Pulsa **C** o el Botón  $\Omega$  para cambiar el color del patrón del coche seleccionado.

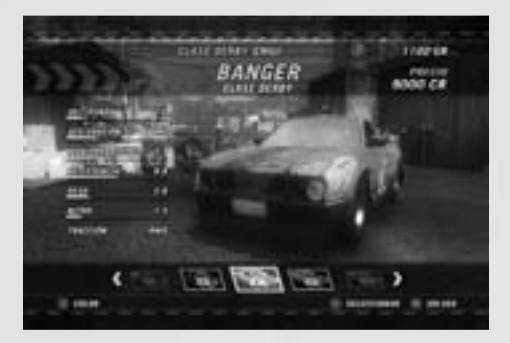

# Pantalla inicial del modo FlatOut

Este es el centro neurálgico de tu carrera profesional. Desde aquí puedes acceder a las pantallas de Selección de copa, Garaje, Tienda de coches, Tienda de mejoras y Estadísticas de carrera profesional.

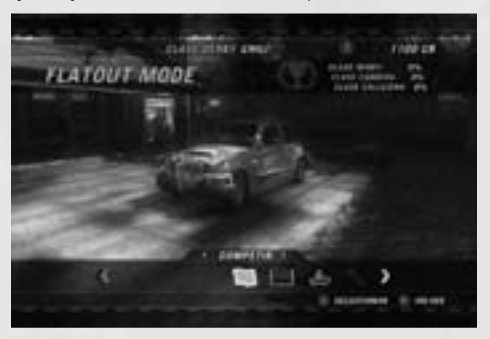

#### Copas

Cada clase tiene un número de copas que hay que completar para continuar. Las copas consisten en series de 2 a 6 carreras, dependiendo de la copa. Al final de cada carrera se otorgan los puntos tal y como sigue:

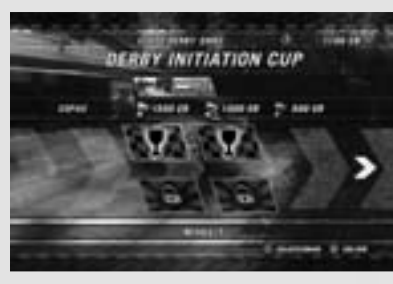

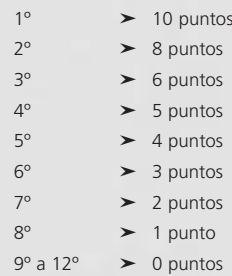

Para completar una copa, debes quedar en uno de los 3 primeros puestos. Los tres primeros puestos reciben una recompensa monetaria que se muestra en la pantalla de Selección de copa al seleccionar una Copa. Puedes acceder a las Copas en cualquier orden, pero debes terminar cada Copa para seguir con el siguiente nivel.

Los eventos de bonificación se desbloquean completando las carreras estándar de las copas. Los eventos de bonificación consisten en derbies de destrucción y de contrarreloj. Estos eventos son opcionales y no tienen que ser completados para progresar. Se pueden usar para ganar dinero, con el que comprar y mejorar los coches.

# Resultados de la carrera

Al final de la carrera se mostrarán los Resultados de la carrera. Esta pantalla muestra tu posición final y la de los otros vehículos, incluyendo los tiempos de vuelta y la mejor vuelta.

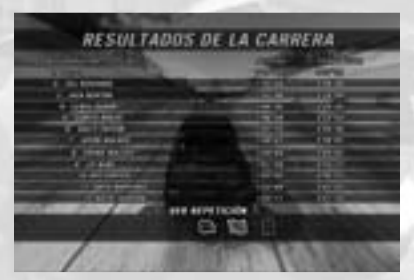

## Repetición

Puedes elegir entre ver la repetición, reintentar la carrera o salir al menú. Si seleccionas la repetición, podrás elegir entre:

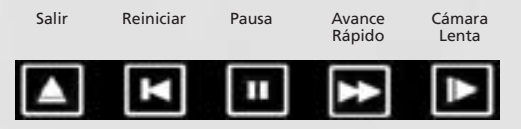

### Mejores pilotos

Los mejores pilotos de la carrera recibirán las siguientes bonificaciones adicionales:

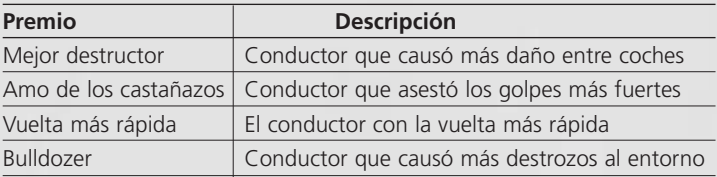

#### Resumen de carrera

La pantalla de resumen de carrera muestra tu posición en la carrera, los puntos de copa que has ganado y los créditos de bonificación conseguidos. Los créditos de bonificación se basan en los choques y acontecimientos sucedidos durante la carrera, son como sigue:

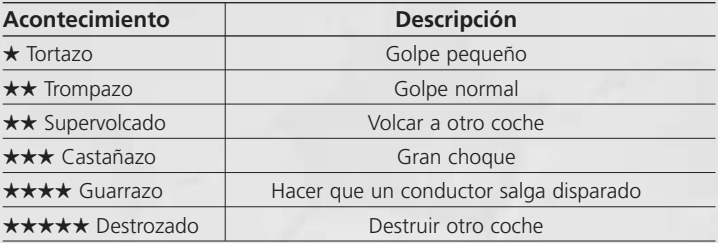

# Garaje

Los coches que compres irán al garaje. Puedes tener varios coches de distintas clases. Aquí también se puede cambiar la selección de coche o venderlo.

### Tienda de mejoras

La Tienda de mejoras permite mejorar 6 partes del coche: **carrocería, motor, tubo de escape, caja de cambios, suspensión, neumáticos y frenos**. Cada categoría contiene distintas mejoras. Al

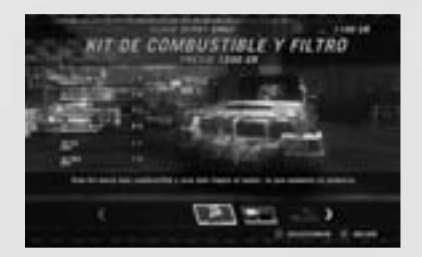

seleccionar una mejora, en las barras de estado se muestra qué efecto tendría en tu coche la mejora. La parte amarilla de la barra indica aumento y la roja reducción.

# Modo Carnage

El modo Carnage es una colección de 36 competiciones diferentes que incluyen 4 estilos de juego distintos: Carrera Carnage, Beat the bomb, Acrobacias y Derby a vida o muerte.

### **Puntuación**

Cada competición gira en torno a la puntuación. Las puntuaciones objetivo para las copas de Oro, Plata y Bronce se muestran en la pantalla principal.

Hay una puntuación total y una individual para el modo Carnage. Se desbloquearán más competiciones si aumentas tu puntuación del modo Carnage.

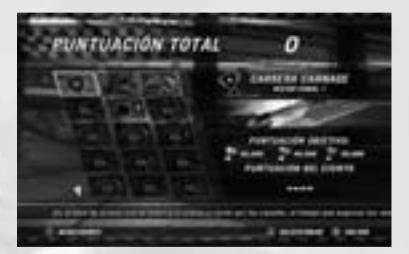

Puedes volver a intentar las competiciones tantas veces

como quieras para mejorar tu puntuación. Si estás conectado a Live y has iniciado sesión, tus puntuaciones máximas se añadirán al marcador global.

Si no estás siempre conectado a Live, tus puntuaciones en línea y sin conexión pueden ser diferentes.

Para ver tus puntuaciones en línea pulsa el Botón  $\Omega$ .

### **Carrera Carnage**

La carrera Carnage, como su propio nombre indica, es una mezcla de carreras y matanzas.

Se consiguen puntos chocando a posta con otros coches o con partes del entorno y aguantando tiempo en el aire. La puntuación se irá multiplicando a medida que subas en la clasificación. También se ganan puntos de bonificación pasando por los puntos de control.

## **Beat The Bomb**

Conduce el coche tan rápido como te sea posible por el circuito hasta que se acabe el tiempo y el coche explote. La distancia vale puntos, así que cuanto más lejos llegues, más puntos ganarás.

# **Acrobacias**

En las Acrobacias con pelele se siguen las reglas normales, aunque al terminar, la puntuación de acrobacia se convierte en puntuación de modo Carnage. Consulta la sección Rag Doll Stunts (Acrobacias con pelele) para más información.

# **Derby a vida o muerte**

El derby a vida o muerte enfrenta a todos los competidores en uno de los seis estadios en una lucha a muerte. Consigue tantas muertes como puedas chocando contra los otros coches antes de que destrocen el tuyo. Hay varias mejoras repartidas por el estadio que puedes coger y usar en beneficio propio.

# Eventos únicos

### **Carrera**

El modo Carrera te permite jugar contra personajes controlados por la máquina. Selecciona el entorno y el circuito en el que quieres correr y elige luego tu coche. Hay coches y circuitos extra que estarán disponibles cuando los desbloquees en el modo FlatOut.

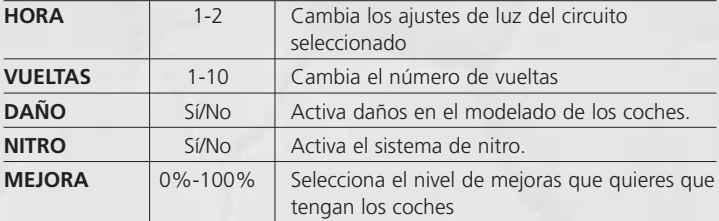

Las siguientes opciones están disponibles en el modo Carrera:
## Modos de juego

### **Acrobacia**

El modo Acrobacia te permite jugar a un minijuego con pelele contra los personajes de la máquina. Selecciona el juego al que quieres jugar y luego elige el coche. Hay juegos extra que estarán disponibles cuando los desbloquees.

### **Derby**

Los escenarios del derby de destrucción son estadios donde el jugador tiene que sobrevivir contra los coches rivales. Puede pasar de todo en este modo, ya que sobrevive el mejor. Utiliza tu coche como arma para destrozar a los rivales.

### **Contrarreloj**

Tú solo contra el reloj. Completa una vuelta de cualquier circuito con cualquiera de los coches disponibles para hacer el mejor tiempo de vuelta.

### **Bonificación**

Los circuitos de bonificación consisten en pistas de tierra y óvalos. Los circuitos de bonificación estarán disponibles tras desbloquearlos en los modos FlatOut y Carnage.

Algunos modos también tienen un Marcador de récord total. Esto incluye todos los tiempos de vuelta de todos los circuitos en ese modo. Si no has hecho un tiempo de vuelta para un circuito aparecerá por defecto como de 10 minutos. Cuando marcas tiempos de vuelta el tiempo total empezará a disminuir, ya que reemplazarás los 10 minutos de tiempo por defecto con tu nueva vuelta rápida.

Para ver el récord total, mira cualquier Marcador de circuito y pulsa el Botón **Y**. Para ver tus tiempos de circuito, selecciona perfil de jugador en el la Marcador. Tus mejores tiempos de vuelta se mostrarán junto con las otras estadísticas de FlatOut Ultimate Carnage.

### Modo Fiesta

El modo Fiesta es una versión por turnos del juego Rag Doll Stunts (Acrobacias con pelele). Juega de 2 a 8 jugadores con un único mando.

## Games for Windows - LIVE

Games for Windows – LIVE y Xbox LIVE® son parte de la primera y más extensa red de entretenimiento en línea del mundo, que une a jugadores de Xbox 360® y selectos títulos de Games for Windows – LIVE. El servicio LIVE conecta a millones de jugadores en 25 países, facilitándoles el encontrar amigos, juegos y entretenimiento en cualquiera de las plataformas. Cuando te haces miembro de LIVE, puedes ver los juegos y actividades de tus Amigos, comunicarte con otros miembros y seguir logros de los juegos. Suscríbete a Live Gold para obtener beneficios adicionales, como enviar y recibir invitaciones a juegos multijugador. Visita **www.gamesforwindows.com/live** para más información sobre LIVE y la disponibilidad de LIVE en tu zona.

### Conectarse a LIVE

Para conectarte a Games for Windows – LIVE necesitas una conexión a Internet de alta velocidad y un gamertag. Si tienes un gamertag, ya tienes lo necesario para conectarte a Games for Windows – LIVE. Si no tienes uno, puedes obtenerlo de forma gratuita. Para iniciar sesión o registrarte, inicia el juego y pulsa la tecla Inicio. Para más información, visita **www.gamesforwindows.com/live**.

### Control parental

El control parental en Games for Windows – LIVE complementa a los controles parentales de Windows Vista®. Gestiona el acceso y la experiencia de tus hijos con herramientas sencillas y flexibles.

Para más información, visita **www.gamesforwindows.com/live/familysettings**.

## Multijugador

Cuando juegues en Live, los miembros Gold pueden elegir entre partida de jugador, partida igualada y lista de partidas. Los miembros Silver pueden crear y unirse a partidas en lista.

### Partida de jugador

Las partidas de jugador no afectarán a tu clasificación en TrueSkill™. Aquí puedes relajarte y jugar con amigos en cualquiera de los modos en línea. El anfitrión puede elegir el modo, circuito y configuración del juego, e incluso organizar torneos.

### Partida igualada

En una partida igualada es donde realmente se demuestran las habilidades. Este modo sí afectará a tu Clasificación TrueSkill™ y a tu posición en los marcadores. Hay una Clasificación TrueSkill™ distinta para Acrobacias, Carrera y Derbies.

Para unirte a una partida igualada, elige partida igualada en el menú Live. Si estás preparado para cualquier reto, elige partida rápida. Esto te llevará a cualquier tipo de juego. Si prefieres elegir, cambia la opción a personalizada y configura tantas opciones como quieras para ajustar la partida.

El juego buscará entre las partidas igualadas la que más se ajuste a los criterios seleccionados. Si no es posible encontrar una partida exacta se buscará una similar. Si no es posible encontrar una similar (ej.: has sido demasiado preciso y no hay ninguna que se parezca a tu búsqueda, o no hay ninguna disponible) entonces crearás una partida basada en tu criterio. Así que, si buscabas una Carrera de frente en un circuito Canal, se creará una Carrera de frente en un circuito Canal. Esta es la única manera de crear una partida igualada.

Aviso: ya que esto es una partida igualada, los pequeños ajustes de la carrera se configuran automáticamente para que no haya jugadores que creen partidas que les favorezcan demasiado. El juego decidirá el circuito/evento que finalmente se jugará, y esta elección no la podrá cambiar ningún jugador antes, o dentro del Punto de encuentro.

Las partidas igualadas requieren al menos cuatro jugadores para empezar. Una vez que haya cuatro jugadores listos, se iniciará una cuenta atrás hasta el comienzo de la partida. La partida comienza cuando el contador llega a cero. Cuando el juego haya finalizado, los jugadores volverán a la

## Multijugador

pantalla de búsqueda de partida igualada. Los jugadores no pueden jugar consecutivamente en el mismo Punto de encuentro. Si quieres jugar otra partida igualada debes buscar otra partida.

### Crear partida de jugador

Selecciona esta opción para crear una partida de jugador. Tendrás un control total sobre todas las opciones del juego y los circuitos. Puedes invitar a tus amigos a unirse a ti o esperar a que otros jugadores se unan a tu Punto de encuentro.

### Lista de partidas

Elige una lista de partidas y únete.

### Crear una lista de partidas

Selecciona esta opción para crear una partida. Tendrás un control total sobre todas las opciones del juego y los circuitos.

### Marcadores

Aquí se muestran los marcadores igualados para Carrera, Acrobacia y Derbies. También se muestra el número de carreras y la Clasificación TrueSkill™ para todos los jugadores.

### Punto de encuentro

Se mostrará el Punto de encuentro tras crear una partida o unirte a una. Selecciona Cambiar coche para cambiar el coche por defecto. La elección de coches estará limitada según la configuración que haya escogido el anfitrión (la elección de coches no está restringida en las partidas igualadas).

En las partidas de jugador y las listas de partidas, el anfitrión puede cambiar el tipo de partida, el modo de Juego, el tipo de circuito, el circuito y número de vueltas, seleccionando Opciones de juego o Cambiar circuito.

El Punto de encuentro muestra los gamertags de todos los jugadores conectados, los coches que han elegido y su nivel de mejora. Si se trata de una partida clasificatoria, se mostrará la Clasificación TrueSkill™ de cada jugador. Cada jugador debe seleccionar Listo en el menú para indicar que está preparado para empezar a jugar. Cuando un jugador está listo, una marca aparecerá junto a su nombre.

Cuando todos estén listos, el anfitrión debe iniciar la carrera seleccionando Comenzar carrera (sólo para partidas de jugador).

## **Opciones**

### Opciones de juego

*Velocímetro KM/H o M/PH* Cambia las unidades del velocímetro a KM/H o M/PH. *Mapa de la carrera Sí/No* Activa o desactiva un mini-mapa de la carrera. *Mostrar bonificaciones. Sí/No* Activa o desactiva los mensajes de bonificaciones. *Tutoriales de acrobacias Sí/No* Activa o desactiva los tutoriales de acrobacias *Seleccionar sexo Hombre/Mujer* Cambia el sexo del conductor a hombre o mujer *Brillo 0-100%* Modifica el brillo de los gráficos.

### Opciones de sonido

*Volumen de los efectos 0-100%* Ajusta el volumen de los efectos durante el juego *Volumen de la música 0-100%*

Ajusta el volumen de la música en los menús

### Opciones del mando

*Configuraciones predeterminadas 1-4* Elige una de las cuatro configuraciones de botones por defecto *Vibración del mando Sí/No* Activa o desactiva la vibración del mando

### Configurar Controles

Elige tu mando y configura los controles del teclado

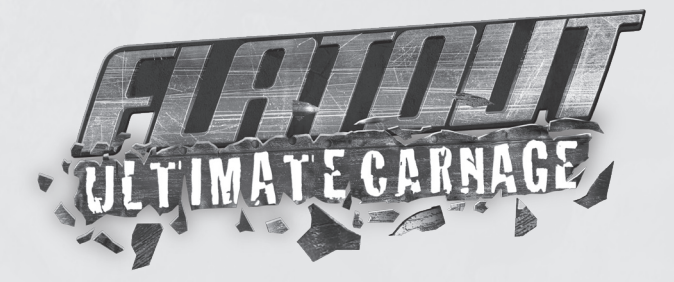

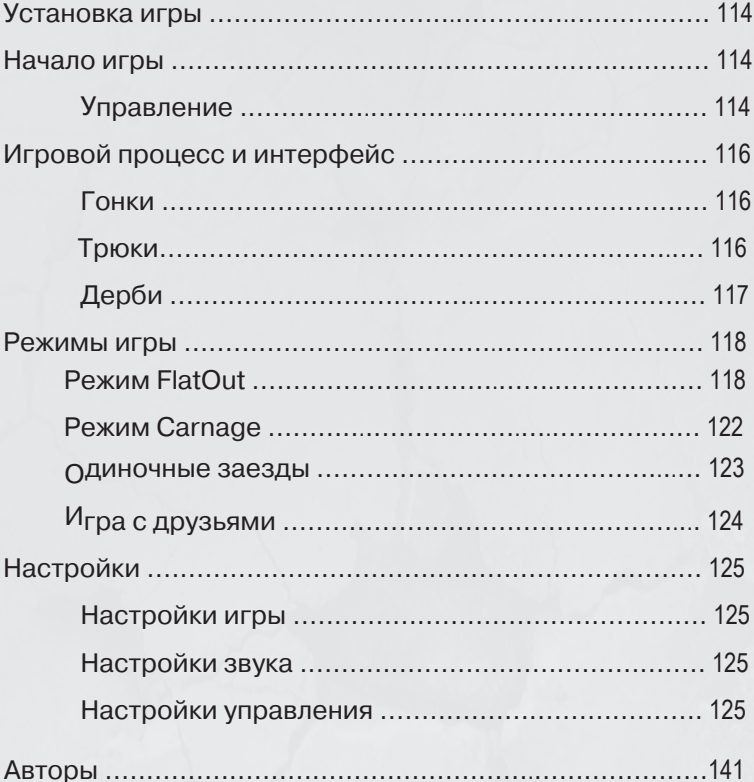

## **Установка игры**

Вставьте диск с игрой в привод DVD и следуйте инструкциям на экране. Игра требует наличия игрового DVD в приводе вашего компьютера. Если процедура установки не начнется автоматически, дважды щелкните на значке «Мой компьютер», в открывшемся окне выполните двойной щелчок на значке вашего привода DVD и затем двойной щелчок на значке «Setup». Следуйте инструкциям на экране.

## **Начало игры**

## **Управление**

Перемещение по всем меню в игре FlatOut Ultimate Carnage осуществляется одинаково.

Для выделения элемента меню используйте клавиши «Влево» и «Вправо» или левый джойстик, для выбора элемента меню используйте клавиши Enter или A. Для возврата в предыдущее меню используйте клавиши Esc или B.

Для прокрутки элементов меню и передвижения ползунков используйте клавиши «Влево» и «Вправо» или левый джойстик.

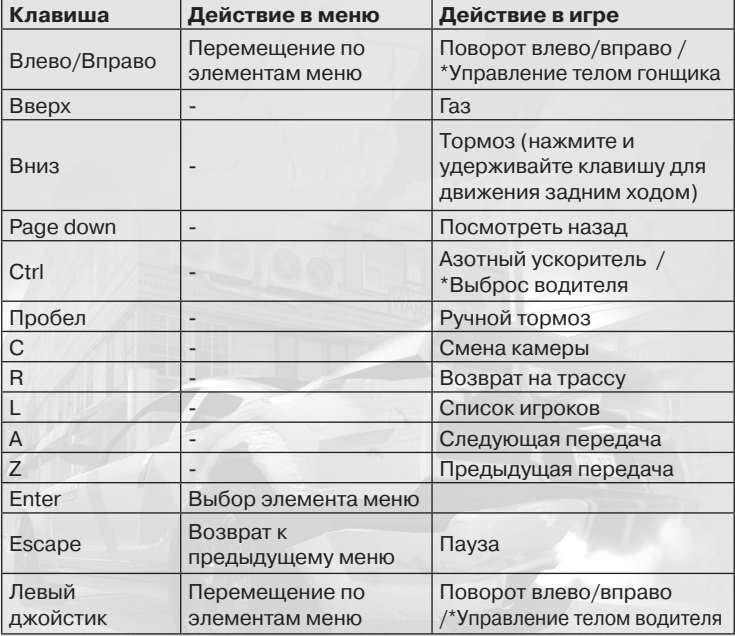

## **Клавиатура и мышь**

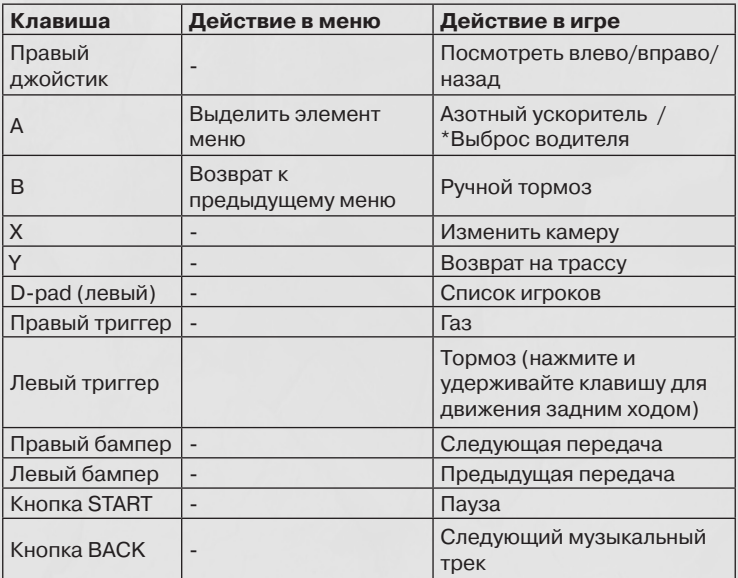

\* только во время выполнения трюков

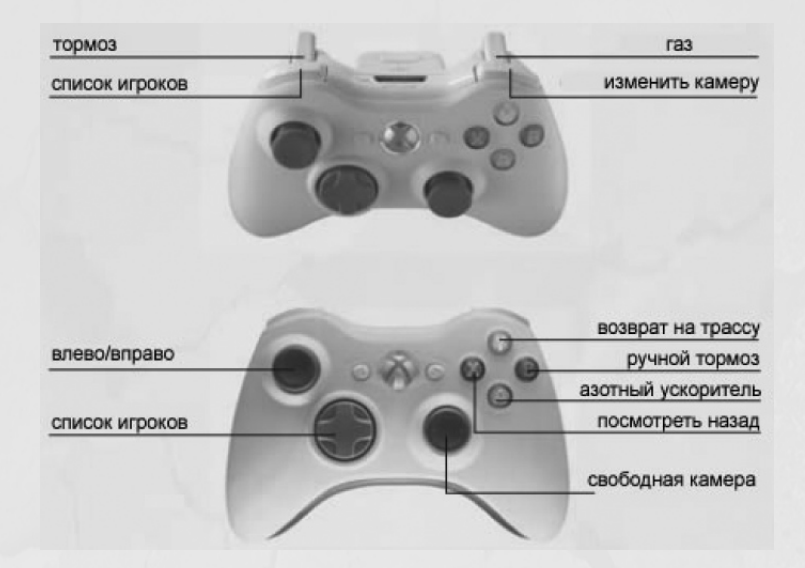

# **Игровой процесс и интерфейс**

## **Гонки**

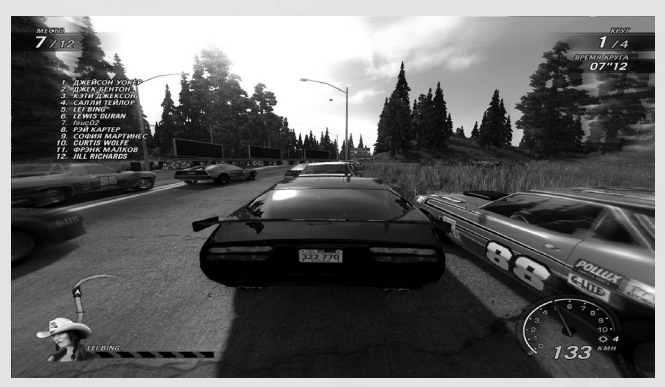

#### **Шкала повреждений AI**

Шкала повреждений AI показывает здоровье машин, управляемых компьютером. Машина, находящаяся к вам ближе всего, показана в левой нижней части экрана. Если машин рядом с вами нет, шкала не показывается.

#### **Список положения игроков в гонке**

Вы можете включить постоянное отображение списка игроков на информационном дисплее. По умолчанию эта опция отключена. Список обновляется в реальном времени и показывает все машины, включая выбывшие из гонки (разбившиеся). Список можно показать или скрыть при помоши клавиши L или левого бампера.

#### **Азотный ускоритель**

В игре есть три основных способа пополнения запасов закиси азота: жесткие контакты с соперником, полеты после прыжков на трамплинах и разрушение объектов на трассе. Однако следует помнить, что закись азота дается только при первом столкновении с предметом (если другая машина уже врезалась в объект до вас, вы не получите закись азота от удара в тот же самый предмет). Запасы закиси азота также пополняются в тех случаях, когда ваш водитель вылетает через лобовое стекло! Текущий уровень закиси азота можно увидеть на нитрометре. Для использования азотного ускорителя нажмите и удерживайте клавишу Ctrl или кнопку A на контролере Xbox 360.

#### **Возврат на трассу**

Если ваша машина перевернулась, врезалась в препятствие, вылетела с трассы или ваш водитель вылетел через лобовое стекло, нажмите клавишу R или кнопку Y на контролере Xbox 360, чтобы вернуться на трассу. Ваша машина вернется на трассу, будучи уже в движении. Несколько секунд после этого она будет неуязвима для соперников и объектов.

## **Трюки**

Ваш водитель уже готов вылететь из машины через лобовое стекло и стать спортивным снарядом в одной из двенадцати мини-игр на двух различных аренах.

#### **Выброс водителя, полет и подброс**

Разгоните вашу машину и ведите ее в желаемом направлении. Когда вы достигнете зоны выброса, нажмите и удерживайте клавишу Ctrl или кнопку A на контролере Xbox 360. Время в игре замедлится, а угол броска начнет увеличиваться. Когда угол достигнет желаемого значения, отпустите кнопку.

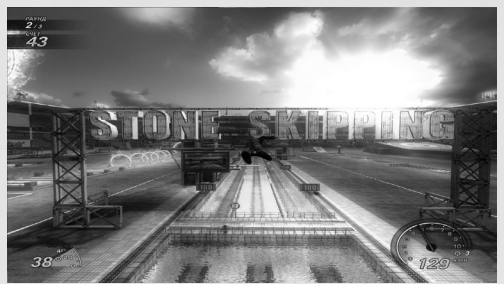

После вылета водителя из машины вы можете контролировать его в полете при помощи клавиш управления направлением и подброса. Для того, чтобы ваш водитель полетел в желаемом направлении, используйте клавиши «Вле-

во», «Вправо», «Верх» или «Вниз», либо левый джойстик (положения «влево», «вправо», «вверх», «вниз»). Это дополнительное управление используется для корректировки направления полета вашего водителя. Нажмите клавишу Ctrl или кнопку A на контролере Xbox 360 для того, чтобы немного «толкнуть» водителя вверх. Этот прием может быть использован только один раз в течение всего полета.

## **Дерби**

В игре FlatOut Ultimate Carnage есть два разных режима Дерби. Дерби на выживание (режим FlatOut и одиночные заезды) – это классический режим дерби, девиз которого – «Выживает сильнейший!» и которое проводится до последнего выжившего игрока.

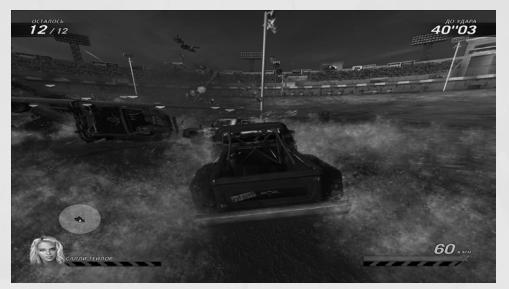

**Дерби на фраги (режимы Carnage и Live)** – более традиционная Deathmatchигра, основная цель которой – убить максимум соперников.

## **Режимы игры**

## **Режим FlatOut**

Вас ожидает борьба за кубки в трех различных классах автомобилей, которая позволит вам стать абсолютным чемпионом FlatOut. Вы начинаете свою карьеру, имея 5000 кредитов (КР) и пустой гараж. Выигрывайте кубки, зарабатывайте очки и деньги, покупайте новые и усовершенствуйте уже имеющиеся машины!

#### **Классы**

Карьера разбита на 3 основных класса: класс Дерби, Гоночный класс и класс Стрит-рейсинга. Каждый класс в свою очередь подразделяется на 3 уровня. В самом начале карьеры вы находитесь на уровне 1 класса Дерби. Классы получили свои названия из-за машин, которые в них участвуют.

- Машины класса Дерби переделанные старые развалины, которые вытащили со свалки. На них установили усиленный каркас и детали обшивки – таким образом, машины этого класса идеальны для гонок на выживание.
- Гоночные машины созданы для скорости, поэтому их функциональность преобладает над стилем. Гоночные машины не такие непробиваемые, как машины для гонок на выживание, но их скоростные параметры с лихвой компенсируют отсутствие прочности.
- Машины для стрит-рейсинга самые быстрые в игре FlatOut Ultimate Carnage. Их внешний вид и технические характеристики поражают воображение!

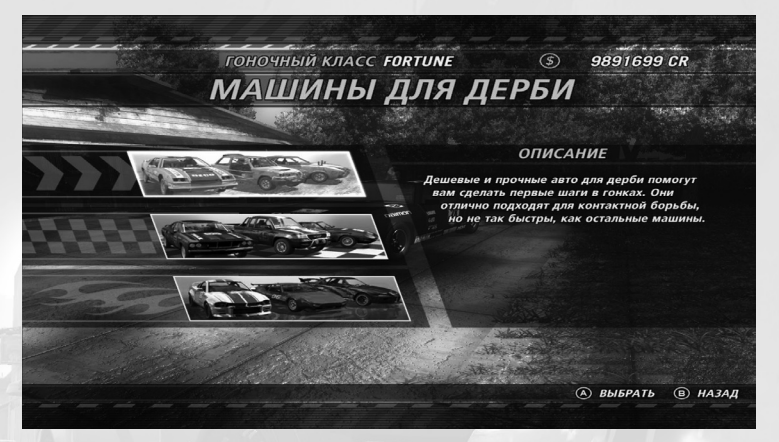

Если вы заработали достаточно денег, вы можете купить любую машину из любого класса и принять участие в соревнованиях соответствующего класса.

#### **Магазин**

При входе в меню определенного класса в первый раз, вы попадете в магазин. По мере того, как вы успешно завершаете гонки в определенном классе, количество доступных вам машин будет постепенно увеличиваться. Каждая машина обладает уникальными характеристиками, несколько отличающимися от характеристик остальных машин. Характеристики машины отображаются при помощи статистических шкал, но для того, чтобы воочию увидеть преимущества той или иной машины, вы можете попробовать ее в деле перед покупкой.

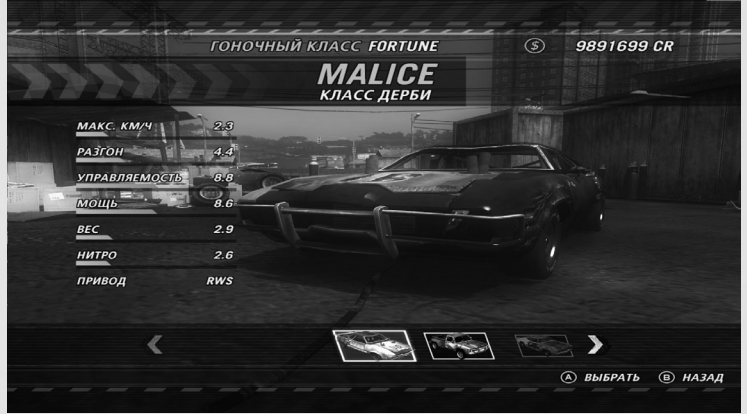

Для изменения цвета машины нажмите клавишу C или кнопку X на контролере Xbox 360.

#### **Главный экран режима FlatOut**

Это основное место управления вашей карьеры. Отсюда вы можете перейти к экрану выбора кубка, гаражу, магазину, автомастерской и экрану статистики карьеры.

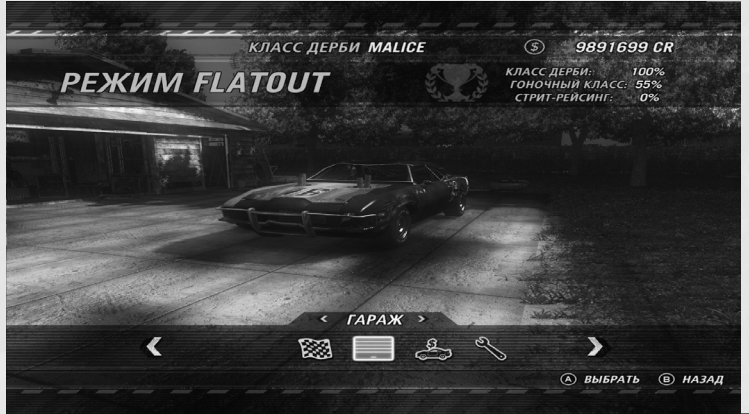

#### **Кубки**

В каждом классе есть определенное количество кубков, которые вы должны выиграть для продвижения в игре. Каждый кубок состоит из нескольких гонок, от 2 до 6. По окончании заезда игрокам начисляются очки.

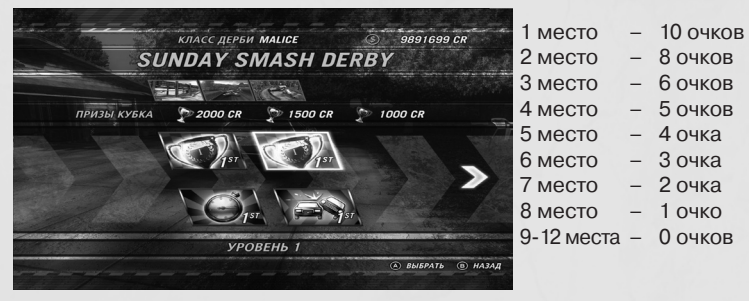

Для того чтобы завершить кубок, по окончании кубковых заездов вы должны занять место в первой тройке итоговой таблицы. Занявшие первые три места игроки получают деньги; их количество за финиш в первой тройке можно увидеть при выделении определенного кубка на экране выбора кубков. Кубковые заезды можно проходить в любой последовательности, но для продвижения на следующий уровень игры вам необходимо завоевать все кубки.

Успешно завершая обычные кубковые заезды, вы открываете дополнительные. Дополнительные заезды состоят из Гонок на выживание и Гонок со временем. Эти заезды являются необязательными – пропуск таких гонок не повлияет на ваше прохождение игры, но участие в них может помочь вам заработать деньги для покупки и улучшения машин.

#### **Результаты гонки**

В конце гонки появится экран с результатами заезда. Этот экран показывает вашу позицию на финише, а также позиции других участников заезда, лучшие и общие времена на круге.

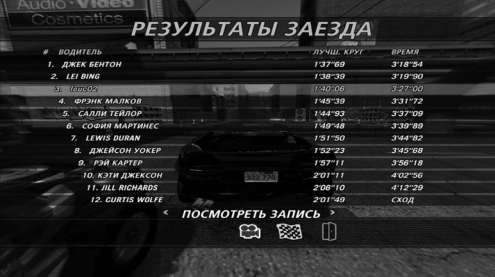

#### **Повторы**

Выможете просмотреть повтор, проехать гонку с начала или выйти в меню. Если вы выбрали повтор, перед вами появятся следующие кнопки:

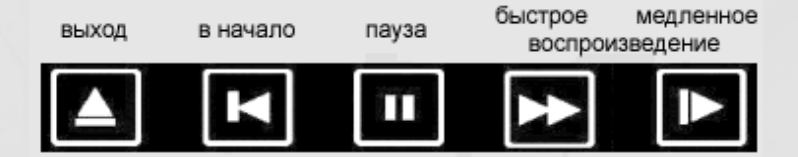

#### **Лучшие пилоты**

Следующие награды присуждаются лучшим пилотам по результатам заезда:

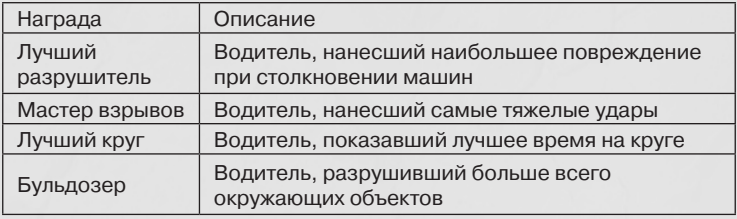

#### **Итог гонки**

Итог гонки показывает вашу позицию в гонке, очки, завоеванные вами в кубке, а также призовые деньги (кредиты), которые вы заработали. Призовые кредиты начисляются за аварии в гонке (по следующим критериям):

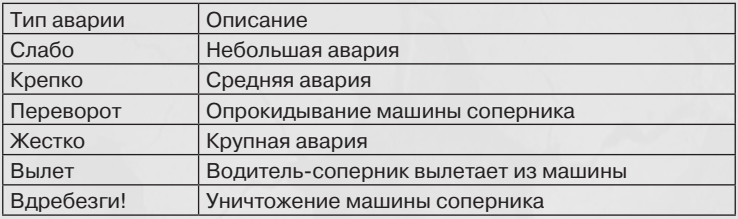

#### **Гараж**

Все машины, приобретенные вами, находятся в гараже. Вы можете владеть несколькими машинами разных классов. В гараже вы можете продать какую-нибудь из ваших машин или сменить используемую в данный момент машину.

#### **Автомастерская**

В автомастерской можно улучшить ваш автомобиль в шести основных направлениях: КУЗОВ, ДВИГАТЕЛЬ, СИСТЕМА ВЫПУСКА, КОРОБКА ПЕРЕДАЧ, ШИНЫ и ТОРМОЗА.

В каждой категории имеются различные улучшения. Выделив одно из улучшений, вы можете увидеть изменения характеристик автомобиля, которые последуют при установке этого улучшения. Желтая часть шкалы сигна-

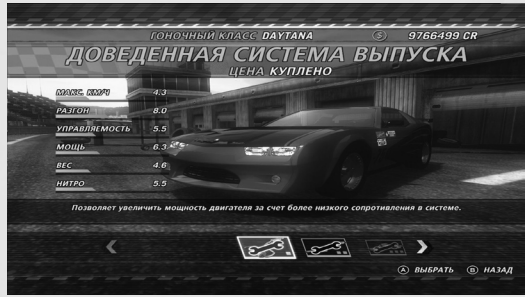

лизирует об улучшении характеристик, красная – об ухудшении.

## **Режим Carnage**

Режим Carnage это 36 различных состязаний, среди которых есть соревнования 4 различных видов: Гонка Carnage, Гонка с бомбой, Трюки и Дерби на фраги.

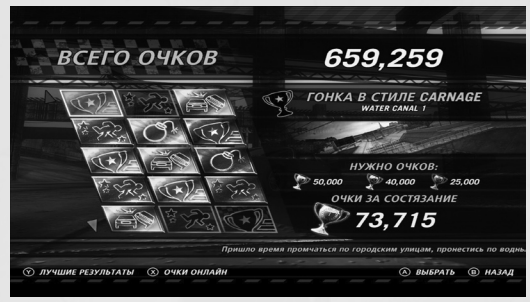

#### **Очки**

За участие в каждом состязании игроку начисляются очки. Для завоевания Золотого, Серебряного или Бронзового кубков, необходимо набрать указанное на главном экране количество очков.

В игре существует два различных счета – общий счет режима Carnage и индивидуальный счет. Увеличивая свой счет режима Carnage, вы открываете скрытые игровые задания.

Для улучшения вашего счета, состязания можно начинать заново неограниченное количество раз. Для того чтобы увидеть ваши результаты в сети, нажмите и удерживайте кнопку X.

#### **Гонка Carnage**

Эти заезды сочетают в себе обычные гонки с кровавой бойней. Игрок зарабатывает очки, целенаправленно врезаясь в другие машины, объекты на трассе и взмывая в воздух на продолжительное время. Однако, – это все-таки гонка, – ваш счет становится тем больше, чем выше вы находитесь в итоговой таблице. За успешное прохождение каждой контрольной точки на трассе также начисляются призовые очки.

#### **Гонка с бомбой**

Ведите машину по трассе как можно быстрее, пока время не выйдет, и она не взорвется! Очки начисляются за пройденную дистанцию – чем больше расстояние, которое вы проехали до момента взрыва, тем больше очков вы получите.

#### **Трюки**

Трюки исполняются как обычно, разница лишь в том, что в конце заезда очки, начисленные за трюки, преобразуются в счет режима Carnage. Для получения дополнительной информации ознакомьтесь с разделом «Трюки».

#### **Дерби на фраги**

Во время дерби на фраги все участники попадают на одну из шести доступных арен для битвы на смерть. Прежде чем вас уничтожат, наберите как можно больше убийств, врезаясь в машины соперников. По территории каждой арены разбросаны различные призовые предметы. Подобрав их, вы можете улучшить характеристики вашей машины.

## **Одиночные заезды**

#### **Гонка**

В режиме гонки вы играете против соперников, управляемых компьютером. Выберите окружающую обстановку и трассу, на которой вы хотите соревноваться, а затем выберите машину. Новые трассы и машины открываются в процессе прохождения режима FlatOut. В режиме гонки можно выбрать следующие настройки:

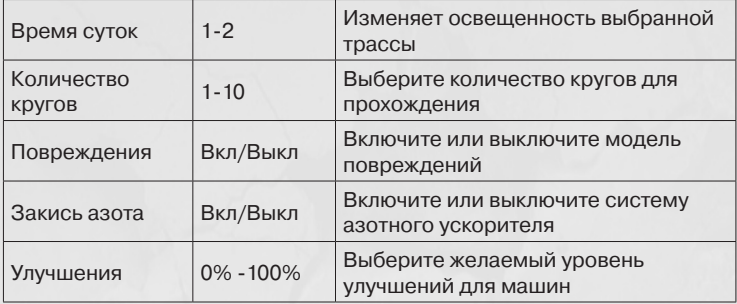

#### **Трюки**

Режим трюков позволяет вам сыграть в одну из мини-игр. Выберите желаемую мини-игру и машину. Со временем вы сможете открыть дополнительные игры.

#### **Дерби**

Арены для гонок на выживание – закрытые пространства, в которых игрок должен выжить в борьбе с машинами соперников. Этот игровой режим – битва сильнейших за жизнь, в нем может произойти все что угодно. Используйте вашу машину как оружие для уничтожения других участников.

#### **Гонка на время**

Единственные участники этого игрового режима – вы и стрелка секундомера. Ведите любую из машин по выбранной вами трассе и устанавливайте рекорды времени.

#### **Бонусы**

Бонусные трассы состоят из особых овальных треков и гравийных трасс. Призовые трассы открываются в процессе прохождения игровых режимов FlatOut и Carnage. Некоторые режимы имеют общую таблицу рекордов, которая содержат все ваши лучшие времена на круге на всех трассах данного режима. Если вы не показали ни единого времени на круге, время устанавливается по умолчанию и равняется 10 минутам. Когда вы начинаете показывать времена на круге, Общий показатель времени начинает падать (по мере того, как установленные по умолчанию 10 минут заменяются вашим лучшим временем на круге). Чтобы увидеть общую таблицу рекордов, вызовите на экран любую таблицу лидеров и нажмите кнопку Y. Чтобы просмотреть ваши времена прохождения трасс, в таблице рекордов выберите «Профиль». На экране отобразятся ваши лучшие времена на круге, а также другие статистические данные FlatOut Ultimate Carnage.

### **Игра с друзьями**

Данный режим игры – вариация однопользовательского режима трюков с передачей хода между игроками. До 8 человек могут играть при помощи одного контроллера.

## **Настройки**

## **Настройки игры**

**Спидометр км/ч миль/ч** Изменяет показания спидометра в км/ч или милях/ч

**Вкл/выкл карту трассы** Включает или выключает миникарту

**Показывать премии Вкл/Выкл** Включает или выключает текстовое описание премий

**Обучение трюкам Вкл/Выкл** Включает или выключает обучение трюкам

**Выберите пол Мужской/Женский** Изменяет пол вашего водителя

**Яркость 0-100%** Изменяет настройки яркости

## **Настройки звука**

**Громкость эффектов 0-100%** Устанавливает громкость эффектов в игре

**Громкость музыки 0-100%** Устанавливает громкость музыки в меню

## **Установки управления**

**Готовые наборы 1-4** Выбирает одну из четырех готовых конфигураций управления

**Вибрация консоли управления Вкл/Выкл** Включает или выключает функцию вибрации

### **Выбор управления**

Выберите ваш контроллер и назначьте действия для его элементов.

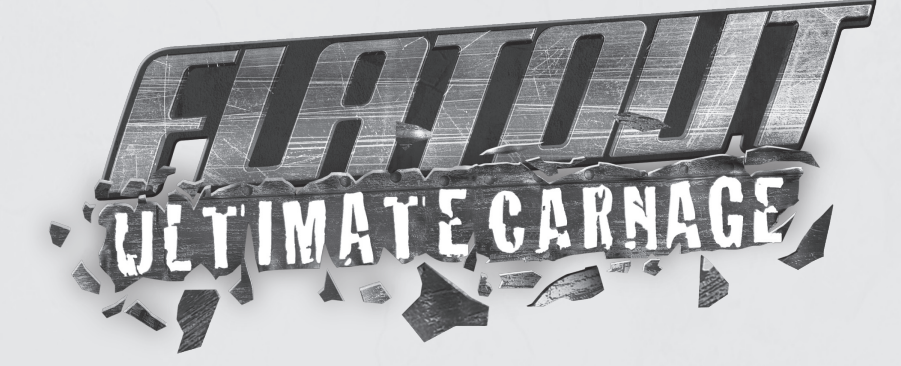

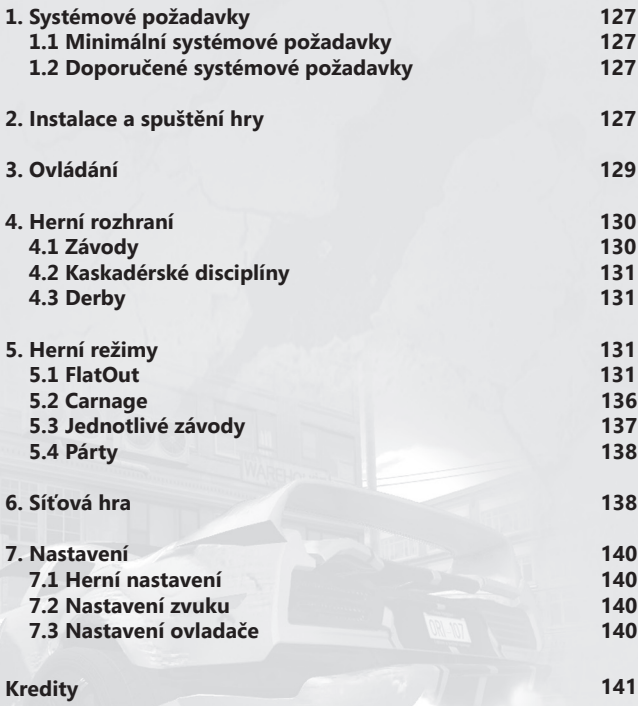

## **1. SYSTÉMOVÉ POŽADAVKY**

### **1.1 Minimální systémové požadavky:**

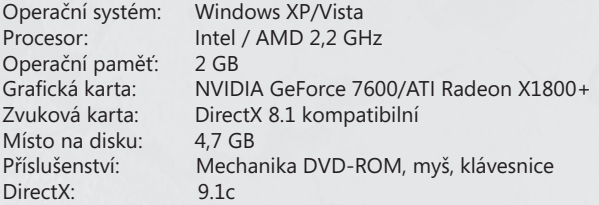

### **1.2 Doporučené systémové požadavky:**

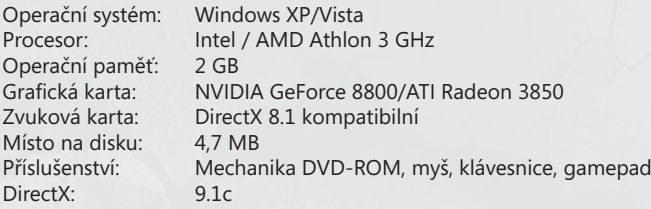

## **2. INSTALACE A SPUŠTĚNÍ HRY**

### **2.1 Instalace**

Ke spuštění hry je nutná její instalace. Vložte DVD disk FlatOut Ultimate Carnage do DVD-ROM mechaniky a dále se řiďte instrukcemi instalačního programu. Instalátor hry se spustí automaticky po vložení DVD FlatOut Ultimate Carnage do DVD-ROM mechaniky.

Pokud se instalační nabídka nespustí (může to způsobit vypnutí funkce automatického spuštění), spusťte, prosím, soubor setup.exe, který najdete na instalačním DVD FlatOut Ultimate Carnage.

Provedete to kliknutím na tlačítko Start->Spustit, pak do volného okna napište X:\setup. exe (X značí příslušné písmeno vaší DVD-ROM mechaniky, většinou D). Po spuštění programu setup.exe vás instalátor provede celým instalačním procesem. Pozor! Program ke svému správnému chodu vyžaduje DirectX 9.1c. Pokud máte nainstalovanou starší verzi, zvolte možnost instalovat DirectX z instalační nabídky. Po úspěšné instalaci můžete hru spustit:

- dvojklikem levého tlačítka myši na zástupce FlatOut Ultimate Carnage na pracovní ploše vašeho počítače (pokud jste během instalace zatrhli možnost "Umístit zástupce na plochu").

- po vložení DVD FlatOut Ultimate Carnage do DVD-ROM mechaniky by se měla spustit nabídka, ve které zvolte možnost Spustit (pokud máte zapnutou funkci automatického spuštění).

- klikněte na tlačítko Start->Programy->TopCD->FlatOut Ultimate Carnage, poté zvolte z nabídky Spustit FlatOut Ultimate Carnage

Odinstalování hry:

Start->Programy->TopCD->FlatOut Ultimate Carnage, poté zvolte z nabídky Odinstalovat FlatOut Ultimate Carnage

### **Games for Windows - LIVE**

Games for Windows - LIVE a Xbox LIVE® je první a nejkomplexnější prostředí online zábavní sítě na světě, spojující hráče na Xbox 360® a na vybraných Games for Windows – LIVE titulech. LIVE služba spojuje milióny hráčů z 25 zemí světa a pomáhá všem hráčům najít přátele, hry a zábavu na jejich herních platformách. Pokud se stanete členem LIVE, budete moci sledovat vaše přátele a jejich aktivity, komunikovat s ostatními členy a také sledovat dosažené herní ohodnocení. Všichni kdo vlastní Gold účet získají navíc doplňkové benefity, jako například zakládání a přijímání pozvání do multiplayerových her. Více informací o LIVE nebo o dostupnosti LIVE ve vašem regionu získáte na **www.gamesforwindows.com/live**.

### **Připojení se k LIVE**

Pro připojení se do prostředí Games for Windows - LIVE, budete potřebovat vysokorychlostní připojení k internetu a herní účet. Pokud již máte vytvořen herní účet, máte tím pádem vše potřebné k připojení se do Games for Windows - LIVE. Pokud jej ještě nemáte vytvořen, nezoufejte tento účet si vytvoříte zcela volně a zdarma. Více informací naleznete na **www.gamesforwindows.com/live**.

#### **Rodinné nastavení**

Rodinné nastavení v Games for Windows - LIVE doplněné o Windows Vista® rodičovskou kontrolu. Budete moci snadno kontrolovat přístup vašich dětí k hraní hry prostřednictvím snadného nástroje. Více informací naleznete na **www.gamesforwindows.com/live/familysettings**.

## **Varování před epilepsií**

Než se pustíte do hry, přečtěte si, prosím, toto varování před epilepsií.

Někteří jedinci mohou být při kontaktu s blikajícími světly nebo jinými světelnými zdroji ve svém okolí náchylní k epileptickým záchvatům, které mohou v některých případech vést i ke ztrátě vědomí. Tyto osoby se vystavují riziku záchvatu také sledováním určitých pořadů v televizi nebo hraním počítačových her.

Tyto potíže se mohou projevit také u osob, které nikdy dříve žádnými zvláštními zdravotními problémy nebo epileptickými záchvaty netrpěly. Pokud se na vás nebo na člověku ve vašem okolí projeví příznaky související s epilepsií (záchvaty, ztráta vědomí) v přítomnosti světelné simulace, poraďte se ohledně hraní počítačových her s vaším lékařem.

Všem rodičům důrazně doporučujeme, aby na své děti dávali během hraní počítačových her pozor. Pokud na sobě nebo na svém dítěti zpozorujete závratě, zrakové problémy, stahy svalů nebo očí, ztrátu vědomí, problémy s rovnováhou nebo bezděčné pohybové křeče, okamžitě hru přerušte a poraďte se s vaším lékařem.

## **3. Ovládání**

Veškeré nabídky programu FlatOut ultimate Carnage se ovládají stejným, velmi jednoduchým a intuitivním způsobem. Mezi jednotlivými položkami v nabídce se posunuješ pomocí **šipek** na klávesnici. Svou volbu potvrzuješ stisknutím klávesy **Enter**. Stisknutím klávesy **Esc** nebo výběrem položky "**Zpět**" se vždy vrátíš do předchozí nabídky.

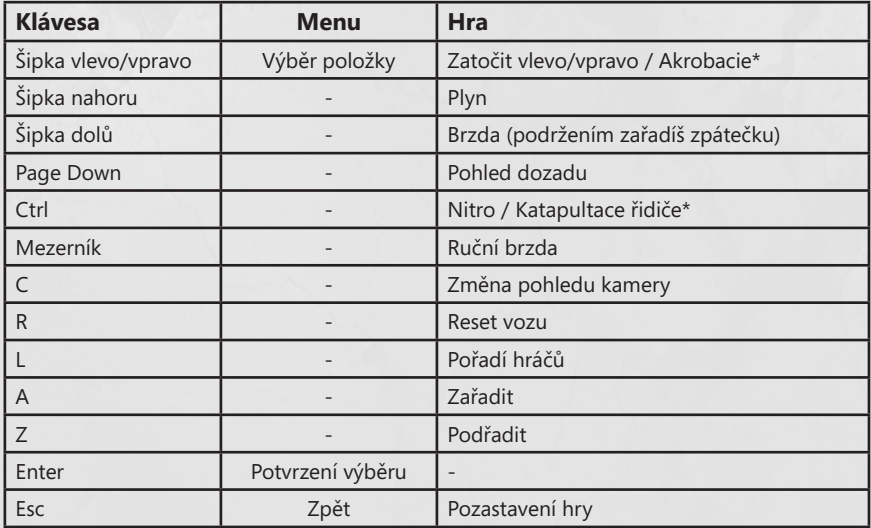

\* Platí pro akrobatické disciplíny

### **4. Herní rozhraní**

#### **4.1 Závody**

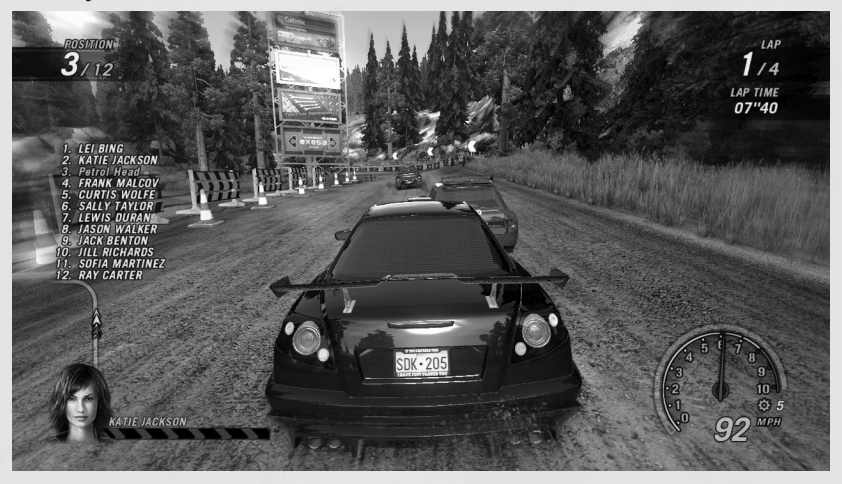

### **Ukazatel poškození počítačem řízených soupeřů**

Tento ukazatel v levém dolním rohu zobrazuje aktuální stav poškození vozu tvého soupeře, který jede nejblíže tvého bouráku. Pokud jedeš sám a v určitém dosahu se žádný soupeř nenachází, tento ukazatel zmizí.

#### **Aktuální pořadí jezdců**

Zobrazování tohoto seznamu si můžeš zapnout v nabídce herního nastavení. Implicitně je zobrazování tabulky vypnuto. Seznam se aktualizuje v reálném čase a vždy správně informuje o aktuálním dění na trati. Samozřejmě neopomíná patřičně upozorňovat na to, který pilot právě sešrotoval své auto a pro kterého tak závod skončil. Zobrazování seznamu se přepíná pomocí klávesy **L**.

#### **Nitro**

Nitro lze získat celkem třemi základními způsoby. Bouráním do soupeřů, pobytem ve vzduchu (tj. pomocí různých skokánků) a bouráním a ničením okolních objektů. Nitro z objektů získává pouze hráč, který daný objekt sundá jako první. Pokud pod koly své leštěnky rozdrtíš železný plotek, který ti tam přihrál tvůj soupeř, žádné nitro nedostaneš. Nitro dostáváš také tehdy, pokud tvůj řidič proletí předním sklem! Ukazatel nitra v pravém spodním rohu okolo tachometru indikuje, kolik nitra máš aktuálně k dispozici. Motor nitrem dopuješ stisknutím a podržením klávesy **Ctrl**.

#### **Reset**

Pokud se ti podaří káru obrátit na záda, kriticky bourat, úplně vyjet z tratě nebo nedejbože prosvištět předním sklem, stiskni klávesu **R**, která tě opět vrátí na trať. Po resetu se opět objevíš na trati a několik málo vteřin tě nebudou moci zasáhnout soupeři ani okolní objekty.

### **4.2 Kaskadérské disciplíny**

Katapultuj svého řidiče předním sklem v jedné z dvanácti sadistických miniher ve dvou různých arénách.

### **Katapultace, akrobacie a korekce letu**

Rozpal to se svým vozem po nájezdové rovince. Směrem jízdy určíš obecný směr, kterým následně katapultuješ svého řidiče. Jakmile dojedeš do odpalovací zóny, stiskni a podrž klávesu **Ctrl**. Celá akce se tak zpomalí a ty budeš moci nastavit úhel katapultace.

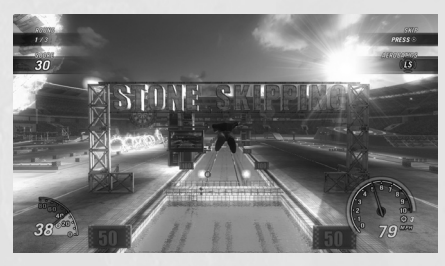

Puštěním klávesy **Ctrl** bude řidič vyhozen předním sklem a poletí kupředu v úhlu, který sis určil. Pozor, samotný let řidiče můžeš nadále korigovat a to pomocí šipek vlevo, vpravo, nahoru a dolů. Stisknutím klávesy **Ctrl** můžeš dokonce živou střelu mírně postrčit směrem nahoru. Tohoto "žolíka" však lze použít pouze jednou za odpal.

### **4.3 Derby**

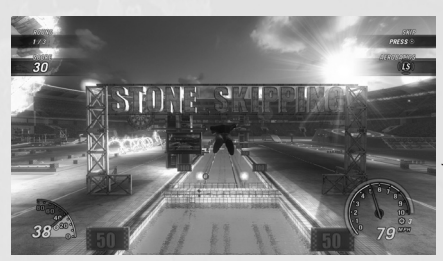

Hra FlatOut Ultimate Carnage nabízí celkem dva režimy derby:

**Destrukční derby** (režim FlatOutu a jednotlivých závodů) je klasické derby, kde platí jednoduché pravilo: Vyhrává ten poslední. **Frag derby** (režim Carnage a Live) má blíže k tradičnímu deathmachti, kde vítězí hráč s největším počtem "sestřelených" soupeřů.

## **5. Herní režimy**

### **5.1 FlatOut**

Pokud se chceš stát absolutním šampiónem FlatOutu, musíš úspěšně zvládnout slušnou řádku jednotlivých podniků ve třech rozdílných třídách. Začínáš s 5 tisíci a prázdnou garáží. S každým vítězstvím přibude na tvůj účet nějaká ta suma a rovněž body. Za takto vydělané peníze si můžeš koupit nové, lepší vozy a rovněž pořádně vytunit své stávající ocelové miláčky.

### **Třídy**

Kariéra je rozdělena celkem do tří tříd – třída derby speciálů, třída závodních vozů a třída cestovních vozů. Každá třída je potom dále rozdělena do tří úrovní. Tvá kariéra začíná na

první úrovni třídy derby.

Třídy jsou v soutěži kvůli vozidlům, se kterými se jednotlivé podniky dané třídy jezdí.

- Do třídy derby speciálů patří většinou staré, těžké bouráky, které kdosi odtáhl ze šrotiště a kapánek je upravil pro účely závodu. Oním kapánek máme na mysli především výztuhy a posílení trupu, aby v destrukčním derby vydržely tyhle mašiny co nejvíce.

- Závodní vozy jsou stavěné především na výkon a rychlost. Právě tyto faktory mají přednost před stylem. Závodní vozy postrádají robustnost derby speciálů. Co však postrádají do síly, to bohatě nahrazuje výkon.

- Sportovní vozy jsou tím nejrychlejším, co můžeš na okruzích FlatOut Ultimate Carnage vidět. Nablýskané sporťáky se mohou pyšnit nejen absolutně nadupaným motorem, ale také úžasným stylem a elegancí!

Jakmile schrastíš dostatek škváry na pořízení bouráku vybrané třídy, můžeš se ihned pustit do závodů.

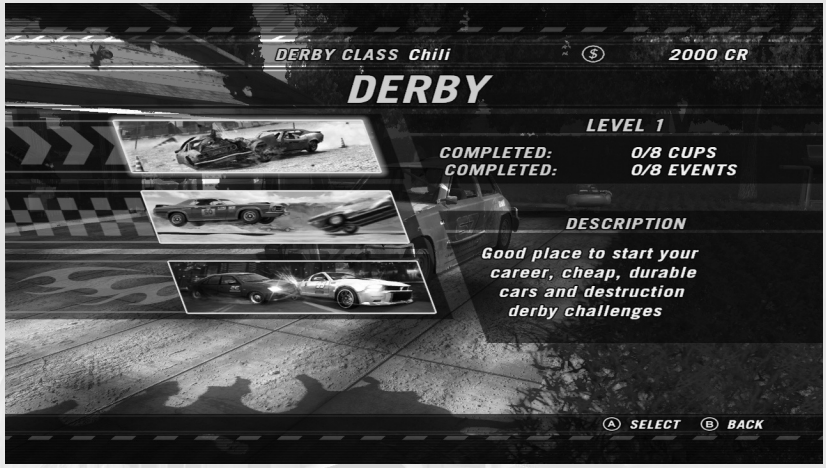

#### **Obchodník s auty**

Jakmile se poprvé přihlásíš do nové závodní třídy, tvou první zastávkou bude nákup závodního monopostu. Na začátku je nabídka vozů dané třídy jen velmi omezená. S každým vyhraným závodem se však budou zpřístupňovat nové a nové auťáky. Všimni si, že každá kára má trochu jiné vlastnosti. Ty se vždy zobrazují prostřednictvím jednotlivých ukazatelů. V každém autě se můžeš klidně projet a pořádně si osahat, jak se chová. Teprve pak se můžeš rozhodnout, zdali si testovaný vůz koupíš. Stisknutím klávesy **C** měníš barevný nástřik zvoleného vozu.

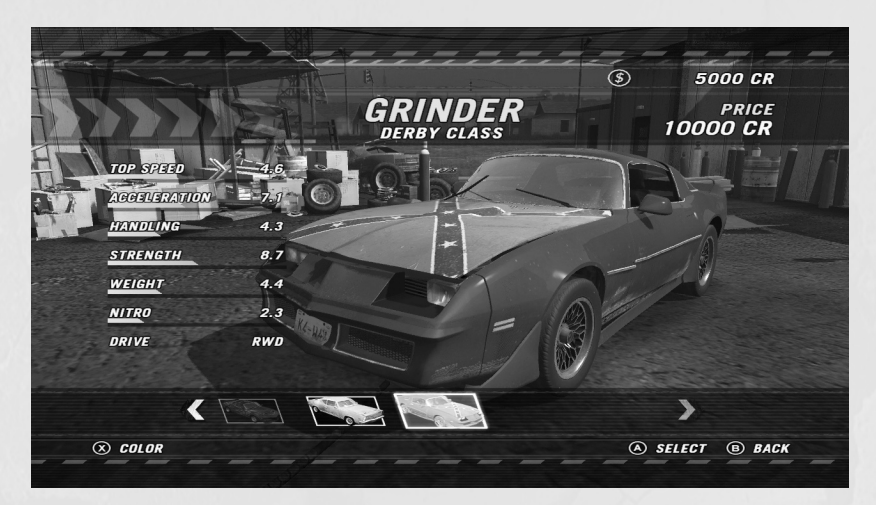

### **Hlavní menu režimu FlatOut**

Tohle je hlavní křižovatka tvé kariéry. Právě odtud se přihlašuješ do nových závodů, vstupuješ do garáže, navštěvuješ obchodníka s auty a prohlížíš si statistiky své kariéry.

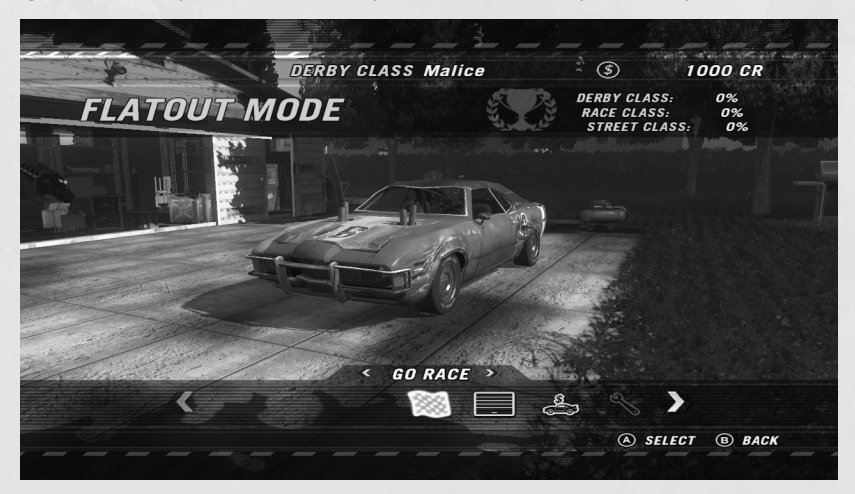

### **Poháry**

Každá třída se sestává z několika pohárových soutěží. Postup ve třídě je podmíněn úspěšným startem v soutěži. Jednotlivé pohárové soutěže tvoří 2 až 6 závodů. Podle umístění v závodu pak získáváš body do celkového hodnocení soupeře a to dle následující tabulky:

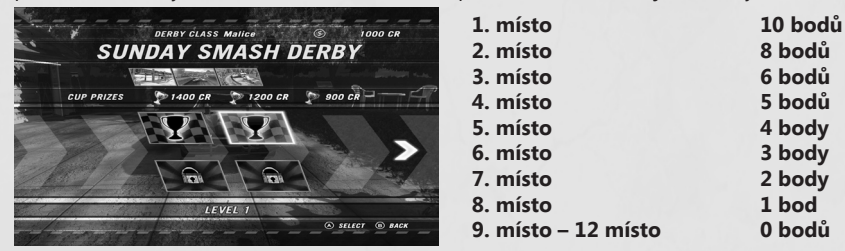

Úspěšným startem v pohárové soutěži se myslí umístění na stupních vítězů, tj. do třetího místa. Kromě zpřístupnění následné pohárové soutěže obdržíš za svůj výkon také finanční odměnu. Výše stanovené odměny se zobrazuje v nabídce výběru pohárové soutěže vždy po jejím podsvícení. Jednotlivé poháry lze absolvovat v libovolném pořadí, ale pokud chceš postoupit na další úroveň, musíš pohárovou soutěž dojet do konce.

Úspěšným zvládnutím standardních závodů zpřístupňuješ také bonusové závody, jako jsou destrukční derby a jízdy na čas. Tyto bonusové závody jsou dobrovolné a postup ve třídě není podmíněn účastí v těchto bonusových jízdách. Nicméně dají se tam vydělat nějaké peníze na nákup a tuning tvých bouráků.

### **Výsledky závodu**

Po dojetí každého závodu se zobrazí výsledky. Kromě svého konečného umístění uvidíš také umístění ostatních soupeřů včetně celkové času a času nejrychlejšího kola.

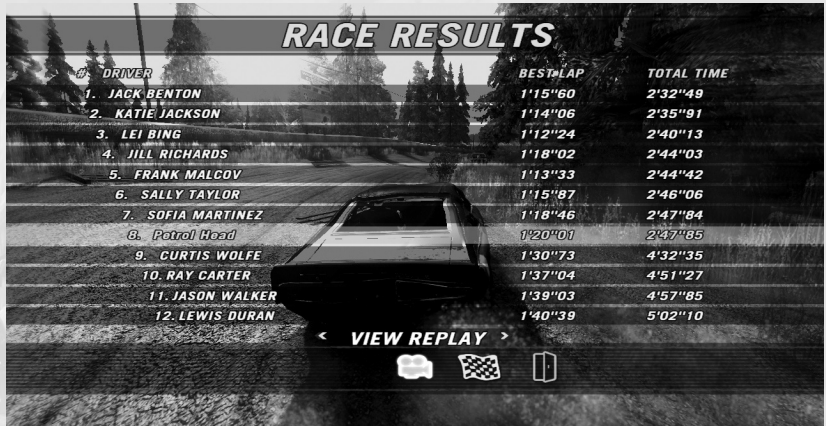

### **Záznam**

Po ukončení závodu si budeš moci shlédnout záznam své jízdy, závod opakovat nebo nabídku zavřít. Pokud si zvolíš možnost přehrát záznam, ovládá se podobně jako video či DVD přehrávač.

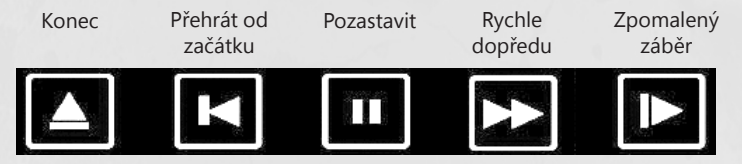

### **Nejlepší jezdci**

Podobně jako např. v ledním hokeji se i na konci závodů FlatOut vždy vyhlašují nejlepší řidiči podle následujících bonusů:

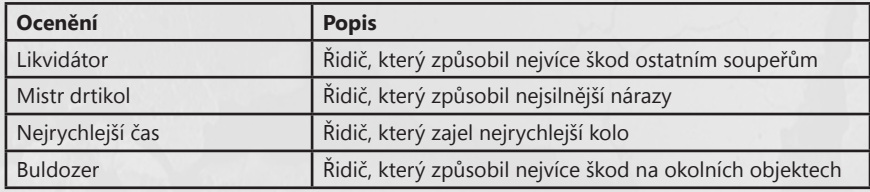

### **Shrnutí závodu**

Ve shrnutí závodu najdeš kromě svého umístění a počtu získaných bodů do celkového bodování soutěže také přehled bonusových peněz, které získáváš za svůj výkon v závodu a to podle následující tabulky:

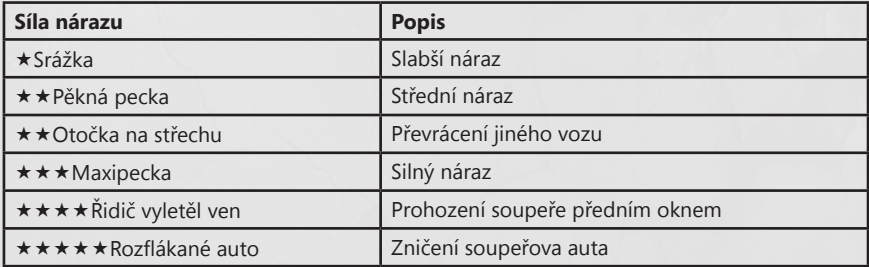

### **Garáž**

Každý auťák, který si koupíš, putuje automaticky do garáže. Vlastnit můžeš libovolné množství aut a jakékoliv třídy. V garáži si vybíráš vůz pro svůj další závod a v prostřednictvím nabídky garáže můžeš některý kus ze své sbírky také prodat.

### **Tuning**

Tunit se dá celkem v šesti hlavních oblastech: **KAROSÉRIE, MOTOR, VÝFUK, PŘEVODOVKA, ZAVĚŠENÍ** a **PNEU+BRZDY**. Každá kategorie obsahuje různá tunící udělátka. Podsvícením vybraného tuningu se na ukazatelích vlastností vozu zobrazí, jakým způsobem tuning káru vylepší či naopak zhorší. Žlutá část ukazatele indikuje vylepšení, červená část zhoršení.

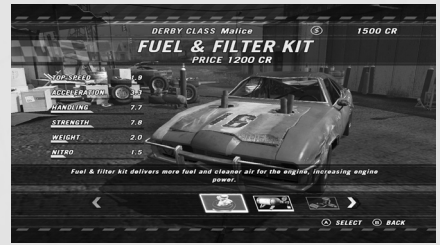

### **5.2 Carnage**

Carnage je sbírka 36 různých závodů, které zahrnují celkem čtyři jedinečné herní styly: Carnage, závod s bombou, kaskadéřina a frag derby.

### **Skóre**

Za svůj výkon v každém závodě budeš bodově ohodnocen a podle bodového zisku obdržíš zlatý, stříbrný nebo bronzový pohár. V tomto režimu tak najdeš celkové Carnage skóre a pak skóre dosažené v jednotlivých závodech. Jednotlivé závody se zpřístupňují zvyšování celkového Carnage skóre.

Jednotlivé závody můžeš jezdit tolikrát, kolikrát jen chceš. S každým zlepšením zvyšuješ také své celkové Carnage skóre. Pokud jsi připojen a přihlášen ke službě Live, tvé nejlepší výsledky se zobrazí také v globálním žebříčku všech hráčů. Pokud nejsi vždy k této službě připojen, tvé online a offline výsledky se mohou lišit.

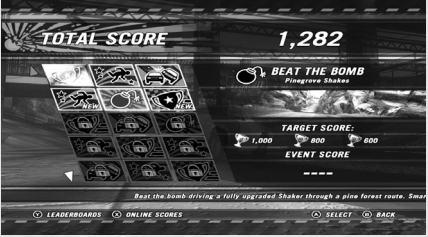

### **Závod Carnage**

Jak již napovídá samotný název, jedná se o mix závodu a totálního masakru (carnage = masakr). Body získáváš za bourání do soupeřů, likvidací prostředí a trávením co nejvíce času na skokáncích, tj. ve vzduchu. A jelikož se pořád jedná o závod, na čím lepším místě dojedeš, o to více dosažené skóre znásobíš. Další bonusové body získáváš také za projetí každého kontrolního bodu.

### **Závod s bombou**

Objeď závodní okruh co možná nejrychleji. Musíš to ale stihnout dříve, než ti vyprší čas a bomba, kterou máš ve voze, exploduje! Body dostáváš podle toho, jak daleko dojedeš. Čím dále, tím lépe.

### **Kaskadéřina**

Každá ze speciálních kaskadérských disciplín se jede podle standardních pravidel dané disciplíny. Jediný rozdíl je v tom, že dosažený výsledek se po skončení závodu započítá do celkového Carnage skóre. Bližší informace ohledně jednotlivých disciplín najdeš dále v manuálu v příslušné kapitole.

### **Frag derby**

Na frag derby se scházejí všichni závodnicí v jedné z šesti rozdílných arén, kde spolu svedou boj na život a na smrt. Skóre se odvíjí podle počtu fragů, tj. zničených vozů, které likviduješ – jak jinak – čelním nárazem do protivníka. To vše až do okamžiku, kdy budeš ze závodu vyřazen ty sám. Po aréně se povalují různé bonusy, které se dají sbírat a využívat ke stržení vítězství na svou stranu.

### **5.3 Jednotlivé závody**

### **Závod**

V režimu klasického závodu si to můžeš rozdat s ostatními počítačem řízenými soupeři. Je zcela na tvém uvážení, na jaké trati chceš závodit a s jakým vozem. Jednotlivé tratě i káry se zpřístupňují v režimu FlatOut.

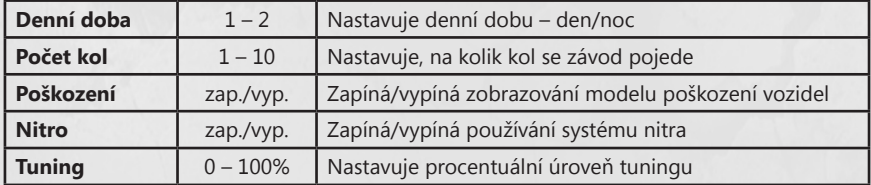

U každého závodu můžeš nastavovat následující parametry:

### **Kaskadérské disciplíny**

V režimu kaskadérských disciplín si můžeš zahrát některou z kaskadérských miniher proti počítačem řízeným protivníkům. Vyber si hru, kterou chceš hrát, a poté si zvol i své vozidlo. Podobně jako v samostatném závodu se jednotlivé disciplíny zpřístupňují průběžně s postupem v režimu kariéry FlatOutu.

### **Derby**

Arény destrukčního derby jsou uzavřené prostory, kde závodníci svádějí líté boje o přežití. Pravidla derby jsou velmi jednoduchá. Žádná nejsou. Vítězí ten, kterému se podaří přežít. Použij svůj vůz jako zbraň, kterou zlikviduj ostatní své soupeře.

### **Časovka**

V tomto závodu to je jen mezi tebou a neúprosnou časomírou. Kterákoliv trať, libovolný vůz, stopky a ty. Zajeď co nejrychlejší čas.

### **Bonusové tratě**

Bonusové tratě tvoří speciální ploché dráhy a ovály. Bonusové tratě se zpřístupňují úspěšným postupem v režimech FlatOut a Carnage.

Výsledky z určitých závodů se zapisují rovněž do celkového žebříčku rekordů. Jedná se zejména o nejlepší časy ze všech tratí, které jsi v tomto režimu odjezdil. Pokud jsi závod neodjezdil a nestanovil tak nejlepší čas, automaticky se nastavuje na hodnotu 10 minut. Jakmile začneš závody jezdit, celkový čas se začne postupně snižovat (to když začneš přenastavenou hodnotu 10 minut s každým novým časem postupně stahovat).

Nejlepší časy jednotlivých tratí se vždy zobrazují spolu s ostatními statistikami a výsledky dosaženými během hry FlatOut Ultimate Carnage.

### **5.4 Párty**

Párty režim je upravená verze kaskadérských disciplín, kde se 2 – 8 hráčů postupně střídá u jedné klávesnice a soupeří mezi sebou o nejlepší výsledek.

### **6. Síťová hra**

Pokud jsi připojen ke službě **Live**, zlatí členové mohou volit mezi hráčskými závody, hodnocenými závody a zobrazovat zalistované závody. Stříbrní členové mohou vytvářet a připojovat se k zalistovaným závodům.

### **Hráčské závody**

Účast v hráčských závodech se nepromítá do hodnocení tvých dovednosti **TrueSkill**™. Zde si můžeš odpočinout a hrát se svými příteli kterýkoliv z onlinových herních režimů. Zakladatel hry může navolit režim, trať, herní nastavení a dokonce má možnost zorganizovat celý turnai.

### **Hodnocený závod**

V hodnocených zápasech se můžeš pochlubit svými dovednostmi a jak již napovídá název, tvůj výkon se promítne do hodnocení **TrueSkill**™ a tím pádem do celkového hodnotícího žebříčku. Jednotlivé žebříčky **TrueSkill**™ jsou rozdělené do tří samostatných kategorií – kaskadérské disciplíny, závody a derby.

Pokud se chceš zapojit do hodnoceného závodu, v nabídce služby **Live** zvol položku "Hod**nocený závod**". Pokud jsi připraven na jakoukoliv výzvu, zvol možnost "Rychlý závod", čímž se okamžitě zapojíš do prvního závodu, který se namane. Pokud ale přesně víš, co hrát chceš a co ne, zvol možnost "uživatelské" a navol si jednotlivé požadavky a parametry hry tak, jak ti to vyhovuje. Služba Live následně vyhledá, zalistuje a nabídne pouze takové hodnocené hry, které odpovídají tebou nastaveným kritériím. Pokud se nepodaří najít přesně to,

co hledáš, program ti pokusí nabídnout alespoň hry, které jsou tvým požadavkům nejblíže. Pokud se programu nepodaří vyhledat ani žádné podobné hry (např. pokud bude tvé zadání příliš specifické, pak program sám dle tvých vyhledávacích specifikací hru založí. Pokud například zadáš typ závodu tam a zpět na trati Kanál, hra založí závod tam a zpět na trati Kanál. Tohle je jediný způsob, jak založit hru. Detaily závodu se nastavují automaticky samy, aby hráči neměli možnost uzpůsobovat si pravidla podle vlastních potřeb a nepreferovali příliš svůj vlastní styl hry. Program sám tedy rozhodne, na které trati dané série se přesně závod/disciplína pojede. Toto nemůže změnit žádný hráč až již před nebo po vstupu do lobby.

K odstartování hodnoceného závodu je zapotřebí alespoň čtyř hráčů. Jakmile budou na závod připraveni čtyři hráči, program spustí odpočet. Po odpočítání se závod spustí. Po odjetí závodu se hráči vrátí zpět do hlavní nabídky vyhledávání hodnocených závodů. Hráčům není dovoleno zapojovat se do po sobě jdoucích závodů stejného lobby. Pokud se chceš zapojit do dalšího hodnoceného závodu, musíš v nabídce síťové hry zadat vyhledávání další hry.

### **Založení hráčského závodu**

Pokud chceš založit hráčský závod, zvol možnost – jak jinak – založit hráčský závod. V tomto režimu si můžeš na rozdíl od hodnoceného závodu zcela libovolně nastavovat veškeré detaily hry. Do závodu pak můžeš pozvat své přátele nebo počkat, až se do něj zapojí ostatní hráči.

### **Zalistovaný hráčský zápas**

Zvolením této položky se zapojíš do zalistovaného hráčského závodu.

### **Založení zalistovaného hráčského závodu**

Pokud chceš založit zalistovaný hráčský závod, zvol možnost – jak jinak – založit zalistovaný hráčský závod. V tomto režimu si můžeš na rozdíl od hodnoceného závodu zcela libovolně nastavovat veškeré detaily hry.

### **Žebříčky**

Zvolením této možnosti se zobrazí žebříčky hodnocení vždy samostatně pro závody, kaskadérské disciplíny a derby. V žebříčku se rovněž zobrazuje počet závodů a TrueSkill™ hodnocení všech hráčů.

### **Lobby**

Do lobby se dostaneš vždy buďto po založení nebo připojení se do hry. V této nabídce si budeš moci navolit vůz, se kterým závod pojedeš. Nabídku auťáků určuje nastavení hostitele hry (v hodnocených závodech není nabídka vozů nijak omezena).

V hráčských a zalistovaných hráčských závodech může zakladatel hry upravovat přes nabídku nastavení hry nebo zvolení možnosti "**Změnit trať**" typ hry, režim hry, trať a počet kol. V lobby se vždy zobrazuje uživatelské jméno všech připojených hráčů, vůz, který si pro závod zvolili a také úroveň tuningu. Pokud se jede hodnocený závod, u každého hráče se zobrazuje rovněž jeho aktuální pořadí v žebříčku **TrueSkill**™. Každý hráč musí svou účast potvrdit kliknutím na tlačítko "**Připraven**", jinak závod nebude moci začít. Pokud je hráč připraven, u jeho jména se zobrazí symbol příslušného statusu. Jakmile budou všichni hráči připraveni,

zakladatel musí učinit poslední krok a celý závod odstartovat, tj. kliknout na tlačítko "**Odstartovat závod**" (jen hráčské závody).

### **7. Nastavení**

### **7.1 Herní nastavení**

**Tachometr KMH/MPH** Nastavuje jednotky na tachometr, buďto kilometry za hodinu nebo míle za hodinu

**Závodní mapa zap./vyp.** Zapíná nebo vypíná zobrazování minimapy

**Zobrazit bonusy zap./vyp.** Zapíná nebo vypíná zobrazování infotextu po sebrání bonusu

**Nápověda kaskadérských disciplín zap./vyp.** Zapíná nebo vypíná zobrazování nápovědy během kaskadérských disciplín

**Výběr pohlaví MUŽ/ŽENA** Nastavuje pohlaví tvého jezdce – muž nebo žena

**Jas 0-100%** Nastavuje hodnotu jasu obrazu hry

#### **7.2 Nastavení zvuku**

**Hlasitost zvukových efektů 0-100%** Nastavuje hlasitost zvukových efektů ve hře

**Hlasitost hudby 0-100%** Nastavuje hlasitost hudby ve hře

#### **7.3 Nastavení ovladače**

**Přednastavené 1-4** Nastavuje jednu ze čtyř přednastavených konfigurací ovládání hry

**Vibrace ovladače zap./vyp.** Zapíná nebo vypíná funkce vibrace ovladače

**Nastavení ovládání** Nabídka nastavení ovládacího zařízení a konfigurace jednotlivých ovládacích kláves

## Credits

#### Bugbear Entertainment Ltd.

**EXECUTIVE PRODUCER** Janne Alanenpää

**PRODUCER** Jyri 'Jay' Ranki

**BUSINESS DEVELOPMENT DIRECTOR** Jussi Laakkonen

**STUDIO MANAGER** Mika Zeng

**LEAD DESIGNER** Janne Alanenpää

**GAME DESIGNERS** Juho Kontio Reko Nokkanen

**ADDITIONAL GAME TUNING** Niko Miettinen Jani Pääjärvi Mika Zeng

**TECHNICAL DIRECTOR** Tatu Blomberg

#### **PROGRAMMERS**

Ville-Kalle Arponen Jalmari Härmä Timo Kämäräinen Panu Liukkonen Pasi Matilainen Pauli Meriläinen Markku Rankala Timo Saarinen Mikko Sivulainen Fred Sundvik Henri Tuhkanen

**LEAD ARTISTS**

Niko Miettinen Jukka Merikanto Mikko Kautto Heikki Vehmas

**GRAPHIC ARTISTS** Mikael Achrén

Tero Antinkaapo

Peter Finnberg Kari Huttunen Petteri Huttunen Jarkko Järvinen Juha Kauppinen Jani Kontkanen Pauli Kosonen Juha Kämäräinen Ilari Lehtinen Tomi Linja-aho Tero Mäkelä Piia Pakarinen Teemu Rajala JP Räsänen Pekka Suutari Panu Uomala

**CHARACTER DESIGN** Ringtail Studios Ltd. Jan Hagelberg Mikael Achrén

**ADDITIONAL ART PROVIDED BY** Ringtail Studios Ltd.

**VIDEO POST PRODUCTION BY** Generator Post Ltd.

**ADDITIONAL VIDEO POST PRODUCTION BY** Erkki Halkka Markus Räty

**VIDEO CAPTURING** Markus Räty

**SOUND DESIGN & VEHICLE SOUNDS** Pauli Meriläinen Greg Hill - Soundwave Concepts

**ADDITIONAL SFX AND TUNING BY** Jarno 'Stakula' Sarkula - Stakula Oy

**SENIOR QA ENGINEER** Wayne P Gardner

**QA TRAINEE** Kari Perho

#### **TOOLS**

FMOD Ex Sound System © Firelight Technologies Pty, Ltd., 1994-2007

Lua 5.1 Copyright © 1994-2007 Lua.org, PUC-Rio.

#### Empire Interactive

**EXECUTIVE PRODUCER** Steve Hickman

**PRODUCER** Danny Rawles

**ADDITIONAL GAME DESIGN** Danny Rawles

**QA MANAGER** Dave Cleaveley

**SENIOR LEAD QA** Paul Jackson

#### **QA TEAM**

Oliver Pareja Peter Leung Simon Collins Paul Lopez Kyle Brewer Nithiyan Thiruudaian James Davis Phil Octave Gavin Clark Richard Hughes

#### **ADDITIONAL TESTING**

Absolute Quality (Europe) (Thanks to Kevin King and Sandra Marcias)

**ADDITIONAL CHARACTER DESIGN**

Ben Willsher Danny Rawles

**VP MARKETING** James Spice

**Product Manager** Sean Walsh

**PR** Naked Ape **OPERATIONS MANAGER** Tony Bond

**STUDIO & LOCALISATIONS MANAGER** Lawrence Wess

**ARTWORK:** Andrew Philp, Nicole Smith, Mark Hendricks, Tracy Hare

**EMPIRE INTERACTIVE USA** Zach Rener Karim Farghaly

**SPECIAL THANKS TO…** Tristram Defries, Roger Cheung, James Nicholas

#### Music

**MUSIC SUPERVISION** Androo Mitchell www.soundtraxservices.com

*"Listen Close"* Written and Performed by The Sleeping Published by © 2006 Another Victory (ASCAP) Courtesy of Victory Records www.victoryrecords.com

*"True Crime"* Written and Performed by The Riverboat Gamblers Published by Gambler Rich Entertainment (ASCAP) Courtesy of Volcom Entertainment www.volcoment.com/ www.theriverboatgamblers.com

*"Fueled By Adrenaline"* Written by M. Kasprzyk and A. Price Performed by Kazzer Published by Linus Songs and Ashton Price (SOCAN) Courtesy of Linus Entertainment www.linusentertainment.com

*"Boys On The Hill"* Written and Performed by Everything At Once Published by Linus Songs (SOCAN) Courtesy of Linus Entertainment www.linusentertainment.com

#### *"This Is My Life"*

Written by Christopher Branca, Adam Fleming, Mark Fleming and Matt Hoppengardner Performed by The White Heat Published by Mixed Metaphor Music (BMI) and Tracks of Choice Music (BMI) Courtesy of Spunos Sounds by arrangement with Position Music/Choicetracks, Inc.

#### *"Ditch Kitty"*

Written by Matt Mercado Performed by Supermercado Published by Soundray (ASCAP) Appears courtesy of Dark Star Records www darkstarrecords.com

#### *"They Don't Care"*

Written by Jason Arnold, Mark Nubar Donikian, Jean Yves Ducornet, John Scott Mulchaey Performed by Hypnogaja Published by Idiot Speaks, Looking For Mr. Nubar, Where's My Cut Publishing and Wicked Night Music Courtesy of Union State Records by arrangement with PEN Music Group, Inc. www.hypnogaja.com

#### *"You Don't Know Me"*

Written by Hetherington, Bradley, Mariacci, Cirillo Performed by Art Of Dying Self Published (SOCAN) Courtesy of Thorny Bleeder Records www.artofdyingmusic.com

#### *"Nothing Can Wait"*

Written by Treacy, Kerrison, Kennedy, Munro, Skedden Performed by Opshop Published by Media Creature Music (ASCAP) Courtesy of EMI Music NZ Ltd. By Arrangement with Media Creature Music www.opshopmusic.com

#### *"Waiting"*

Written and Performed by 32 Leaves Published by Orange Sofa Ltd. (ASCAP) From The Album: Welcome To The Fall Courtesy of Double Blind Music By arrangement with Ocean Park Music Group www.doubleblindmusic.com

#### *"Union Of Nothing"*

Written and Performed by Point Defiance Published by City of Destiny Music (ASCAP) and Lamar Stilwell (BMI) Courtesy of FFWD Entertainment www.pointdefiance.com

#### *"The Last Revolution"*

Written by Graham Young, Simon Whenlock and Jonathan Hill Performed by No Connection Published by Graham Young, Simon Whenlock and Jonathan Hill Courtesy of No Connection Music www.no-connection.com

#### *"Feed The Machine"*

Written by Graham Young, Simon Whenlock and Jonathan Hill Performed by No Connection Published by Graham Young, Simon Whenlock and Jonathan Hill Courtesy of No Connection Music www.no-connection.com

#### *"Blisters and Coffee"*

Written by Matthew MacDonald and Justin Duque Performed by The Classic Crime From the Album: Albatross Published by Kohaw Music, Inc. (ASCAP) o/b/o itself, Scotsman, and Justus c/o The Bicycle Music Company Courtesy of Courtesy of Tooth & Nail Records Under License from EMI Film & Television Music www.theclassiccrime.com/
#### *"Narcotic"*

Written by Jesse Sprinkle, Zach Miles, Dusty Redmon, John Brehm and Brandon Rike Performed by Dead Poetic From the Album: Vices Copyright © 2006 Spinning Audio Vortex, Inc. (BMI) Thirsty Moon River Publishing (ASCAP) Blue Bar Industries (BMI) Brehm Publishing (ASCAP) Lazy Yellow Moon Publishing (ASCAP) Skulls Without Jaws Publishing (ASCAP) Grievous Angel Publishing (ASCAP) (adm. by EMI CMG Publishing) All rights reserved. Courtesy of Tooth & Nail Records Under License from EMI Film & Television Music Courtesy of www.deadpoetic.com

#### *"Wanna Know You"*

Written by Chris Greenwood and Adam Messinger Performed by Manafest From the Album "Glory" Published by Chris Greenwood (SOCAN) and Adam Messinger (SOCAN) Courtesy of BEC Recordings Under License from EMI Film & Television Music www.manafest.ca

# *"Hang 'Em High"*

Written by Joe Brown & Daniel Arnold Performed by A Static Lullaby Published by Sony / ATV Music Publishing / Daniel Joseph Arnold (ASCAP) Courtesy of Fearless Records, LLC www.FearlessRecords.com

### *"Believe It"*

Written by Clayton Charles McCarter, Keith Gibbs and Rick Ferrante Performed by Sasquatch Published by Small Stone Records (ASCAP) Courtesy of Rumblefish Inc.

www.rumblefish.com

# *"Cover Girl Monument"*

Written by Jason Bowld, Mark Clayden and Matt Davies Performed by This Is Menace Published by Jason Bowld (PRS), Mark Clayden (PRS) and Matt Davies (PRS) Courtesy of PSI Records www.thisismenace.com

# *"I'm Alright"*

Written by Nathan Barlowe, Cary Barlowe and Dave Bassett Performed by Luna Halo © 2007 Published by Damdoe Music (BMI) Still Working For The Man Music, Inc. (BMI) (admin. by ICG), Music of Windswept (ASCAP) on behalf of itself and Two of Everything Music (ASCAP), Emack Music/Lowe Bar Music (ASCAP) All rights on behalf of Emack Music and Lowe Bar Music Administered by EMI CMG Publishing. Courtesy of American Recordings www.lunahalo.com